**VACON**

**CX/CXL/CXS**

**TAAJUUSMUUTTAJAT**

# **Pumppu- ja**

# **puhallinautomatiikkasovellus vuorottelulla**

Kaikki oikeudet muutoksiin ilman etukäteisilmoitusta pidätetään

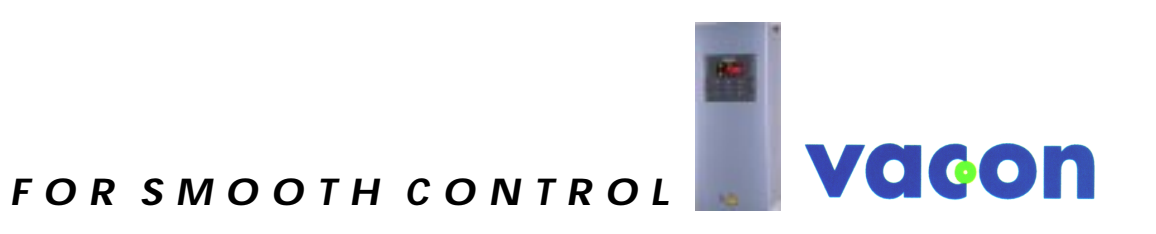

# **Pumppu- ja puhallinautomatiikkasovellus vuorottelulla**

 $(Par. 0.1 = 0)$ 

# **SISÄLLYS**

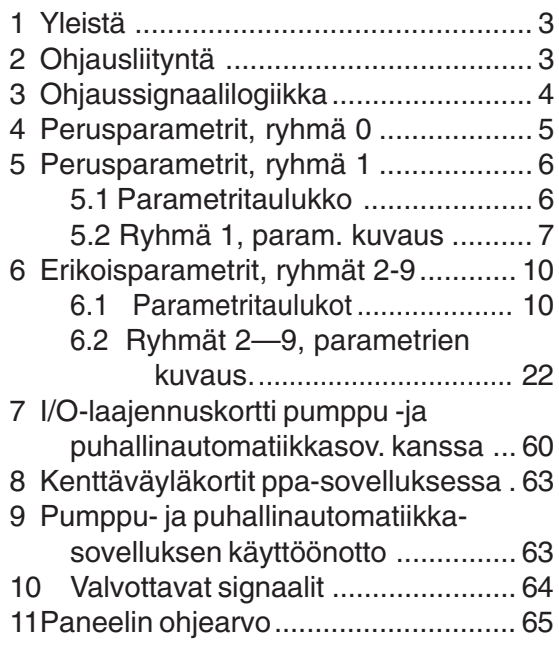

#### **1 Yleistä**

Sovellus otetaan käyttöön asettamalla parametrin 0**.** 1 arvoksi 0. Sovellusta voidaan käyttää yhden taajuusmuuttajalla ohjatun käytön ja 0-4 verkkoon kytkettävän käytön ohjaukseen. Lisäksi voidaan vuorotella taajuusmuuttajaan kytkeytyvää moottoria ja apukäyttöjen käyttöjärjestystä taajuusmuuttajan vuorottelutoiminnon ja ulkoisten releohjausten avulla. Automatiikkasovelluksen

#### PI-säätäjä ohjaa taajuusmuuttajaan kytketyn moottorin pyörimisnopeutta ja kytkee apukäyttöjä päälle ja pois ohjaustarpeen mukaisesti.

Sovelluksella on kaksi ohjauspaikkaa riviliittimellä. A-ohjauspaikka on automatiikkaohjaus ja B-ohjauspaikka on suora taajuusohjeohjaus. Ohjauspaikka valitaan digitaalitulolla DIB6.

#### **2 Ohjausliityntä**

HUOM! Muista kytkeä CMA- ja CMB-tulot.

|               | Liitin          |                     | Signaali                                    | Selitys                                                                           |
|---------------|-----------------|---------------------|---------------------------------------------|-----------------------------------------------------------------------------------|
|               | 1               | $+10V_{\text{rot}}$ | Ohjearvojännite                             | Jännite ohjearvopotentiometrille tms.                                             |
|               | 2               | $U$ in+             | Analogiatulo, jännite<br>alue 0-10 V DC     | Ohjelmoitava<br>(oletusarvo: ei käytös)                                           |
|               | 3               | <b>GND</b>          | I/O maa                                     | Jännitetulon ja ohjaustulojen maa                                                 |
| PI-säätäjän   | 4               | $I_{\text{in}}+$    | Analogiatulo,                               | PI-säätäjän oloarvo                                                               |
| oloarvo       | 5               | $I_{in}$ -          | (ohjelmoitava)                              | virta alue 4-20 mA                                                                |
|               | 6               | $+24V$              | Ohjausjännitelähtö                          | Apujännite, maks. 0,1 A esim.kytkim.                                              |
|               | $\overline{7}$  | <b>GND</b>          | Ohjausjännitemaa                            | Jänniteohjearvon ja ohjaustuloje maa                                              |
|               | 8               | DIA1                | <b>KÄY/SEIS</b><br>Paikka A (PI-säätäjä)    | Kosketin auki = seis<br>Kosketin kiinni = käy                                     |
|               | 9               | DIA <sub>2</sub>    | Lukitustulo, vuorottelu 1<br>(ohjelmoitava) | Kosketin auki = ei lukitusta<br>Kosketin kiinni = lukitus aktiivinen              |
|               | 10              | DIA3                | Lukitustulo, vuorottelu 2<br>(ohjelmoitava) | Kosketin auki = ei lukitusta<br>Kosketin kiinni = lukitus aktiivinen              |
|               | 11              | <b>CMA</b>          | Yhteinen/ DIA1-DIA3                         | Kytke GND tai +24V                                                                |
|               | 12              | $+24V$              | Ohjausjännitelähtö                          | Sama kuin liitin nro. 6                                                           |
|               | $\overline{13}$ | GND                 | I/O maa                                     | Jänniteohjearvon ja ohjaustulojen maa                                             |
|               | 14              | DIB4                | KÄY/SEIS                                    | Kosketin auki = seis                                                              |
|               |                 |                     | Paikka B (suora taaj.ohje)                  | Kosketin kiinni = käy                                                             |
|               | 15              | DIB <sub>5</sub>    | Ryömintänopeus<br>(ohjelmoitava)            | Kosketin auki = ei toimintaa<br>Kosketin kiinni = ryömintänopeus valittu          |
|               | 16              | DIB <sub>6</sub>    | Ohjauspaikanaikan<br>A/B valinta            | Kosketin auki = paikka A käytössä<br>Kosketin kiinni = paikka B käytössä          |
|               | 17              | <b>CMB</b>          | Yhteinen/ DIB4-DIB6                         | Kytke GND tai +24V                                                                |
|               | 18              | $I_{\text{out}} +$  | Analogialähtö                               | Ohjelmoitavissa (par. 3.1)                                                        |
| <b>VALMIS</b> | 19              | $I_{\text{out}}$ -  | Lähtötaajuus                                | Alue 0-20 mA/R <sub>1</sub> maks. 500 $\Omega$                                    |
|               | 20              | DO <sub>1</sub>     | VIKA-signaali<br>(ohjelmoitava)             | Lähtö aktiiv. = vikalaukaisu tapahtunut<br>Transistorilähtö, I <50 mA, U <48 V DC |
|               | 21              | RO <sub>1</sub>     | Relelähtö 1                                 | Rele aktivoitu = Ohjaus päälle                                                    |
| 220           | 22              | RO1                 | Vuorotteluohjaus 1                          | Ohjelmoitavissa (parametri 3.7)                                                   |
| <b>VAC</b>    | 23              | RO <sub>1</sub>     |                                             |                                                                                   |
|               | 24              | <b>RO2</b>          | Relelähtö 2                                 | Rele aktivoitu = Ohjaus päälle                                                    |
| 220           | 25              | RO <sub>2</sub>     | Vuorotteluohjaus 2                          | Ohjelmoitavissa (parametri 3.8)                                                   |
| <b>VAC</b>    | 26              | RO <sub>2</sub>     |                                             |                                                                                   |
|               |                 |                     |                                             |                                                                                   |

Kuva 2-1 Pumppu- ja puhallinautomatiikkasovelluksen ohjausliitännän tehdasasetukset ja kytkentäesimerkki.

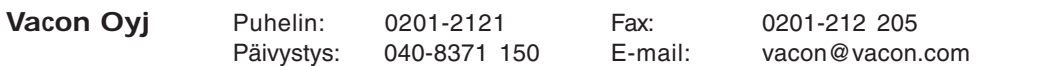

# **3 Ohjaussignaalien logiikka**

Kuvassa 3-1 on kuvattu ohjaussignaalien ja paneelin näppäinpainallusten logiikka.

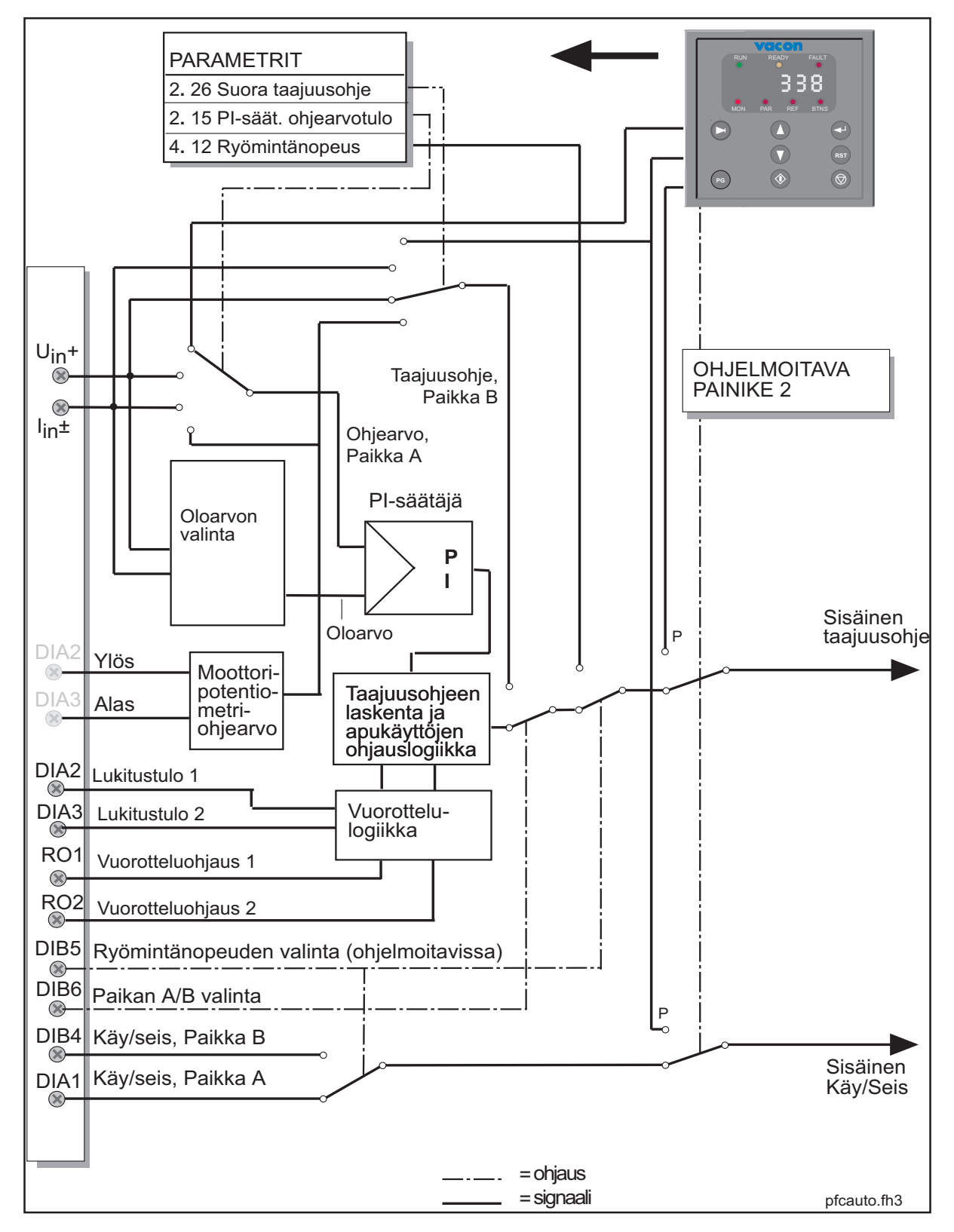

Kuva 3-1 Pumppu- ja puhallinautomatiikkasovelluksen ohjaussignaalien logiikka. Kytkinasennot ovat tehdasasetusten mukaan.

#### **4 Parametriryhmä 0**

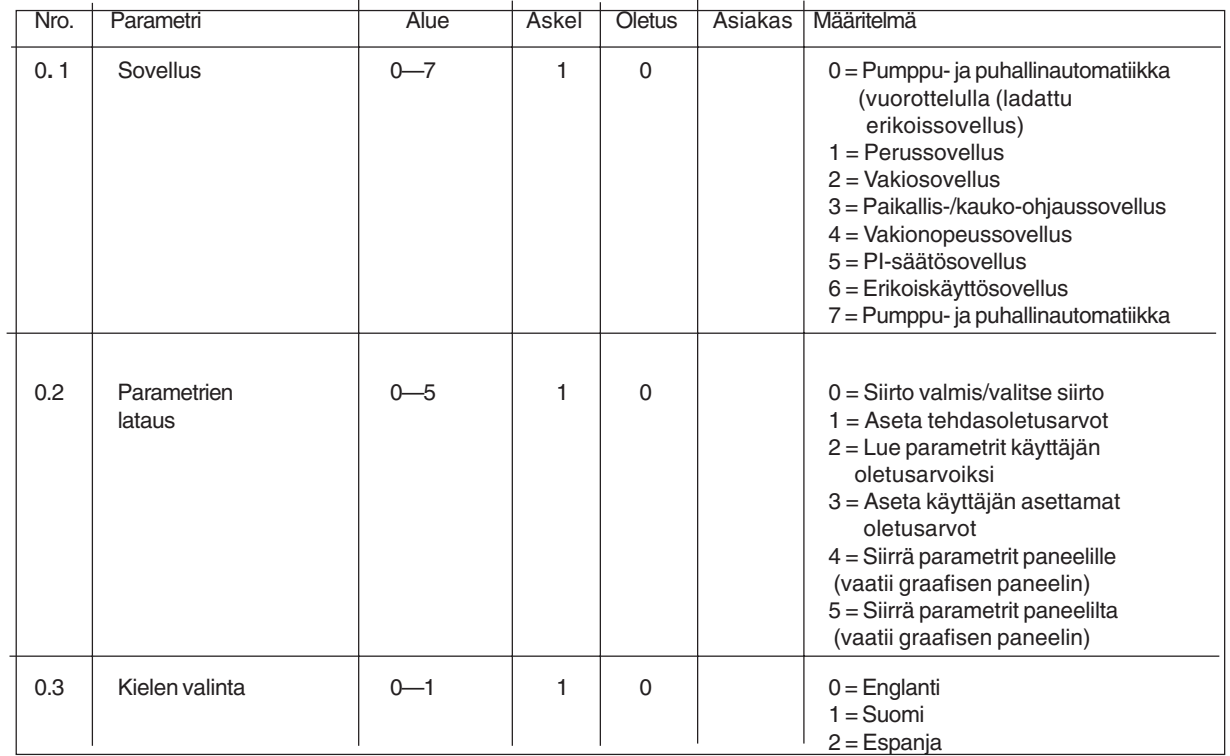

Taulukko 4.1 Parametriryhmä 0.

#### **0.1 Sovelluksen valinta**

Tällä parametrilla valitaan aktiivinen sovellus. Jos laite on tilattu varustettuna Pumppu- ja puhallinautomatiikka vuorottelulla -sovelluksella, on tämä tehtaalla ladattu sovellukseksi 0 ja asetettu aktiiviseksi. Tarkista kuitenkin, että parametrin 0.1 arvo on 0, kun haluat käyttää pumppuautomatiikkaa vuorottelulla.

Jos sovellus ladataan myöhemmin laitteeseen, se on valittava aina latauksen jälkeen aktiiviseksi muuttamalla parametrin 0.1 arvoksi 0.

#### **0.2 Parametrien lataus**

Katso käyttöohjeen kappale 11.

#### **0.3 Kielen valinta**

Tällä parametrilla voidaan valita graafisen paneelin käyttämä kieli.

# **5 Parametrit, ryhmä 1**

#### **5.1 Parametritaulukko, ryhmä 1**

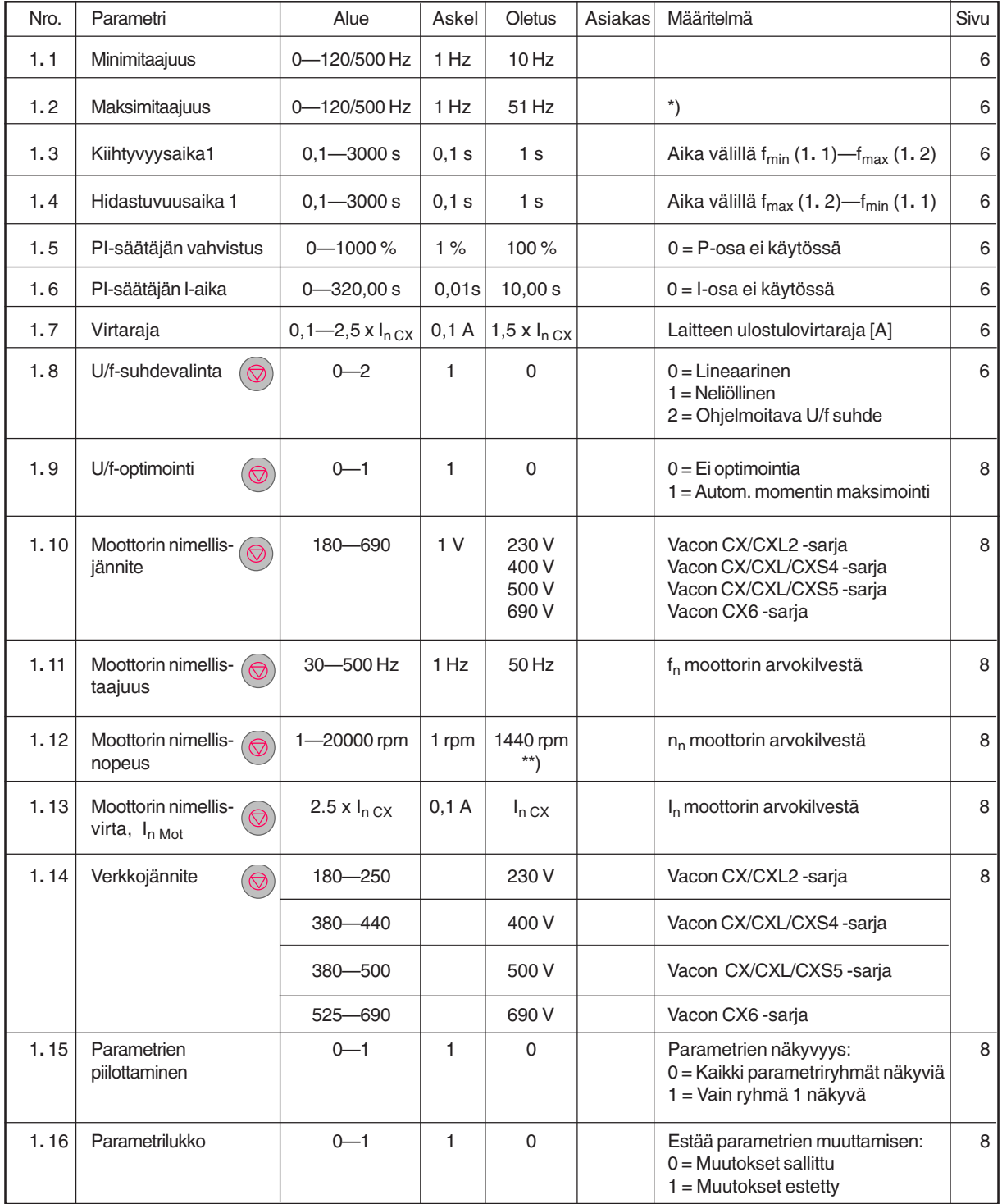

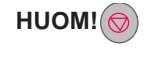

 $HUOM!(\bigcirc) =$  Parametrin arvoa voi muuttaa vain seis-tilassa.

\*) jos 1**.** 2 > moottorin nimellistaajuus tarkista soveltuvuus moottorin ja käytön kannalta. Valinta 120 Hz/500 Hz sarja ks.sivu 6-5

Taulukko 5-1 Ryhmä 1:n perusparametrit.

\*\*) Oletusarvo 4-napaisen moottorin ja nimelliskokoisen taajuusmuuttajan mukaan.

### **5.2 Ryhmä 1, parametrien kuvaukset**

#### **1. 1, 1. 2 Minimi -/maksimitaajuus**

Määrittelee taajuusmuuttajien taajuusarvot.

Parametrien 1**.** 1 ja 1**.** 2 maksimirajan oletusarvo on 120 Hz. Asettamalla seistilassa (RUN merkkivalo ei pala) parametrin 1**.** 2 arvoksi 120 Hz, muuttuu parametrien 1**.** 1 ja 1**.** 2 maksimiraja 500 Hz:iin. Samalla paneelin taajuusohjeen askel muuttuu 0,01 Hz:stä 0,1 Hz:iin.

Maksimirajan muutetaan takaisin 500 Hz:stä 120 Hz:iin asettamalla Seis-tilassa parametri 1**.** 2 = 119 Hz.

**HUOM!** Apupumppujen käynnistystaajuus ei ole riippuvainen maksimitaajuudesta, sillä sovelluksessa apupumppujen käynnistys- ja pysäytystaajuudet skaalataan koko järjestelmän säätäjän mukaan.

#### **1. 3, 1. 4 Kiihtyvyysaika 1, Hidastuvuusaika 1:**

Näillä parametreilla valitaan aika, joka tarvitaan lähtötaajuuden muuttamiseksi asetellusta minimitaajuudesta (par1**.** 1) aseteltuun maksimitaajuuteen (par1**.** 2) ja kääntäen.

#### **1. 5 PI -säätäjän vahvistus**

Parametri määrittelee PI -säätäjän vahvistuksen.

Säätäjän vahvistus on määritelty siten, että 10 %:n muutos eroarvossa aiheuttaa 10.0 Hz:n muutoksen säätäjän lähtöarvossa, kun kun vahvistus on 100 %.

Jos säätäjän vahvistus asetetaan nollaksi, se toimii pelkkänä I -säätäjänä.

#### **1. 6 PI-säätäjän I-aika**

Määrittelee PI -säätäjän integrointiajan.

#### **1. 7 Virtaraja**

Parametri määrittää taajuusmuuttajan suurimman moottorivirran.

Estääksesi moottorin ylikuormituksen aseta tämä parametri moottorin nimellisvirran mukaan.

# **1. 8 U/f suhteen valinta**

Lineaarinen: Moottorijännite muuttuu lineaarisesti taajuuden mukana 0 Hz:stä

**0** kentänheikennyspisteeseen (par. 6.3). Kentänheikennyspisteessä moottorille syötetään nimellisjännite. Katso kuva 4-1. Lineaarista U/f-suhdetta on käytettävä vakiomomenttikäytöissä.

#### **Tätä tehdasasetusta tulee käyttää, ellei ole erityistä syytä muuhun asetukseen.**

Neliöllinen: Moottorin jännite muuttuu neliöllisesti taajuuden kasvaessa 0 Hz:stä **1** kentänheikennyspisteeseen (par.6.3). Kentänheikennyspisteessä ja sitä suuremmilla taajuuksilla moottorille syötetään nimellisjännite. Katso kuva 4-1.

> Moottori on alimagnetoitu kentänheikennyspisteen alapuolella. Se kykenee tuottamaan vähemmän momenttia kuin lineaarisella U/fsuhteella mutta on hiljaisempi. Neliöllistä U/f-suhdetta voidaan käyttää sovelluksissa, joissa momentin tarve kasvaa nopeuden neliössä. Tällaisia ovat mm. keskipakopuhaltimet ja -pumput.

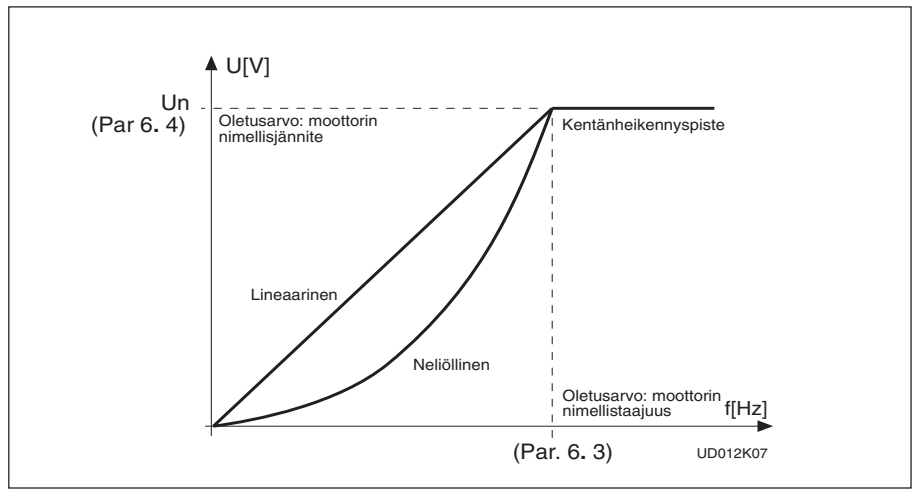

Kuva 4-1 Lineaarinen ja neliöllinen U/f käyrä.

Ohjelmoi- U/f-käyrä voidaan ohjelmoida kolmella eri pisteellä. Ohjelmointipatava rametrit on selitetty kappaleessa 5.2. Ohjelmoitavaa U/f-käyrää U/f-käyrä voidaan käyttää, ellei edellisillä asetuksilla saada käyttöön soveltuvaa **2** toimintaa. Katso kuva 4-2.

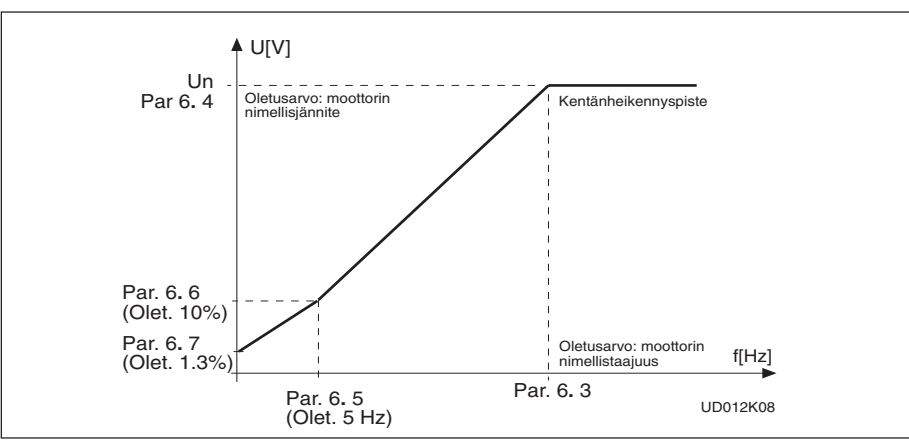

Kuva 4-2 Ohjelmoitava U/f-käyrä.

# **1. 9 U/f-käyrän optimointi**

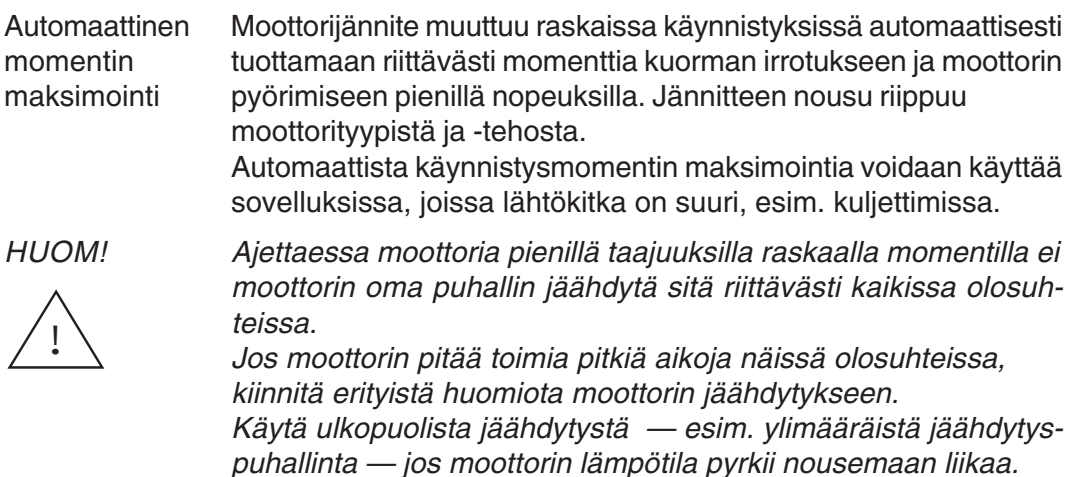

#### **1. 10 Moottorin nimellisjännite**

Etsi asetusarvo U<sub>n</sub> moottorin arvokilvestä.

Tämä parametrinasettelu määrää kentänheikennyspisteen jännitteen, parametri 6**.** 4 saa saman arvon 100% x  $U_{\text{mmotor}}$ 

#### **1. 11 Moottorin nimellistaajuus**

Etsi asetusarvo f moottorin arvokilvestä.

Tämän parametrin asettelu määrää kentänheikennyspisteeen, parametri 6**.** 3, saa saman arvon.

#### **1. 12 Moottorin nimellisnopeus**

Etsi asetusarvo n<sub>n</sub> moottorin arvokilvestä.

### **1. 13 Moottorin nimellisvirta**

Etsi asetusarvo I, moottorin arvokilvestä.

#### **1. 14 Nimellinen verkkojännite**

Aseta parametrin arvo verkon nimellisjännitteen mukaan.

Parametriarvot on ennalta asetettu CX/CXL2, CX/CXL/CXS4, CX/CXL/CXS5 ja CX6 sarjoissa, katso taulukko 4-1.

#### **1. 15 Parametrien piilottaminen**

Määrittelee, mitkä parametriryhmät ovat käytettävissä:

0 = kaikki parametriryhmät näkyviä

1 = vain ryhmä 1 näkyvä

#### **1. 16 Parametrilukko**

Määrittelee, ovatko parametriarvot muutettavissa:

0 = parametriarvot ovat muutettavissa

1 = parametriarvot eivät ole muutettavissa

#### **6 Erikoisparametrit, ryhmät 2—9**

#### **6.1 Parametritaulukot**

#### **Ryhmä 2, Tulosignaalien parametrit**

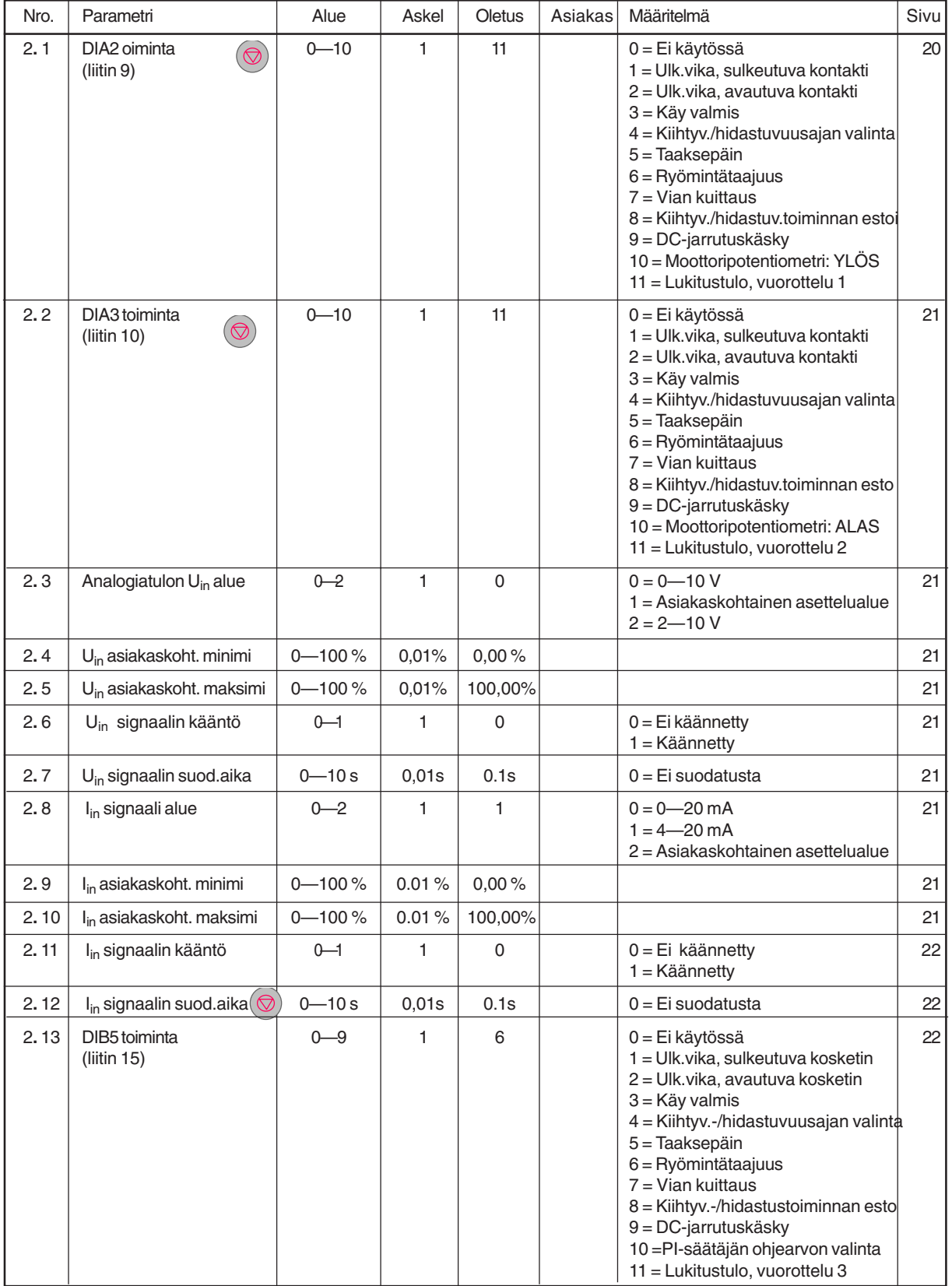

Huom!  $\odot$  = Parametrin arvoa voi muuttaa vain seis-tilassa.

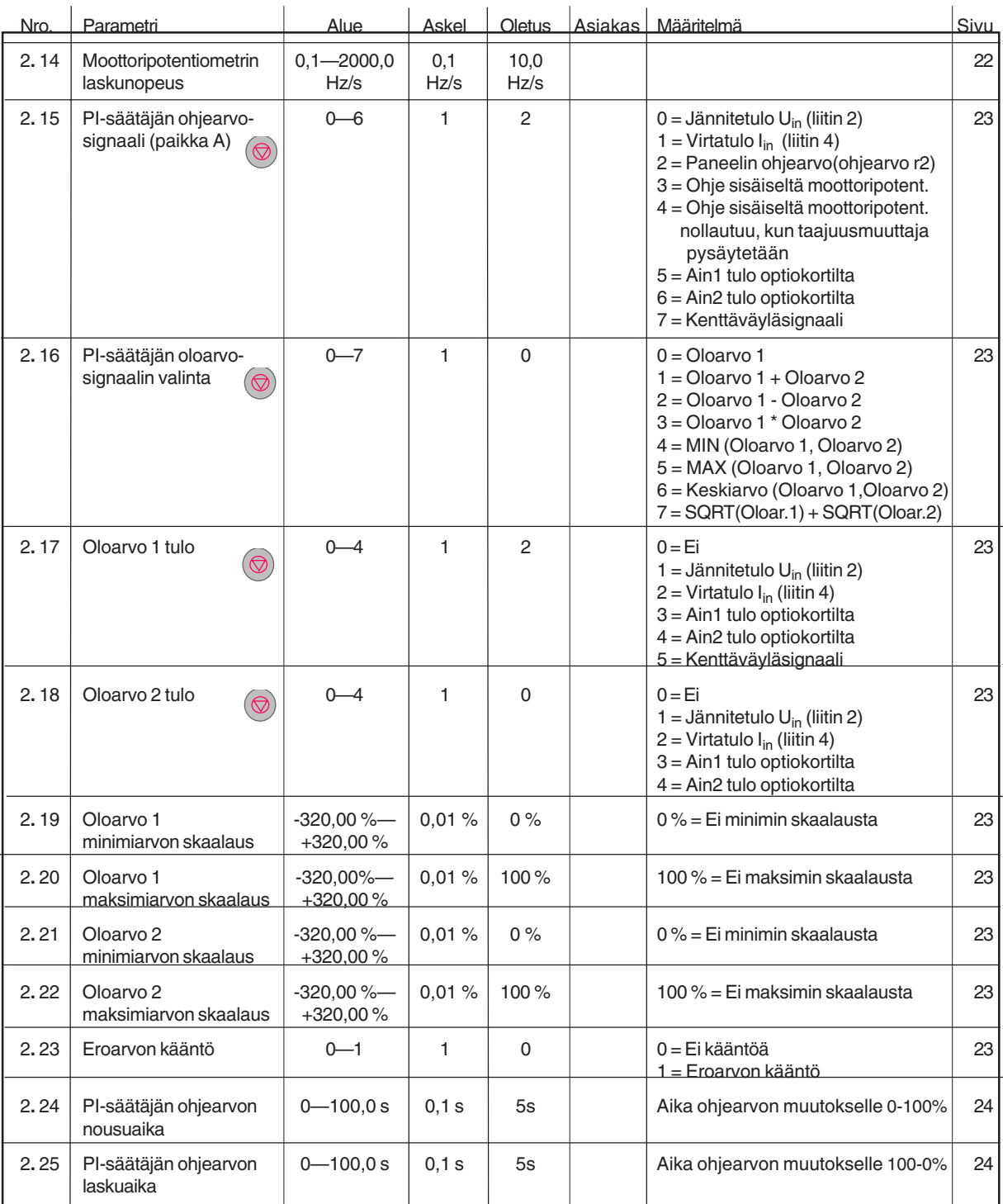

 $Huom!$   $\circledcirc$  = Parametrin arvoa voi muuttaa vain seis-tilassa. (Jatkuu)

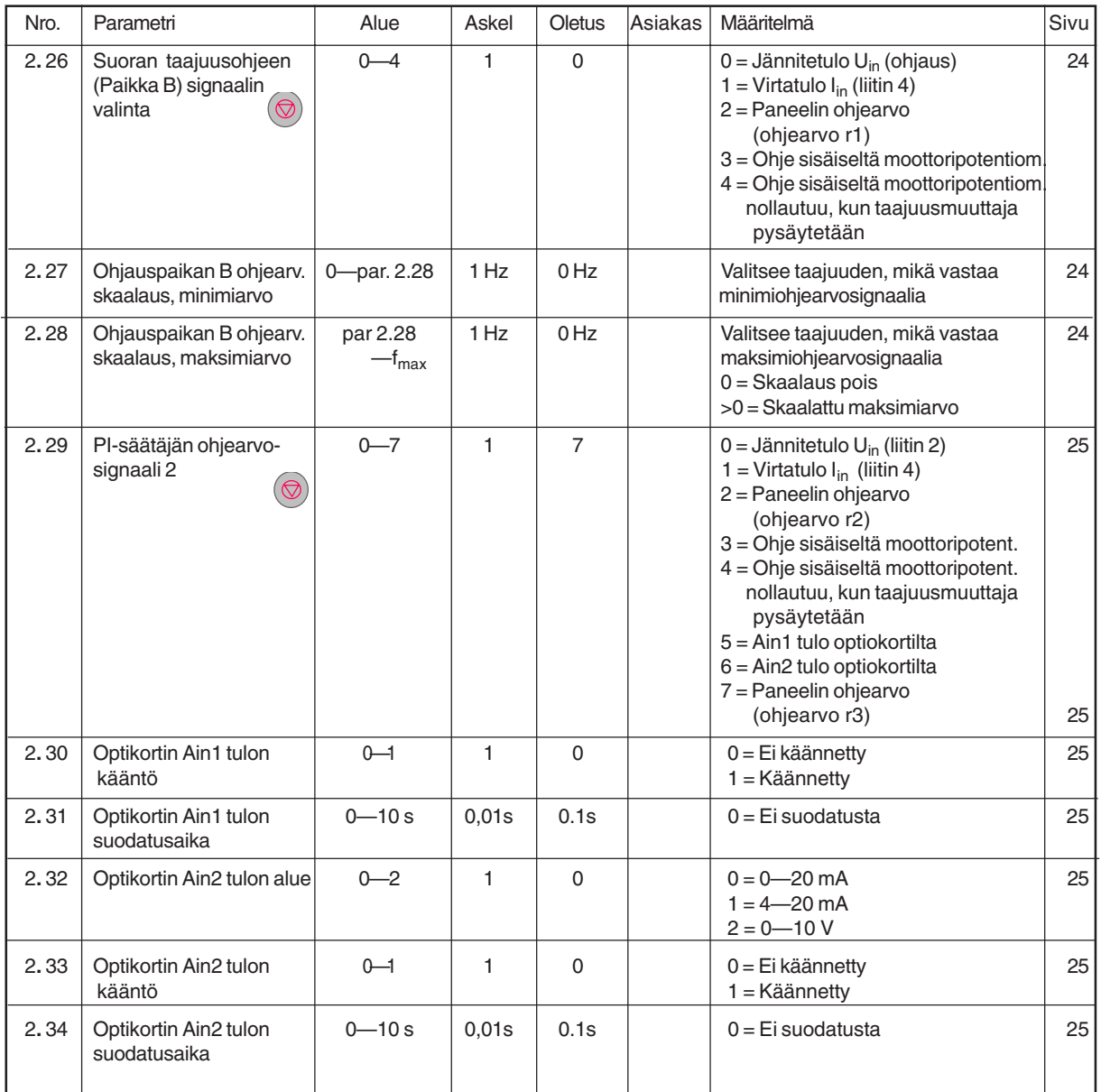

Huom! **•** = Parametrin arvoa voi muuttaa vain seis-tilassa.

#### **Ryhmä 3, Lähtö- ja valvontaparametrit**

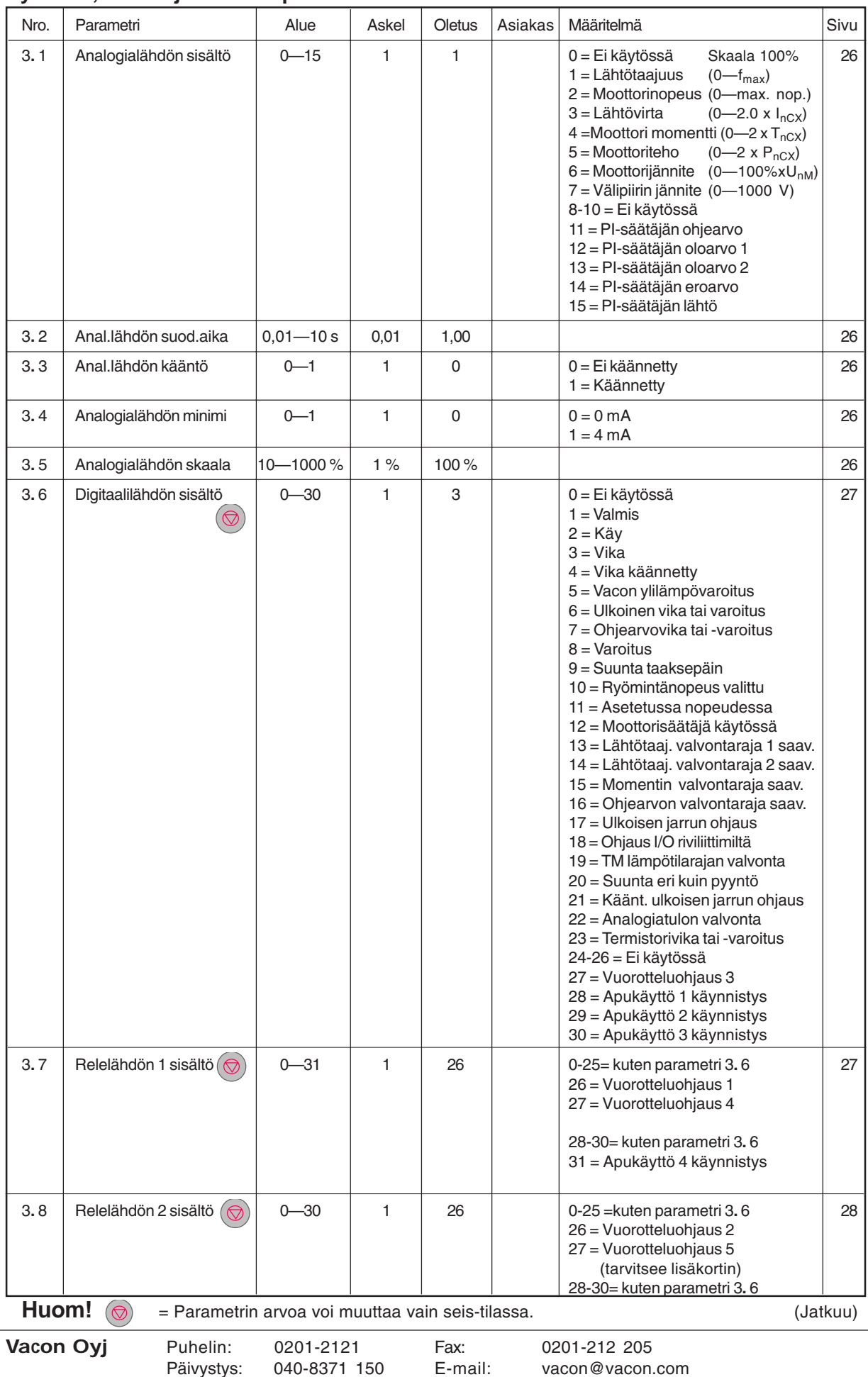

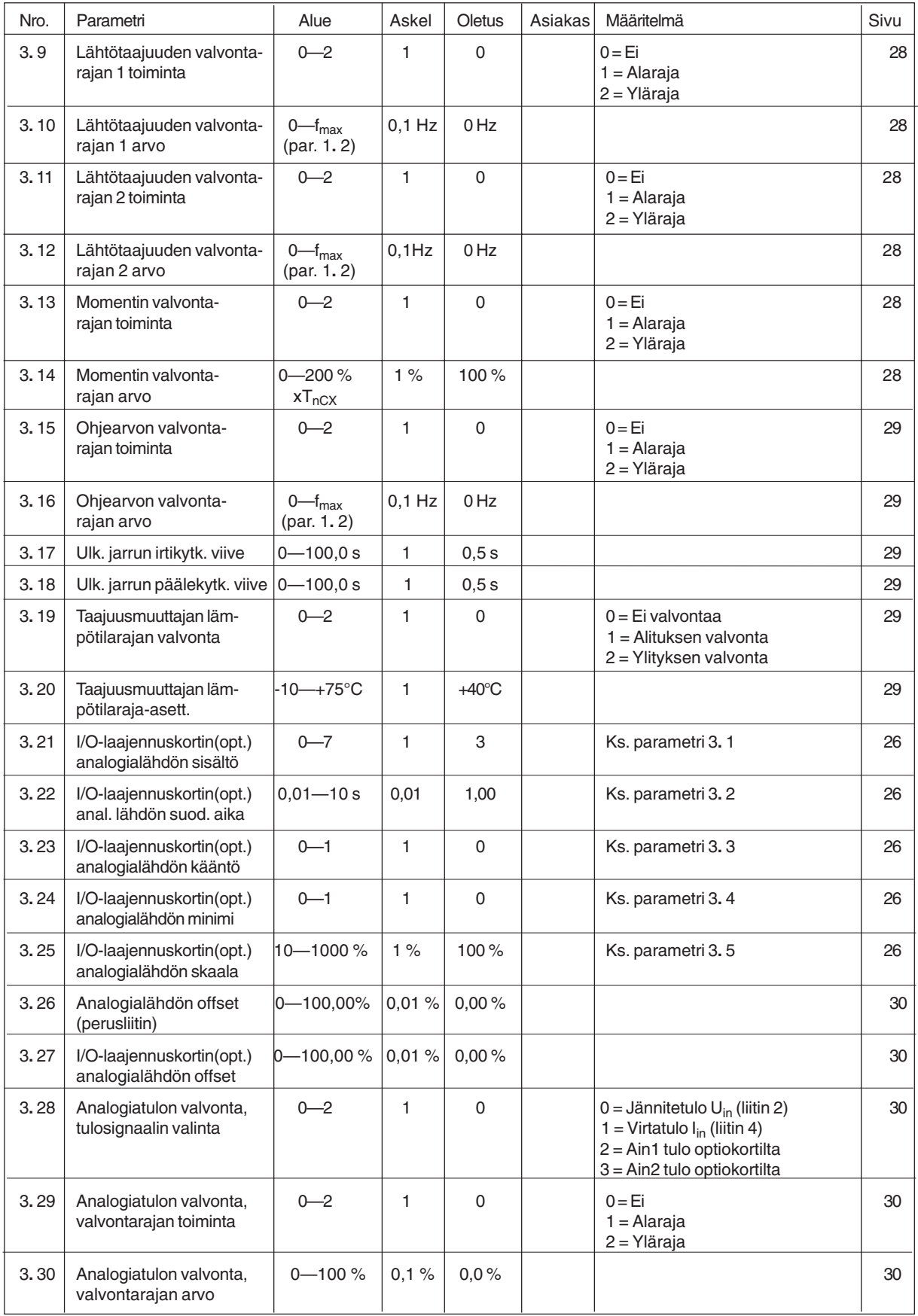

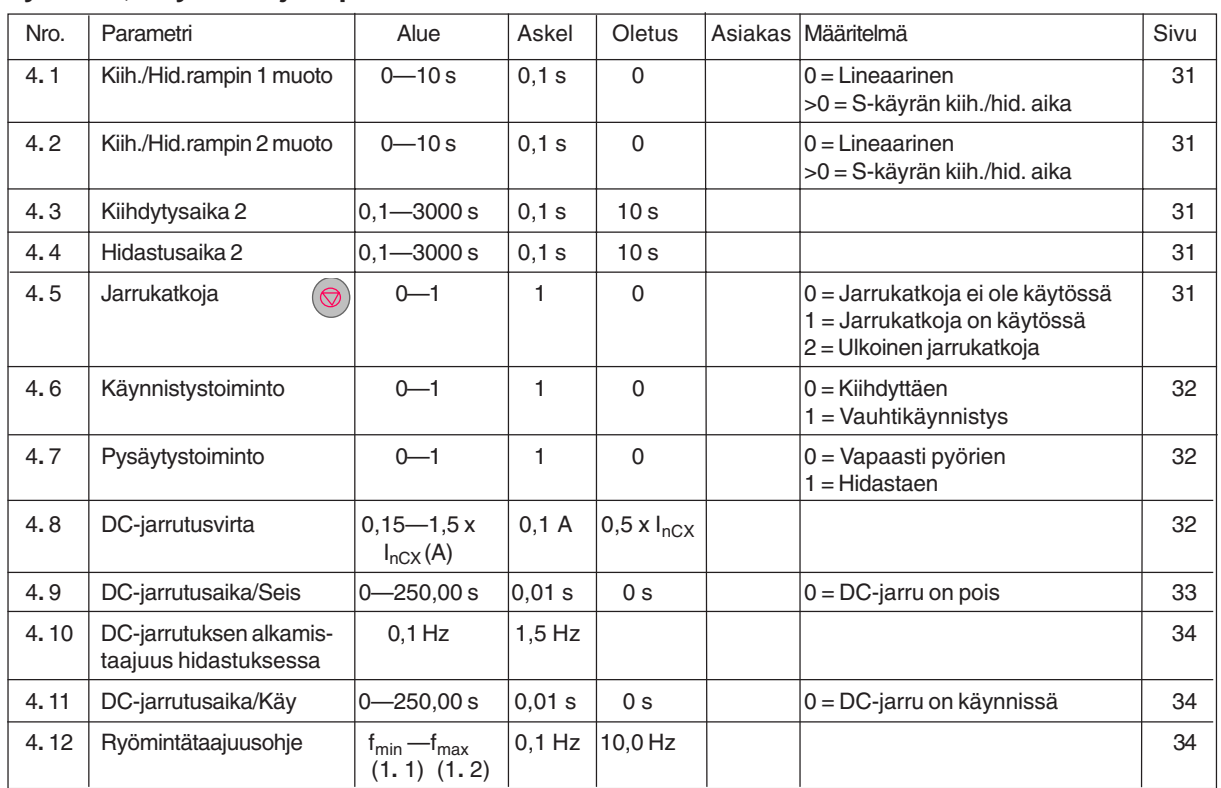

#### **Ryhmä 4, Käytön ohjausparametrit**

 $Huom!$   $\circledcirc$  = Parametrin arvoa voi muuttaa vain seis-tilassa.

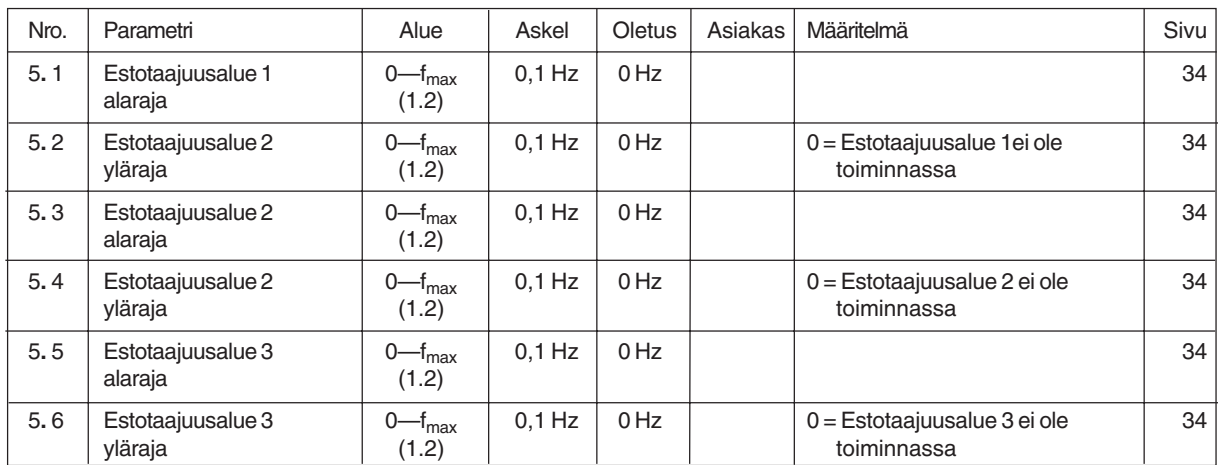

# **Ryhmä 5, Estotaajuuksien parametrit**

# **Ryhmä 6, Moottorin ohjausparametrtit**

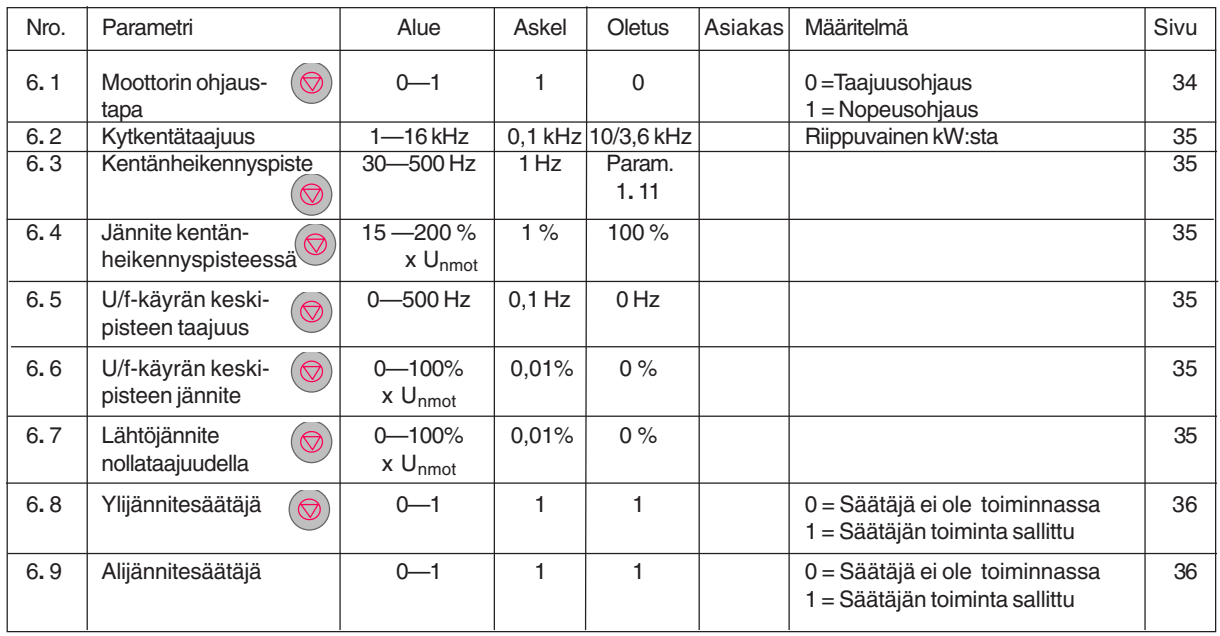

Huom!  $\bigcirc$  Parametrin arvoa voi muuttaa vain seis-tilassa.

# **Ryhmä 7, Suojaukset**

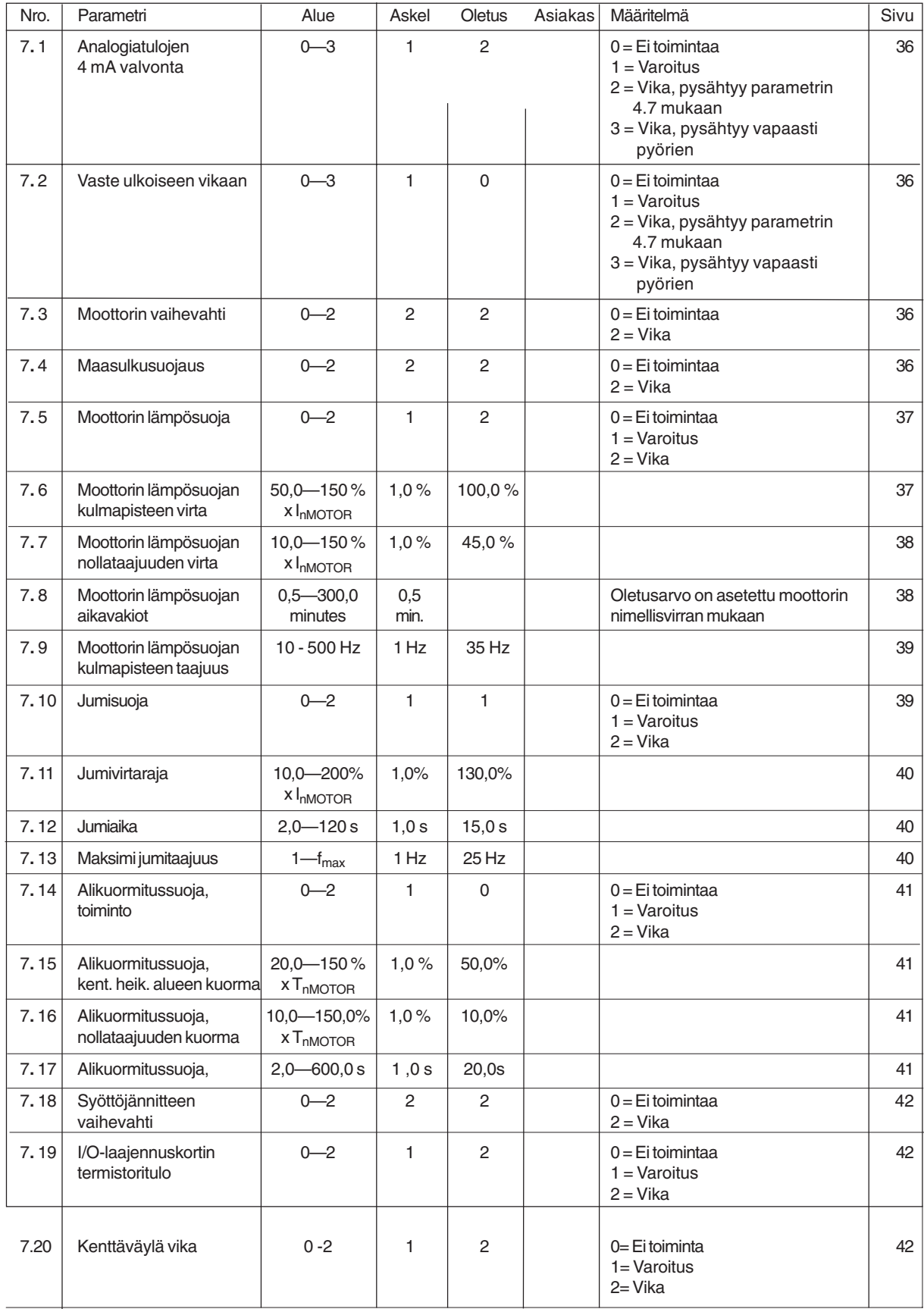

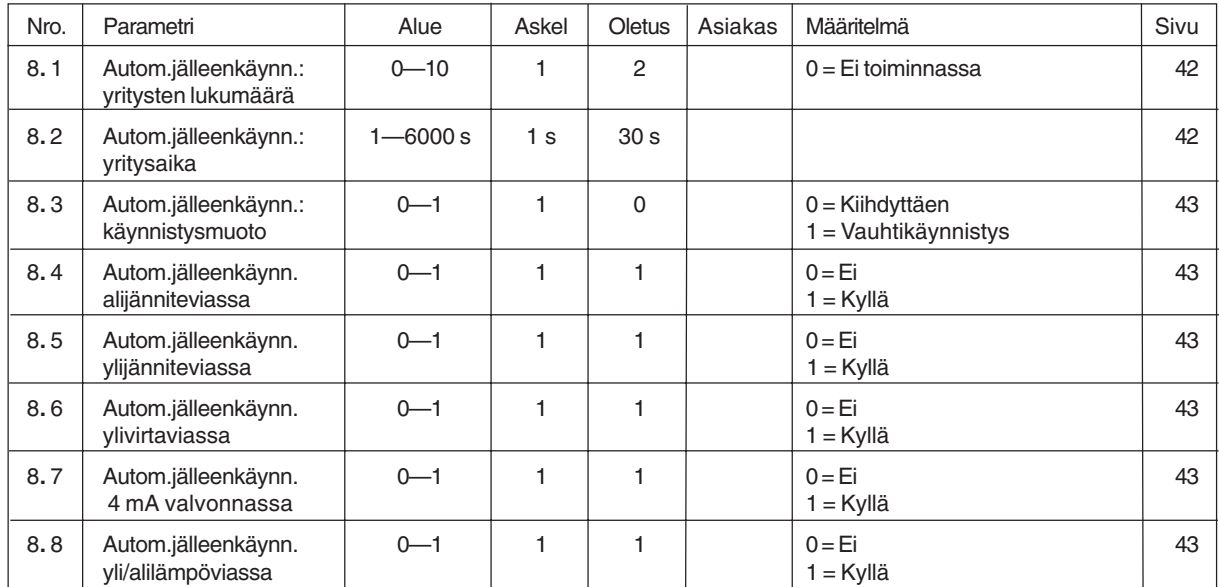

# **Ryhmä 8, Automaattisen jälleenkäynnistyksen parametrit**

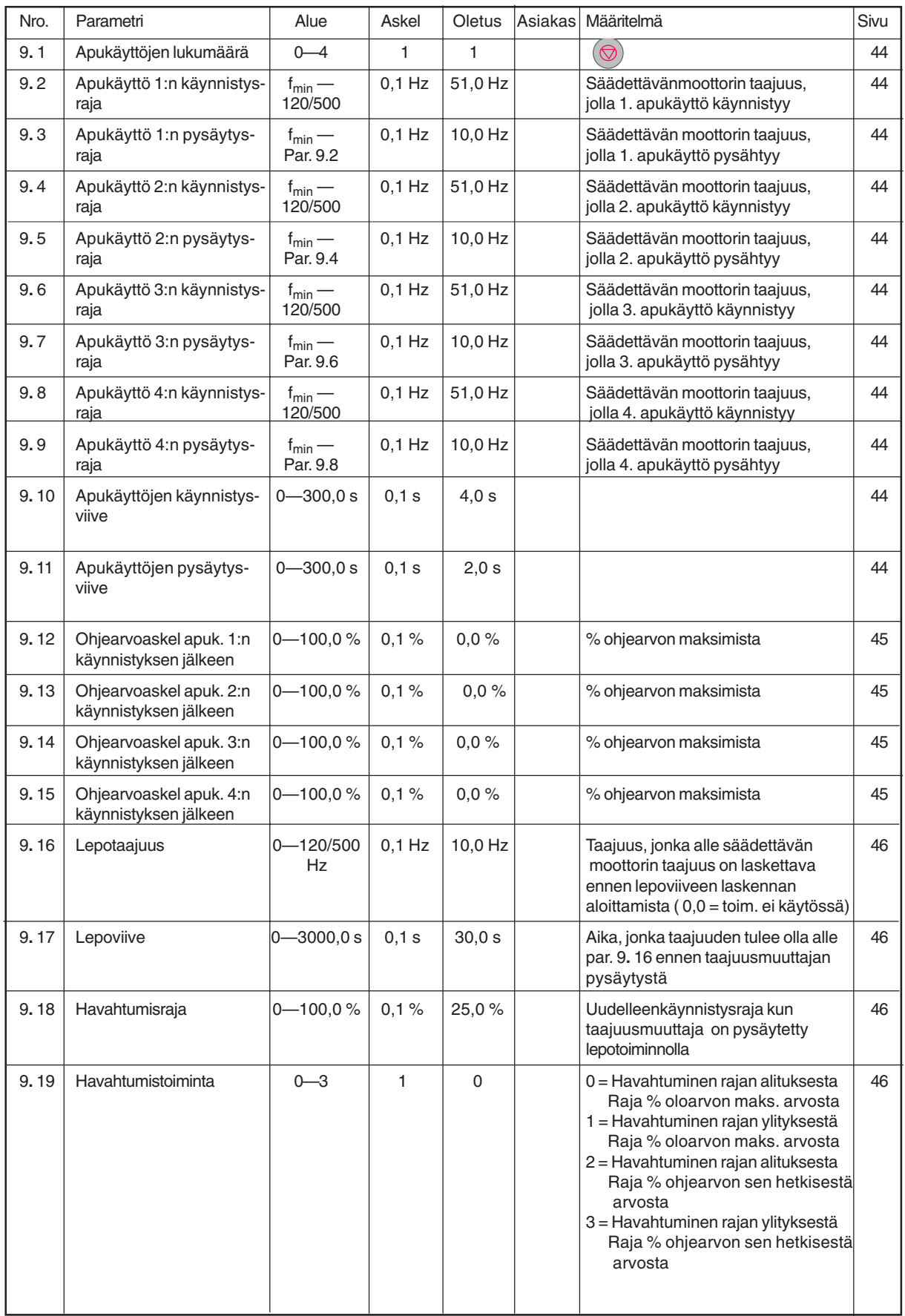

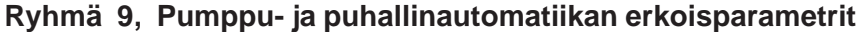

Huom!  $\odot$  = Parametrin arvoa voi muuttaa vain seis-tilassa.

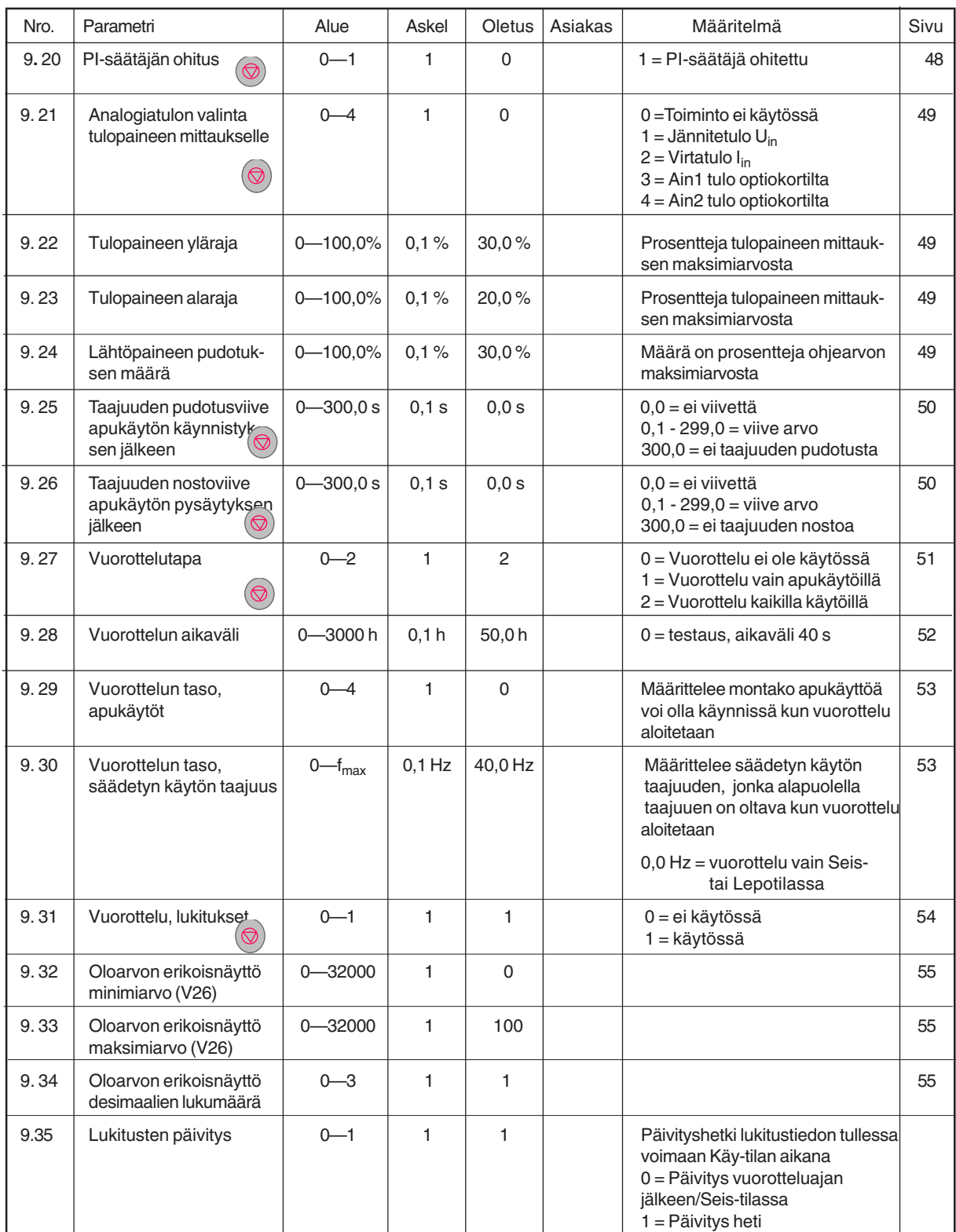

Taulukko 6-1 Erikoisparametrit, Ryhmät 2—9.

Huom!  $\odot$  = Parametrin arvoa voi muuttaa vain seis-tilassa.

# **Ryhmä 10, Kenttäväyläparametrit**

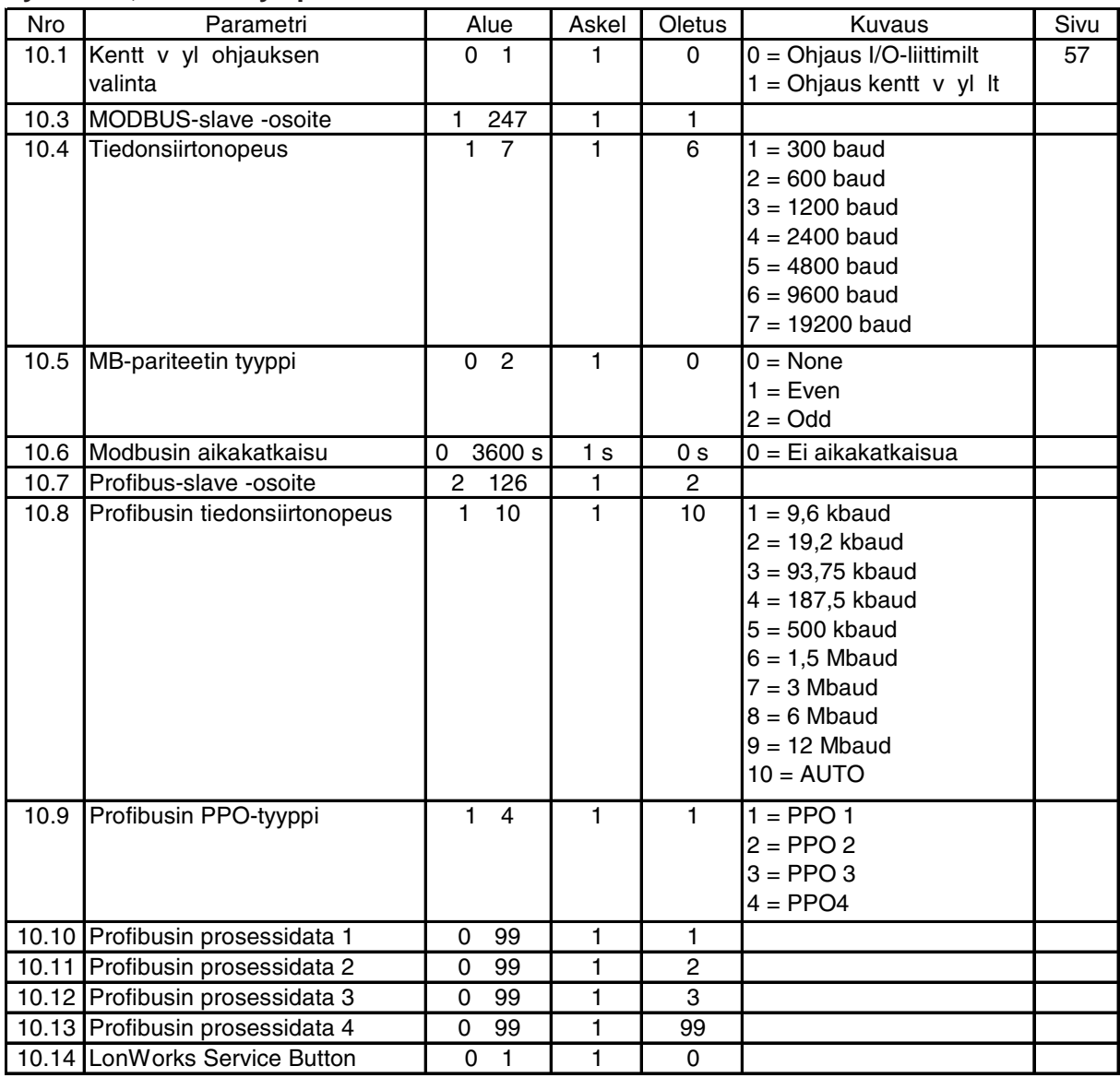

Taulukko 6-2 Kenttäväyläparametrit, Ryhmä 10

# **6.2 Ryhmien 2—9 parametrien kuvaus**

#### **2. 1 DIA2 toiminto**

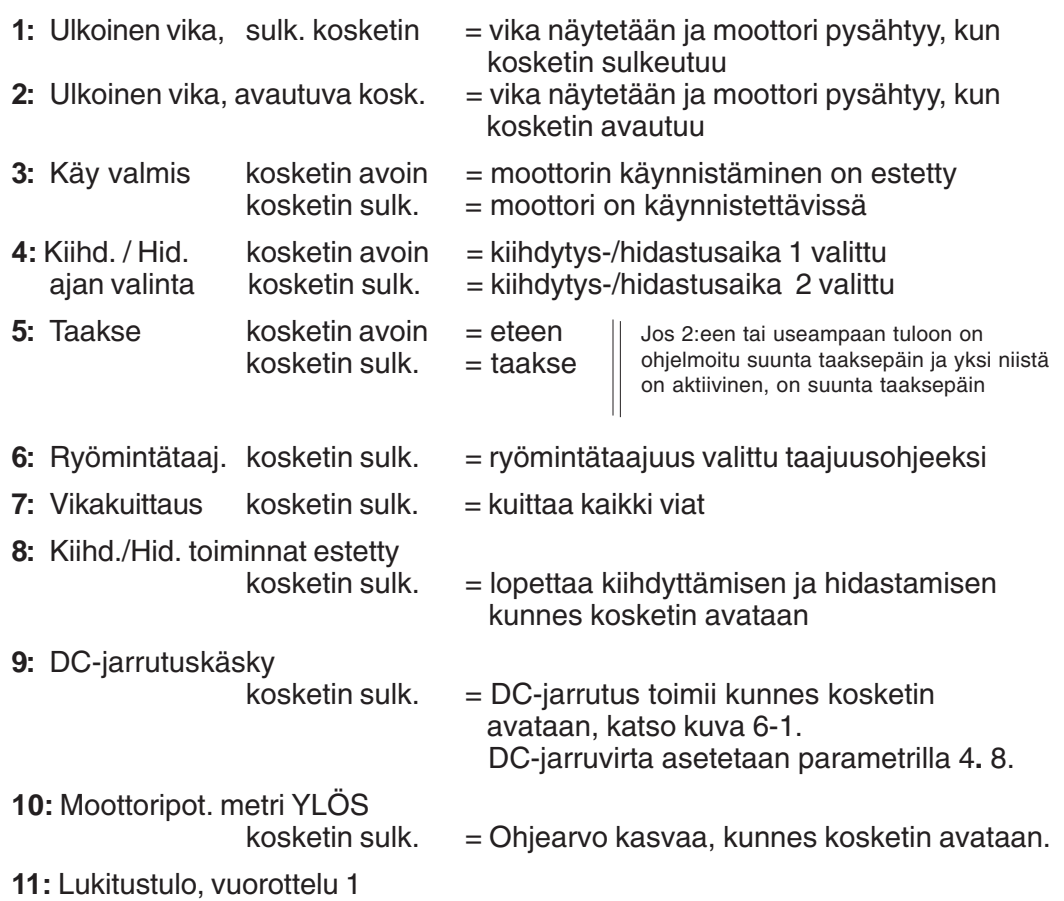

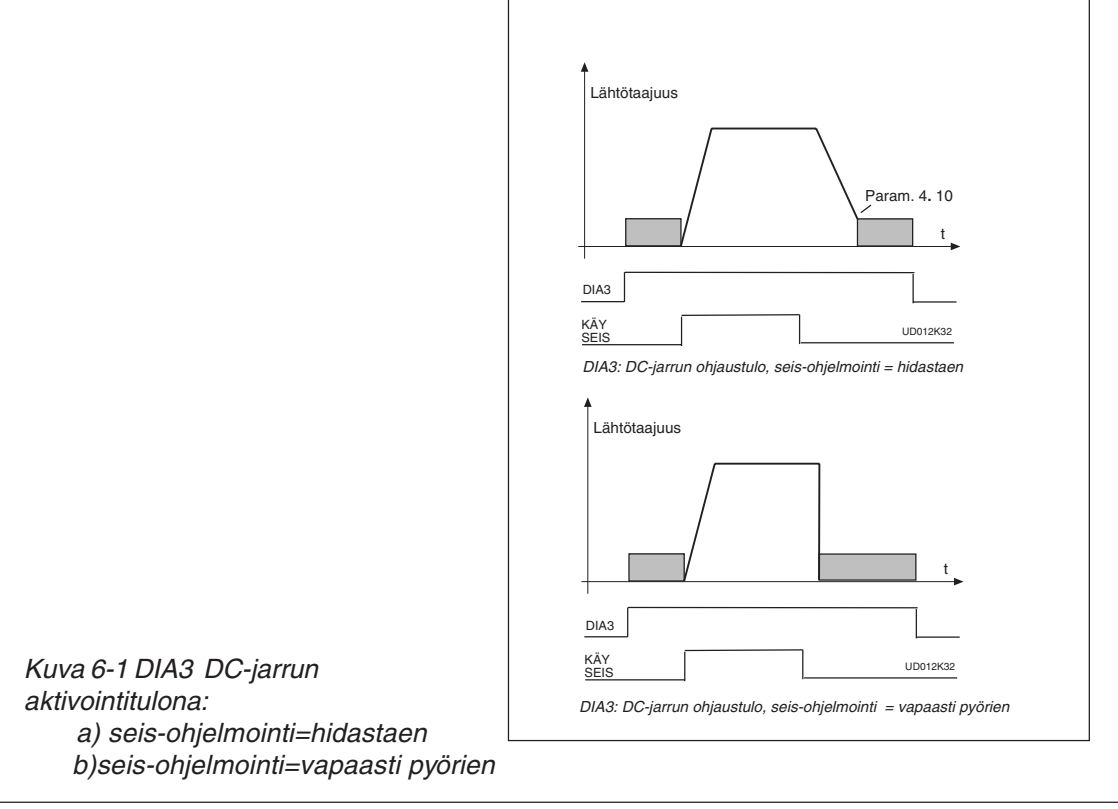

kontakti sulk. = Vuorottelukäyttö 1:n lukitus päällä

#### **2. 2 DIA3 toiminto**

Valinnat samat kuin parametrilla 2**.**1 paitsi :

**10:** Moottoripotentiom. ALAS

kosketin sulk.= Ohjearvo laskee, kunnes kosketin avataan

#### **2. 3 Uin signaalialue**

- $0 =$  signaalialue 0-10 V
- 1 = asiakaskohtainen asettelualue asiakaskohtaisesta minimistä (par. 2**.** 4) asiakaskohtaiseen maksimiin (par. 2**.** 5)
- 2 = signaalialue 2—10 V

#### **2. 4 Uin asiakaskohtainen minimi/maksimi**

**2.5** Näillä parametreilla voit asettaa U<sub>in</sub> signaalialueen mihin tahansa välillä 0–10 V. Minimin asetus: Aseta U<sub>in</sub> signaali minimitasolleen, valitse parametri 2.4, paina Enter-painiketta

Maksimin asetus: Aseta U<sub>in</sub> signaali maksimitasolleen, valitse parametri 2.5, paina Enter-painiketta

**Huom:** Parametriarvot voidaan asetella vain tällä menetelmällä (ei nuoli ylös- / nuoli alas-painikkeilla).

#### **2. 6 Uin signaalin kääntö**

Parametri , 2.6 - 1 ei kääntöä analogiselle  $U_{in}$ -signaalille.

# 2. 7 U<sub>in</sub> signaalin suodatusaika

Suodattaa häiriöitä analogisesta  $U_{in}$ -signaalista. Pitkä suodatusaika hidastaa ohjauksen vasteaikaa. Katso kuva 6-2.

 $\frac{1}{2}$ 100% 63% Par. 2**.** 7 t [s] UD012K15 Suodatettu signaali Suodattamaton signaali

Kuva 6-2 U<sub>in</sub>-signaalin suodatus.

# **2. 8 Analogiatulon I in signaalialue**

 $0 = 0 - 20$  mA  $1 = 4 - 20$  mA 2 = asiakaskoht. signaalialue

# **2. 9 Analogiatulon I in asiakaskohtainen minimi/maksimi**

**2. 10**

Näillä parametreilla voit asettaa I<sub>in</sub> signaalialueen mihin tahansa välillä 0—20 mA. Katso parametrit 2**.** 4 ja 2**.** 5 .

%

100%

63%

Par. 2**.** 12

Suodatettu signaali

Suodattamaton signaali

t [s]

UD012K30

# **2. 11 Analogiatulon I**in **kääntö**

Parametri 2**.** 11 = 0, ei analogiasignaalin I<sub>in</sub> kääntöä. Parametri 2. 11 = 1, analogiasignaalin I<sub>in</sub> kääntö.

### 2.12 Analogiatulon I<sub>in</sub> suodatusaika

Suodattaa häiriöitä analogisesta tulosignaalista I<sub>in</sub>. Pitkä suodatusaika hidastaa ohjauksen vasteaikaa. Katso kuva 6-3.

Kuva 6-3 Analogiatulon I<sub>in</sub> suodatusaika.

#### **2. 13 DIA5 toiminto**

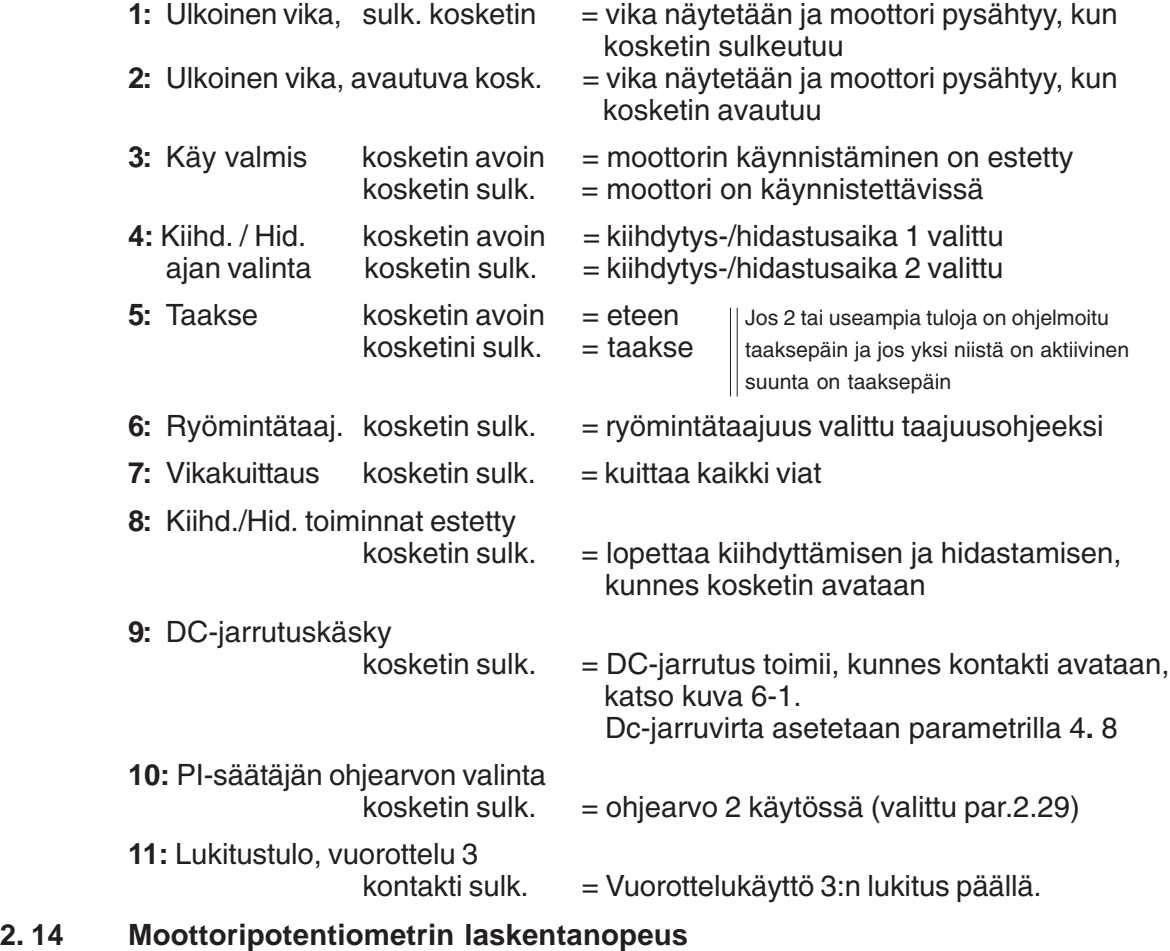

Määrittelee, kuinka nopeasti ohjearvo muuttuu moottoripotentiometriohjausta käytettäessä.

# **2. 15 PI-säätäjän ohjearvosignaali (Paikka A)**

- **0** Analogien jänniteohje liitimiltä 2—3, esim. potentiometriohje
- **1** Analoginen virtaohje liittimiltä 4—5, esim. signaalimuunnin
- **2** Paneelin ohjearvo r2, asetellaan paneelin ohjearvosivulla (ref),katso kapp.6
	- **3** Taajuusohjetta muutetaan digitaalituloilla DIA2 ja DIA3.
		- kytkin tulossa DIA2 suljettu = taajuusohje kasvaa
			- kytkin tulossa DIA3 suljettu = taajuusohje vähenee
		- Taajuusohjeen muutosnopeus voidaan asettaa parametrilla 2**.** 3.
- **4** Sama toiminta kuin valinnalla 3, mutta taajuusohje asetetaan aina minimitaajuuteen (par. 1**.** 1) kun taajuusmuuttaja pysäytetään. Kun parametrin 1.5 arvoksi on asetettu 3 tai 4 parametrien 2**.** 1 arvoksi muuttuu automaattisesti 4 ja 2**.** 2 arvoksi muuttuu automaattisesti 10.
- **5** Analoginen jännitesignaali I/O-laajennuskortin liittimiltä 202—203
- **6** Analoginen signaali I/O-laajennuskortin liittimiltä 204—205
	- virtaviesti Vacon CX 100 OPT
	- jänniteviesti Vacon CX 102 OPT
- **7** Signaali kenttäväylältä

# **2. 16 PI-säätäjän oloarvosignaalin valinta**

- **0** Oloarvo 1
- **1** Oloarvo 1:n ja Oloarvo 2:n summa
- **2** Oloarvo 1:n ja Oloarvo 2:n erotus
- **3** Oloarvo 1:n ja Oloarvo 2:n tulo
- **4** Pienempi signaali Oloarvo 1:sta ja Oloarvo 2:sta on oloarvo
- **5** Suurempi signaali Oloarvo 1:sta ja Oloarvo 2:sta on oloarvo
- **6** Oloarvo 1 ja Oloarvo 2 signaalien keskiarvo
- **7** Oloarvo 1:n ja Oloarvo 2:n neliöjuurten summa

# **2. 17 Oloarvotulo 1**

# **2. 18 Oloarvotulo 2**

- **0** Ei signaalin valintaa
- **1** Analogien jänniteviesti liitimiltä 2—3,
- **2** Analoginen virtaviesti liittimiltä 4—5, esim. signaalimuunnin
- **3** Analoginen jänniteviesti I/O-laajennuskortin liittimiltä 202—203
- **4** Analoginen signaali I/O-laajennuskortin liittimiltä 204—205
	- virtaviesti Vacon CX 100 OPT
	- jänniteviesti Vacon CX 102 OPT
- **5** Signaali kenttäväylältä

# **2. 19 Oloarvo 1 minimin skaalaus**

Asettaa Oloarvo 1:n skaalauksen minimipisteen, katso kuva 6-4.

# **2. 20 Oloarvo 1 maksimin skaalaus**

Asettaa Oloarvo 1:n skaalauksen maksimipisteen, katso kuva 6-4.

# **2. 21 Oloarvo 2 minimin skaalaus**

Asettaa oloarvo 2:n skaalauksen minimipisteen, katso kuva 6-4.

# **2. 22 Oloarvo 2 maksimin skaalaus**

Asettaa oloarvo 2:n skaalauksen maksimipisteen, katso kuva 6-4.

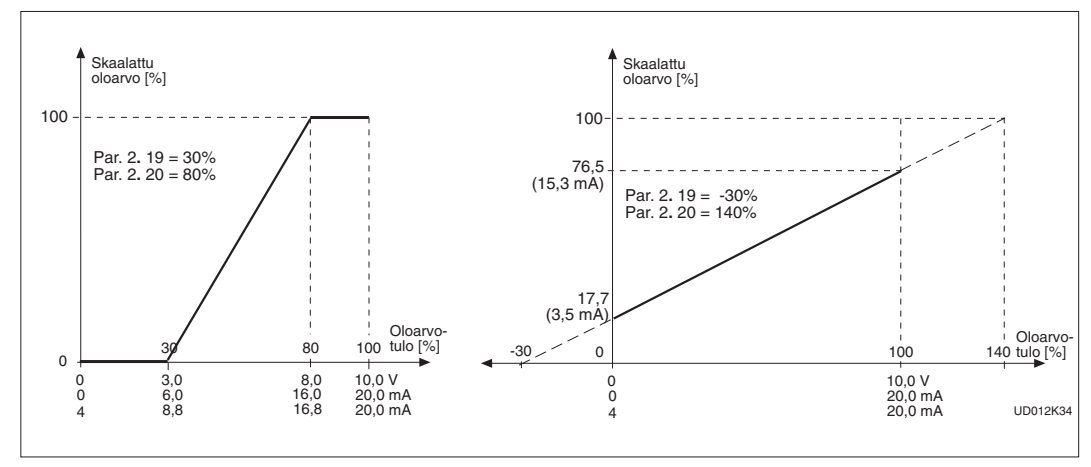

#### **2. 23 Eroarvon kääntö**

Tällä parametrilla voidaan kääntää PI-säätäjän eroarvo ja siten PI-säätäjän toiminta ts. kun eroarvo kasvaa, pienenee lähtötaajuus.

Kuva 6-4 Esimerkkejä PI-säätäjän oloarvon skaalauksesta.

#### **2. 24 PI-säätäjän ohjearvon nousuaika**

#### **2. 25 PI-säätäjän ohjearvon laskuaika**

Parametreilla voidaan asettaa PI-säätäjän ohjearvon muutosnopeudet 0:sta 100 %:iin ja päinvastoin. Näin voidaan hidastaa ohjearvon liian nopeita muutoksia esim. käynnistystilanteessa.

#### **2. 26 Suoran taajuusohjeen (Paikka B) signaalin valinta**

- **0** Analoginen jänniteohje liitimiltä 2—3, esim. potentiometriohje
- **1** Analoginen virtaohje liittimiltä 4—5, esim. signaalimuunnin
- **2** Paneelin ohjearvo r2, asetellaan paneelin ohjearvosivulla (ref)
- **3** Taajuusohjetta muutetaan digitaalituloilla DIA2 ja DIA3.
	- kytkin tulossa DIA2 suljettu = taajuusohje kasvaa
	- kytkin tulossa DIA3 suljettu = taajuusohje vähenee
	- Taajuusohjeen muutosnopeus voidaan asettaa parametrilla 2**.** 3.
- **4** Sama toiminta kuin valinnalla 3, mutta taajuusohje asetetaan aina minimitaajuuteen (1.1), kun taajuusmuuttaja pysäytetään. Kun parametrin 1.5 arvoksi on asetettu 3 tai 4 parametrien 2**.** 1arvoksi muuttuu automaattisesti 4 ja 2**.** 2 arvoksi muuttuu automaattisesti 10.

#### **2. 27, Ohjauspaikan B minimin ja maksimin skaalaus**

**2. 28** Asetusrajat: 0 < par. 2**.** 27 < par. 2**.** 28 < par. 1**.** 2. Jos par. 2**.** 28 = 0 skaalaus ei ole toiminnassa. Katso kuvat 6-5 ja 6-6.

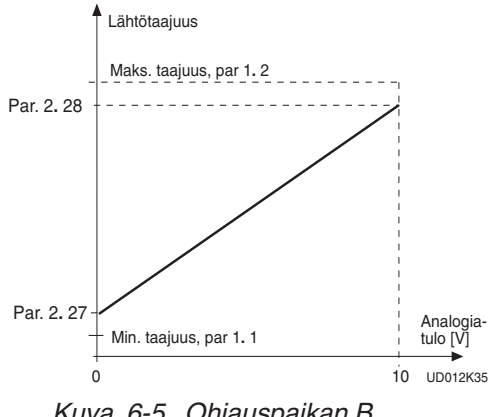

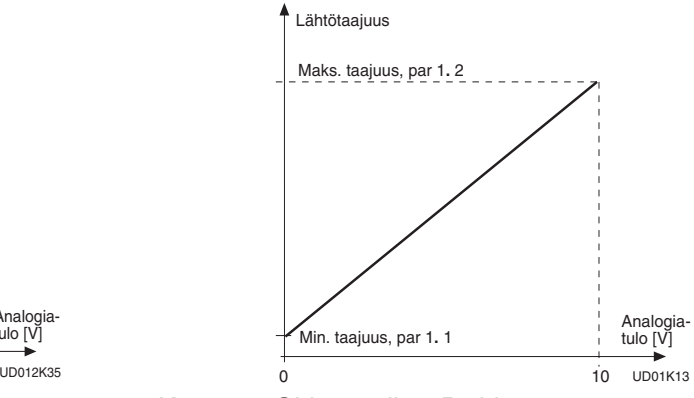

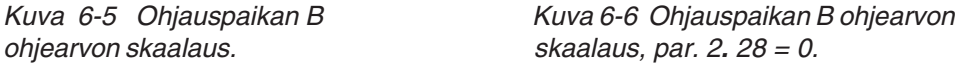

# **2. 29 PI-säätäjän ohjearvosignaali 2 (Paikka A)**

Ohjearvo 2 on aktiivinen, kun digitaalitulo DIA5 on aktiinen ja se on ohjelmoitu PIsäätäjän ohjearvon valinnaksi (par. 2.13).

- **0** Analogien jänniteohje liitimiltä 2—3, esim. potentiometriohje
- **1** Analoginen virtaohje liittimiltä 4—5, esim. signaalimuunnin
- **2** Paneelin ohjearvo r2, asetellaan paneelin ohjearvosivulla (REF)
- **3** Taajuusohjetta muutetaan digitaalituloilla DIA2 ja DIA3.
	- kytkin tulossa DIA2 suljettu = taajuusohje kasvaa - kytkin tulossa DIA3 suljettu = taajuusohje vähenee

Taajuusohjeen muutosnopeus voidaan asettaa parametrilla 2**.** 14.

- **4** Sama toiminta kuin valinnalla 3, mutta taajuusohje asetetaan aina minimitaajuuteen (par. 1**.** 1) kun taajuusmuuttaja pysäytetään. Kun parametrin 1.5 arvoksi on asetettu 3 tai 4 parametrien 2**.** 1 arvoksi muuttuu automaattisesti 4 ja 2**.** 2 arvoksi muuttuu automaattisesti 10.
- **5** Analoginen jänniteohje I/O-laajennuskortin liittimiltä 202—203
- **6** Analoginen signaali I/O-laajennuskortin liittimiltä 204—205
	- virtaviesti Vacon CX 100 OPT
	- jänniteviesti Vacon CX 102 OPT
- **7** Paneelin ohjearvo r3, asetellaan paneelin ohjearvosivulla (REF)
- **2. 30 Ain1 signaalin kääntö (I/O-laajennuskortti)**

Parametri 2**.** 30 = 0, ei kääntöä

# **2. 31 Ain1 signaalin suodatusaika**

Suodattaa häiriöitä analogisesta Ain1 -signaalista. Pitkä suodatusaika hidastaa ohjauksen vasteaikaa.

# **2. 32 Ain2 tulon (I/O-laajennuskortti) signaalialue**

- $0 = 0$  20 mA
- $1 = 4 20$  mA
- 2 = 0-10 V (asetettava kun 102 OPT käytössä)

# **2. 33 Ain2 signaalin kääntö (I/O-laajennuskortti)**

Parametri 2**.** 33 = 0, ei kääntöä

#### **2. 34 Ain2 signaalin suodatusaika**

Suodattaa häiriöitä analogisesta Ain2 -signaalista. Pitkä suodatusaika hidastaa ohjauksen vasteaikaa.

#### **3. 1 Analogialähdön sisältö**

Parametrilla valitaan analogialähdön sisältö. Ks.taulukko s.13.

#### **3. 2 Analogialähdön suodatusaika**

Suodattaa analogialähtöä. Katso kuva 6-7.

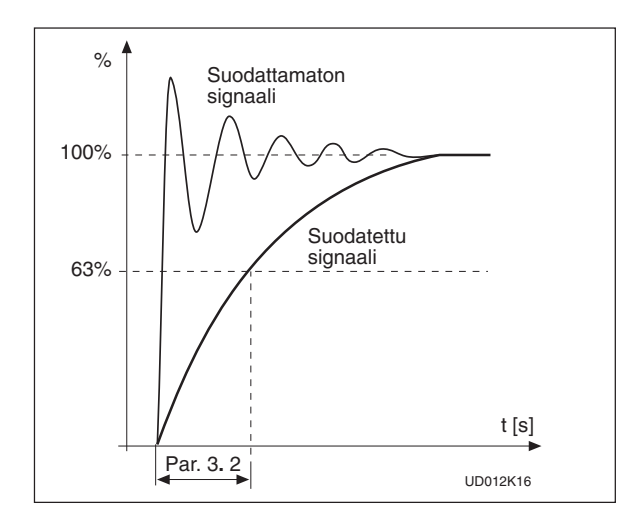

Kuva 6-7 Analogialähdön suodatus.

#### **3.3 Analogialähdön kääntö**

Kääntää analogialähtösignaalin: max. lähtösign. = minimi asetusarvo min. lähtösign. = max. asetusarvo

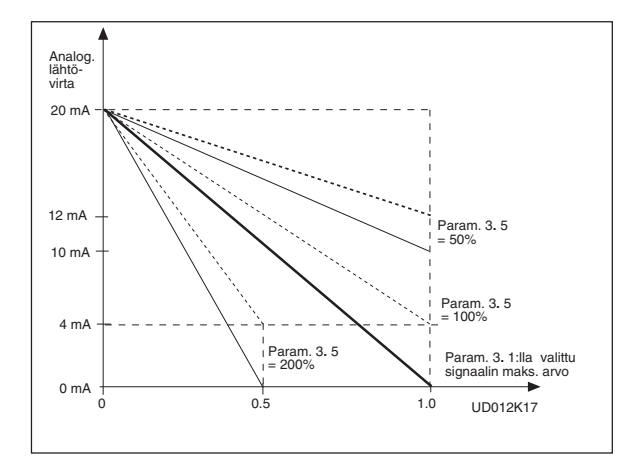

Kuva 6-8 Analogialähdön kääntö.

#### **3. 4 Analogialähdön minimi**

Määrittelee analogialähdön olemaan joko 0 mA tai 4 mA (elävä nolla ). Katso kuva 6-9.

#### **3. 5 Analogialähdön skaalaus**

Analogialähdön skaalaus. Katso kuva 6-9.

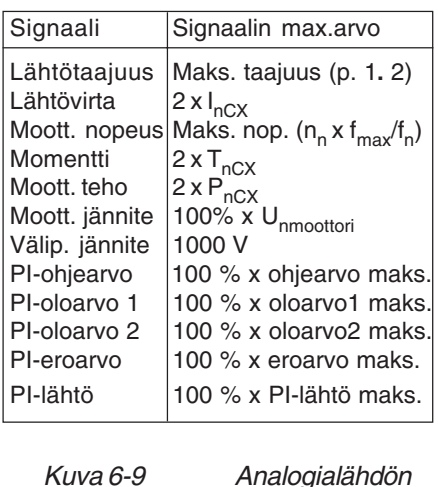

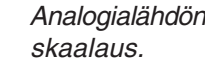

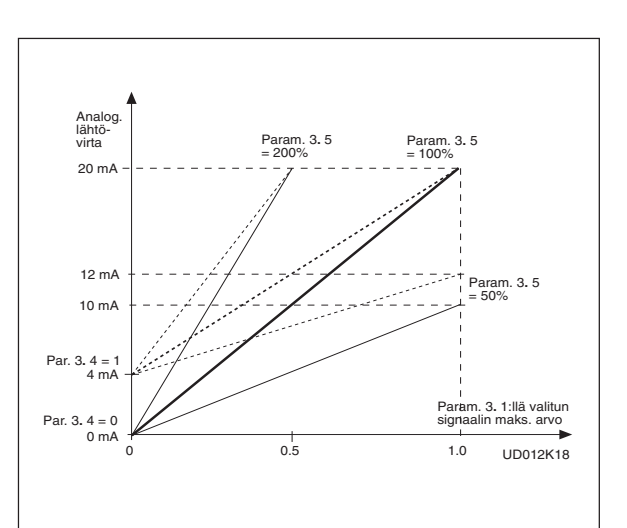

**Vacon Oyj** Puhelin: 0201-2121 Fax: 0201-212 205<br>Päivystys: 040-8371 150 E-mail: vacon@vacon

Päivystys: 040-8371 150 E-mail: vacon@vacon.com

# **3. 6 Digitaalilähdön sisältö**

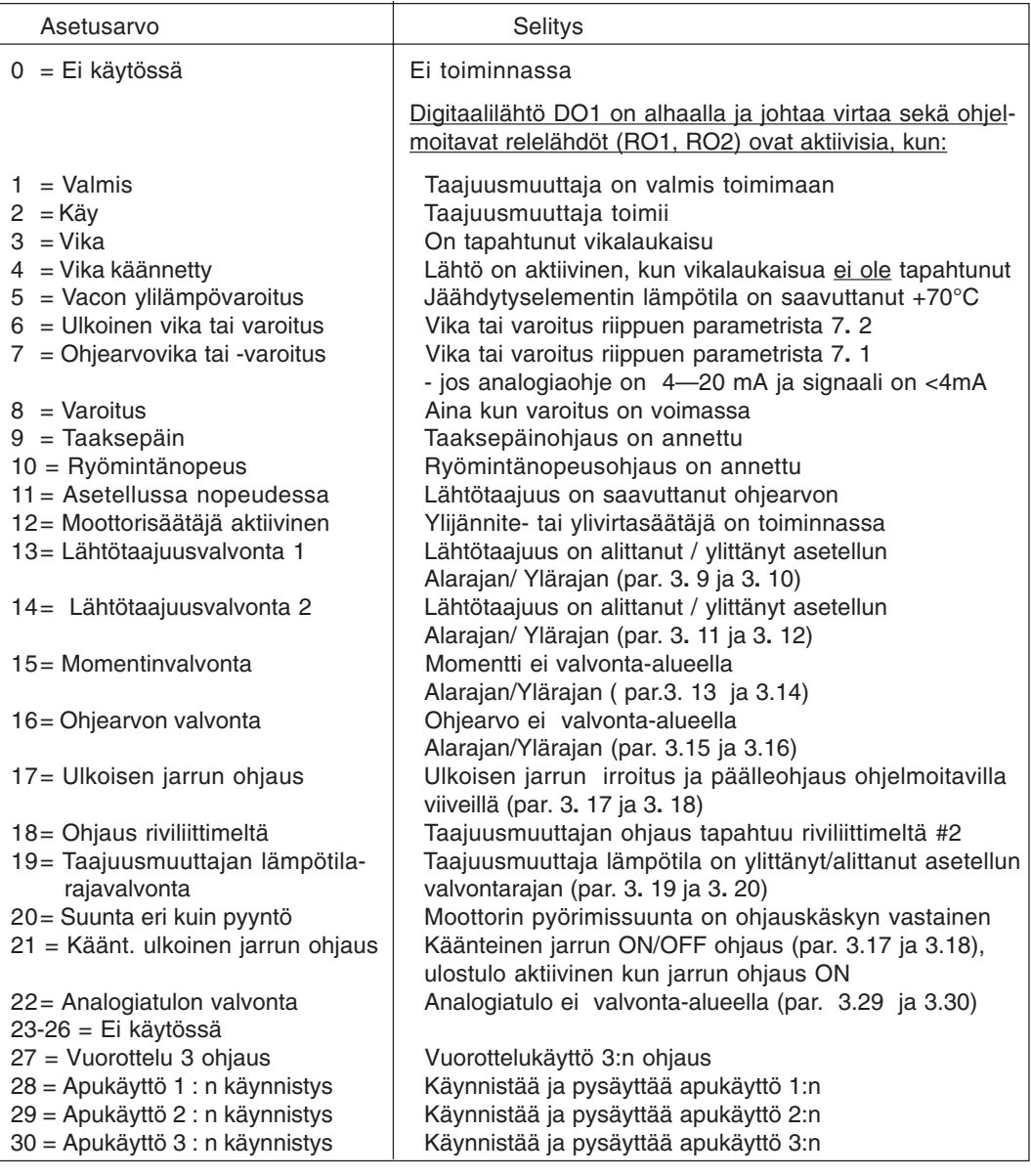

Taulukko 6.-3a Digitaalilähdön DO1 sisältö

#### **3. 7 Relelähdön 1 sisältö**

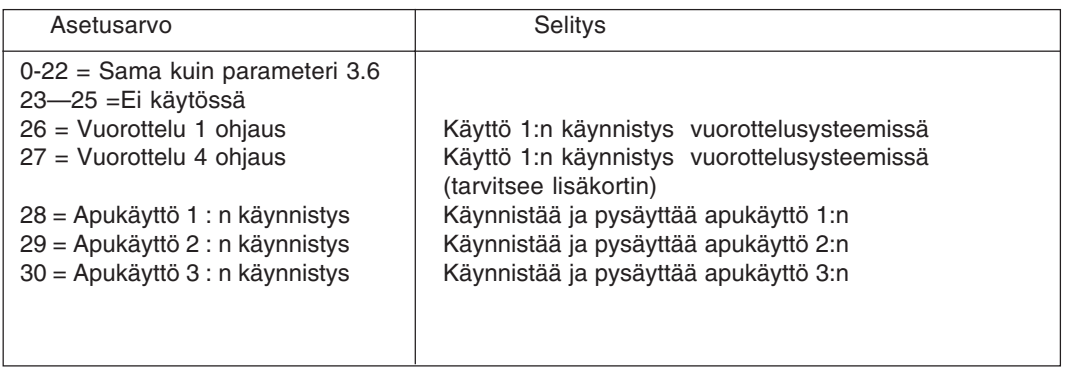

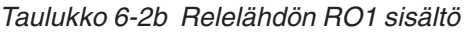

#### **3. 8 Relelähdön 2 sisältö**

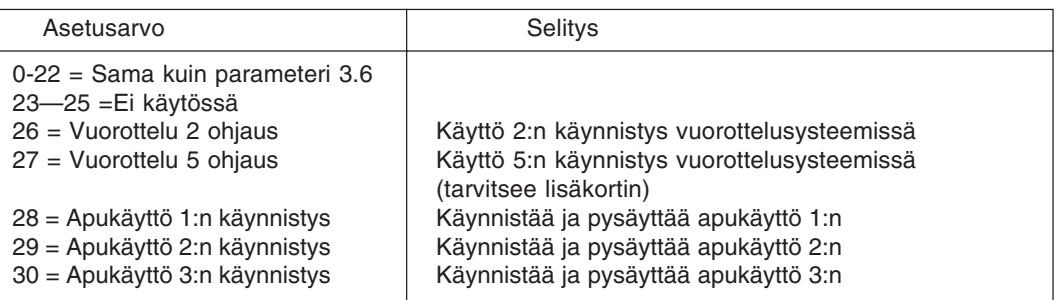

Taulukko 6-3c Relelähtö RO2 sisältö

#### **3. 9 Lähtötaajuuden valvontaraja 1, valvontatoiminta 3. 11 Lähtötaajuuden valvontaraja 2, valvontatoiminta**

- $0 = ei$  valvontaa
- $1 =$ alarajavalvonta
- 2 = ylärajavalvonta

Jos lähtötaajuus alittaa tai ylittää asetellun rajan (3**.** 10, 3**.** 12), aktivoituu digitaalilähtö DO1 tai relelähtö RO1 tai RO2 riippuen parametrien 3**.** 6—3**.** 8 asetuksesta.

# **3. 10 Lähtötaajuuden valvontarajan 1 arvo**

#### **3. 12 Lähtötaajuuden valvontarajan 2 arvo**

Parametriasetuksilla 3**.** 9 ja 3**.** 11 valvottavan lähtötaajuuden arvo. Katso kuva 6-10.

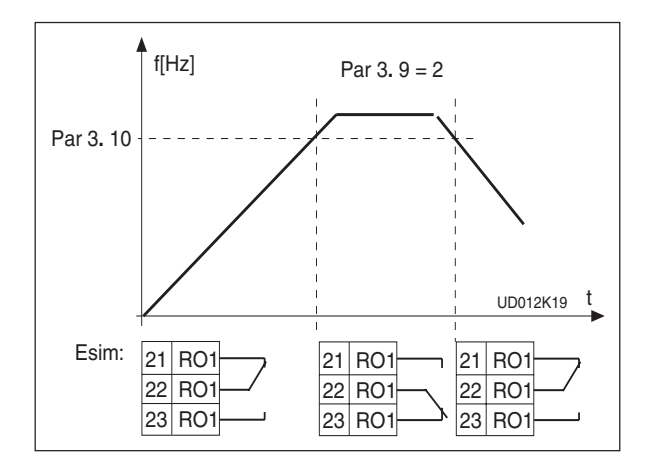

Kuva 6-10 Lähtötaajuuden valvonta.

#### **3. 13 Momentin valvonta, toiminnan määrittely**

- 0 = Ei valvontaa
- 1 = Alarajan valvonta
- 2 = Ylärajan valvonta

Jos laskennallinen momentin arvo alittaa/ ylittää asetellun rajan (3**.** 14), aktivoituu digitaalilähtö DO1 tai relelähtö RO1 tai RO2 riippuen parametrien 3.6—3**.** 8 asetuksesta.

#### **3. 14 Momentin valvontarajan arvo**

Laskennallisen momentin raja-arvo, jota valvotaan parametriasetuksilla 3**.** 13.

### **3. 15 Ohjearvon valvonta, toiminnan määrittely**

- $0 =$ Ei valvontaa
- 1 = Alarajan valvonta
- 2 = Ylärajan valvonta

Jos ohjearvo alittaa/ylittää asetetun rajan (3**.** 16), aktivoituu digitaalilähtö DO1 tai relelähtö RO1 tai RO2 riippuen parametrien 3**.** 6—3**.** 8 asetuksesta.

#### **3. 16 Ohjearvon valvontarajan arvo**

Taajuusarvo, jota valvotaan parametriasetuksella 3**.** 15.

#### **3. 17 Ulkoisen jarrun poiskytkentäviive**

# **3. 18 Ulkoisen jarrun päällekytkentäviive**

Parametrien avulla ulkoisen jarrun poiskytkentä ja päällekytkentä voidaan "tahdistaa" Seis- ja Käy-signaaleihin halutulla viiveellä, ks. kuva 6-11.

Jarrun ohjaussignaali voidaan ohjelmoida joko digitaalilähtöön DO1 tai relelähtöönRO1 tai RO2, ks. parametrit 3**.** 6—3**.** 8.

Lämpötila-arvon valvonta, parametri 3.20.

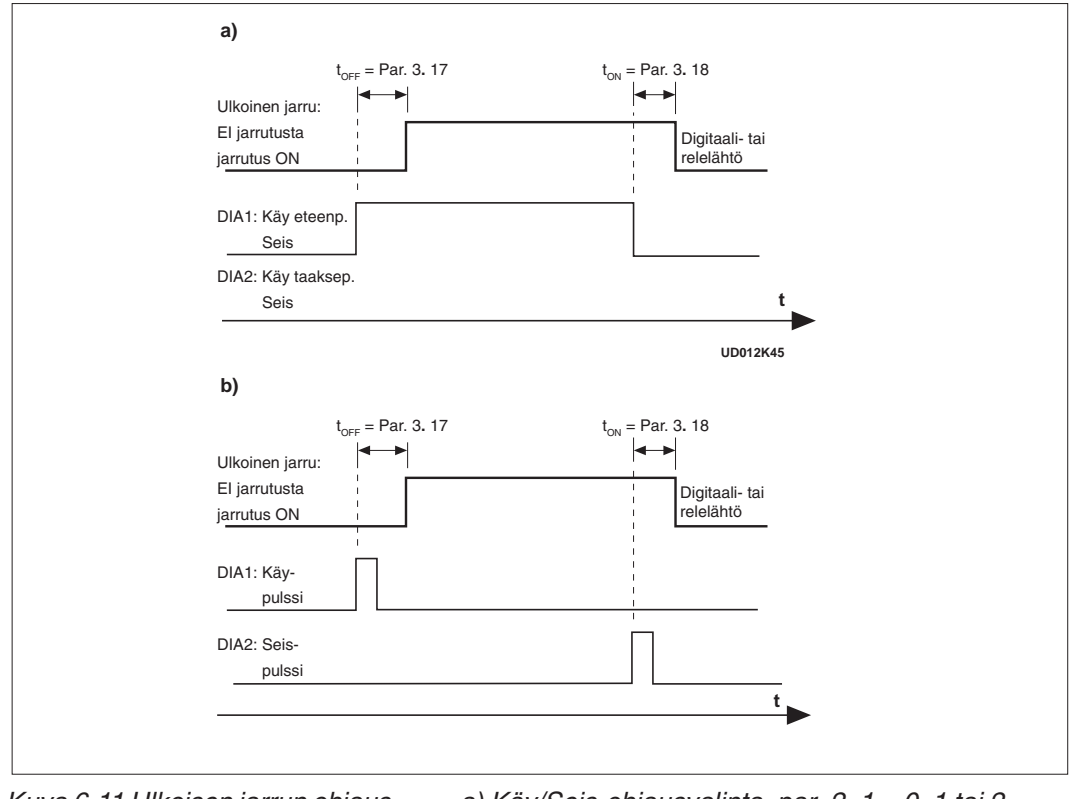

Kuva 6-11 Ulkoisen jarrun ohjaus a) Käy/Seis-ohjausvalinta, par. 2**.** 1 = 0, 1 tai 2 b) Käy/Seis-ohjausvalinta, par. 2**.** 1 = 3.

#### **3. 19 Taajuusmuuttajan lämpötilarajan valvontatoiminto**

- $0 =$ Ei valvontaa
- 1 = Alituksen valvonta
- 2 = Ylityksen valvonta

Jos taajuusmuuttajan jäähdytyselementin lämpötila ylittää/alittaa parametrilla 3**.** 20 asetellun rajan saadaan varoitussignaali joko digitaalilähtöön DO1 tai relelähtöön RO1 tai RO2, ks. parametrit 3**.** 6—3**.** 8.

#### **3. 20 Taajuusmuuttajan lämpötilarajan valvontarajan arvo**

Taajuusmuuttajan lämpötilan arvo, jota valvotaan parametriasetuksella 3**.** 19.

### **3. 26 Analogialähdön offset**

#### **3. 27 I/O-laajennuskortin analogialähdön offset**

Näillä parametreilla voidaan asetta peruskortin ja I/O-laajennuskortin analogialähdön offset. Katso kuva 6-12

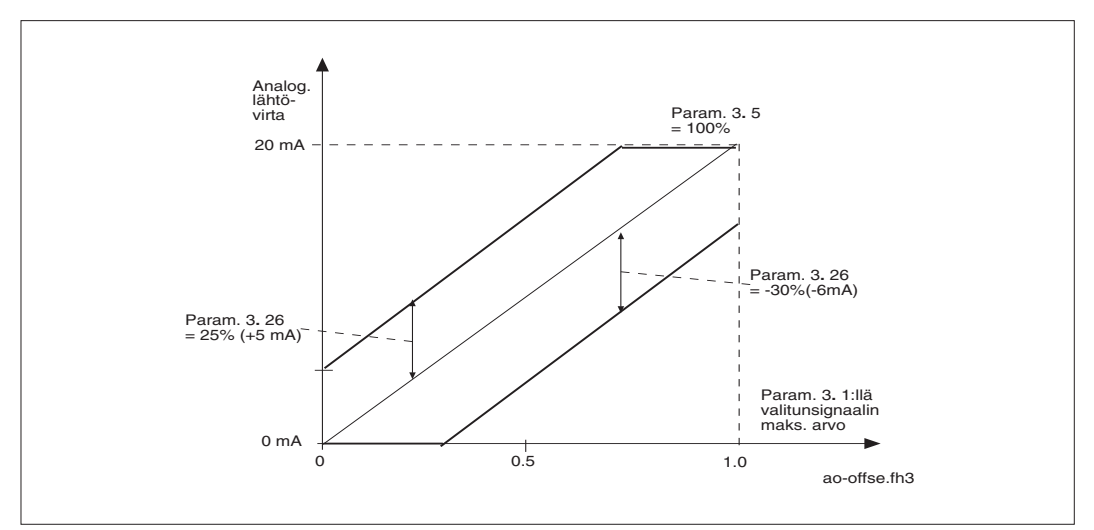

Kuva 6-12 Analogialähdön offset-asetus

### **3. 28 Analogiatulon valvonta , tulosignaalin valinta**

- **0** Analoginen jänniteviesti liitimiltä 2—3,
- **1** Analoginen virtaviesti liittimiltä 4—5, esim. signaalimuunnin
- **2** Analoginen jänniteviesti I/O-laajennuskortin liittimiltä 202—203
- **3** Analoginen signaali I/O-laajennuskortin liittimiltä 204—205
	- virtaviesti Vacon CX 100 OPT
	- jänniteviesti Vacon CX 102 OPT

### **3. 29 Analogiatulon valvonta , valvontatoiminto**

- 0 = Ei valvontaa
- 1 = Alituksen valvonta
- 2 = Ylityksen valvonta

Jos parametrilla 3.28 valitun analogiatulon arvo ylittää/alittaa parametrilla 3**.** 30 asetellun rajan, saadaan varoitussignaali joko digitaalilähtöön DO1 tai relelähtöön RO1 tai RO2, ks. parametrit 3**.** 6—3**.** 8.

#### **3. 30 Analogiatulon valvonta , valvontarajan arvo**

Parametrilla 3.28 valitun analogiatulon arvo, jota valvotaan parametriasetuksella 3**.** 29.

#### **4. 1 Kiihtyv./ Hidastuv. rampin 1 muoto**

#### **4. 2 Kiihtyv./ Hidastuv. rampin 2 muoto**

Kun nopeuden muutoksiin halutaan pehmeyttä, käytetään lineaarisen muutoksen sijasta ns. S-käyrää. Tässä kiihdytys- tai hidastusrampin alku- ja loppupäähän muodostetaan pyöristys kuvan 6-12 mukaan.

Pyöristys muodostetaan parametrilla 4**.** 1 kiihdytys- ja hidastusaikaa 1 koskeville nopeuden muutoksilla. Parametrilla 4**.** 2 pyöristetään muutosta kiihdytys- ja hidastusajan 2 ollessa kysymyksessä.

Asettamalla ko. parametrin arvo nollaksi kiihtyvyys ja hidastuvuus toimivat lineaarisesti ilman pyöristyksiä. Asettamalla tämä arvo 0,1—10 s välille saadaan sitä pehmeämpi nopeuden muutos, mitä suurempaa arvoa käytetään. Katso kuva 6-13.

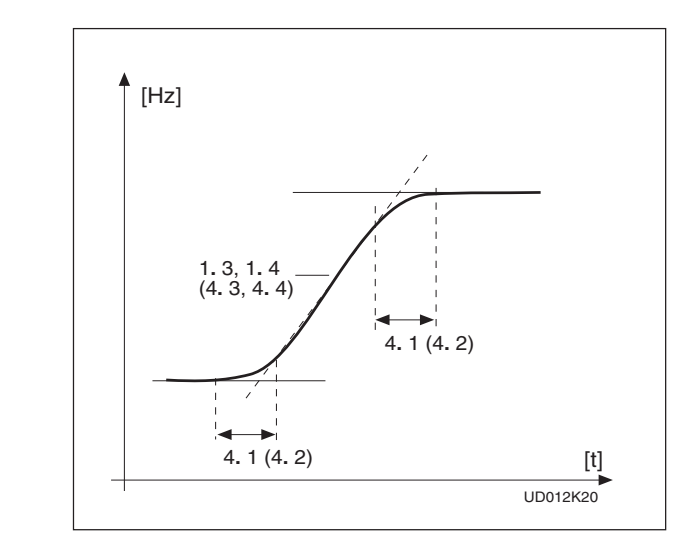

Kuva 6-13 S-käyrä kiihdytykses sä/hidastuksessa.

# **4. 3 Kiihtyvyysaika 2**

# **4. 4 Hidastuvuusaika 2**

Kiihtyvyysaika on se aika, mikä kuluu lähtötaajuuden nousemiseen asetetusta minimitaajuudesta (1.1) asetettuun maksimiin (1.2) askelmaisessa ohjeen muutoksessa. Hidastuvuusaika määritellään päinvastaisessa muutoksessa. Tämä parametripari antaa mahdollisuuden käyttää kahta kiihdytys-/hidastusaikaparia samassa sovelluksessa ks.parametri 2.18 ja 2.19. Muutosajat 2 saadaan käyttöön tässä sovellutuksessa digitaalitulolla, joka on ohjelmoitu tähän valintaan ks.parametri 2.2.

# **4. 5 Jarrukatkoja**

0 = Jarrukatkoja ei käytössä

- 1 = Jarrukatkoja ja -vastus asennettu
- 2 = Ulkoinen jarrukatkoja

Kun jarrukatkoja on valittu käyttöön, kuorman ja moottorin hitausmassan energia voidaan syöttää jarrukatkojalla vastukseen. Näin voidaan käyttää hidastuksessa yhtä suurta momenttia kuin kiihdytyksessä. Ks.erillinen Jarruvastus asennus manuaali.

#### **4. 6 Käynnistystoiminto**

Kiihdyttäen:

**0** Taajuusmuuttaja käynnistyy 0 Hz:llä ja kiihdyttää aseteltuun ohjetaajuuteen asetellulla kiihdytysajalla. (Kuorman hitausmassa saattaa kuitenkin pidentää kiihdytysaikaa.)

Vauhtikäynnistys:

**1** Taajuusmuuttaja on mahdollista käynnistää pyörivään moottoriin sitä pysäyttämättä. Taajuusmuuttaja etsii automaattisesti nopeuden, jolla moottori pyörii. Tämän jälkeen se muuttaa lähtötaajuuden aseteltua kiihdytys- tai hidastuvuusaikaa käyttäen ohjetaajuuteen.

Tätä käynnistysmuotoa voidaan käyttää silloin, kun ei haluta tai ei voida pysäyttää moottoria ennen sen kytkemistä taajuusmuuttajan ohjaukseen.

#### **4. 7 Pysäytystoiminto**

Vapaasti pyörien:

**0** Kun taajuusmuuttaja saa seis-ohjauksen, se jättää moottorin vapaasti pyörimään ilman ohjausta.

#### Hidastaen:

**1** Kun taajuusmuuttaja saa seis-ohjauksen, se hidastaa moottoria asetettua hidastusaikaa käyttäen tai, jos kuorman hitausmassa on suuri aseteltuun hidastukseen nähden, niin nopeasti kuin se on mahdollista ilman ylijännitelaukaisua. Mikäli hidastusta halutaan nopeuttaa, on käytettävä jarrukatkojaa ja -vastusta.

#### **4. 8 DC-jarrutusvirta**

Määrittelee tasavirran, joka ohjataan moottoriin DC-jarrutuksen aikana.

# **4. 9 DC-jarrutusaika pysäytyksessä**

Määrittelee jarrutustoiminnon ja jarrutusajan pysäytyksessä. Katso kuva 6-14.

- **0** DC-jarrutus ei ole käytössä
- **>0** DC-jarrutus on käytössä ja sen toiminta riippuu pysäytystoiminnon asettelusta, (param. 4**.** 7), ja jarrutusaika parametrin 4**.** 9 arvosta:

Parametri 4**.** 7 (Pysäytystoiminto) = 0 (vapaasti pyörien):

Kun taajuusmuuttaja saa seis-ohjauksen, se alkaa välittömästi syöttää aseteltua tasavirtaa moottorille. Tällä tavalla moottori voidaan pysäyttää nopeimmalla mahdollisella tavalla ilman jarrukatkojaa.

Jarrutusaika riippuu asetellun ajan lisäksi lähtötaajuuden arvosta, jolla seisohjaus annetaan. Jos lähtötaajuus on >moottorin nimellistaajuus (par 1**.** 11), on jarrutusaika aseteltu (param.4**.** 9). Jarrutusaika lyhenee lineaarisesti lähtötaajuuden laskiessa. Kun lähtötaajuus on <10 % nimellisestä, on jarrutusaika 10 % asetellusta jarrutusajasta.

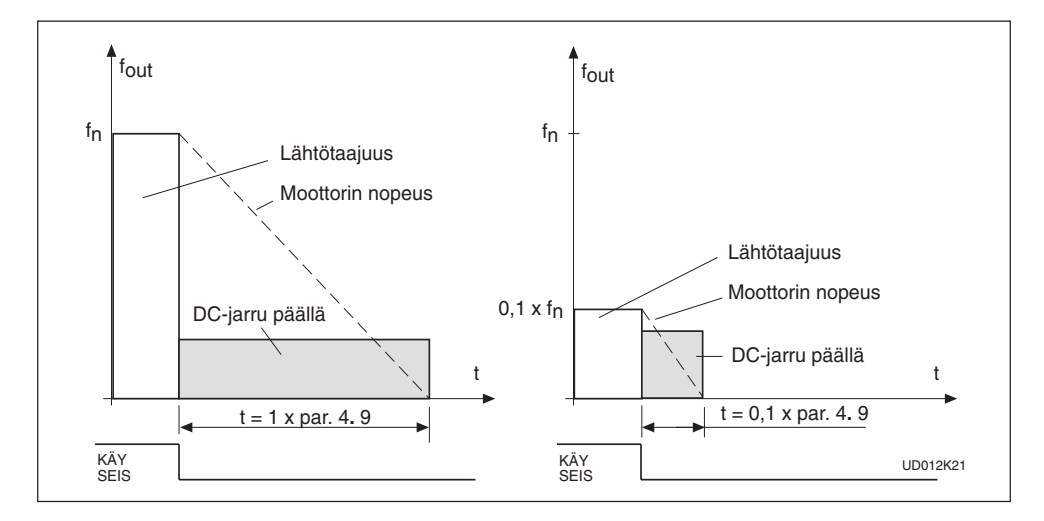

Kuva 6-14 DC-jarrutusaika, kun param.4**.** 7 = 0.

#### Param. 4**.** 7 (Pysäytystoiminto) = 1 (hidastaen):

Kun taajuusmuuttaja saa seis-ohjauksen, se hidastaa moottorin nopeutta asetettujen hidastuvuusparametrien mukaan parametrilla 4**.** 10 määrättyyn taajuu-

teen, jossa DC-jarrutus alkaa. Jarrutusaika määritellään parametrilla 4**.** 9.Jos kuorma sisältää suuren hitausmassan, suositellaan käytettäväksi jarrukatkojaa ja -vastusta. Katso kuva 6-15.

Kuva 6-15 DC-jarrutus,kun

param. 4**.** 7 = 1.

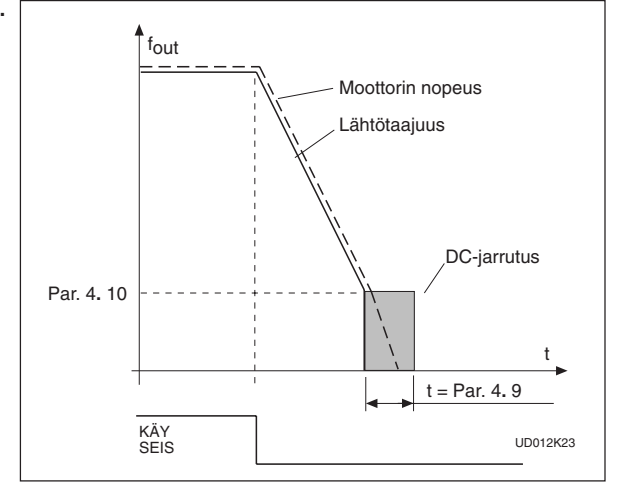

### **4. 10 DC-jarrutuksen aloitustaajuus**

Katso kuva 6-15.

### **4. 11 Jarrutusaika käynnistyksessä**

- **0** DC-jarrutusta ei käytetä
- **>0** DC-jarrutusta käytetään käynnistyksessä. Tällä parametrilla määritellään DCjarrutuksen aika.

Jarrutuksen jälkeen lähtötaajuus nousee siten kuin parametriasetuksilla on määrätty. (käynnistystoiminto par. 4**.** 6; muutosajat par.1**.** 3 ,4,1 tai 4**.** 2 ja 4**.** 3). Katso kuva 6-16

Kuva 6-16 DC-jarrutus käynnis tyksessä.

#### **4. 12 Ryömintätaajuusohje**

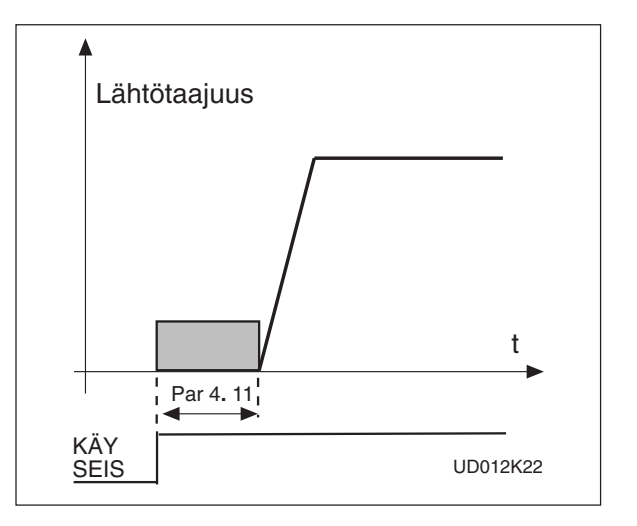

Parametriarvo määrittelee ryömintätaajuuden. Ryömintätaajuus voidaan ohjelmoida aktivoitumaan digitaalitulolla DIA3. Katso parametri 2**.** 2.

#### **5. 1 Estotaajuuksien alue Alaraja /**

- **5. 2 Yläraja**
- **5. 3**
- **5. 4** Joissakin sovellutuksissa tietyt
- **5. 5** lähtötaajuudet aihettavat mekaa-**5. 6** nisia resonansseja. Näillä parametreilla voidaan asetella kolme estotaajuusaluetta välillä 0—f<sub><sub>max</sub>. Katso kuva 6-17.</sub> Estotaajuusalueen yli "hypätään" kiihtyvyys- ja hidastuvuusaikojen mukaisesti.

Kuva 6-17 Esimerkki estotaajuus alueen asetuksesta.

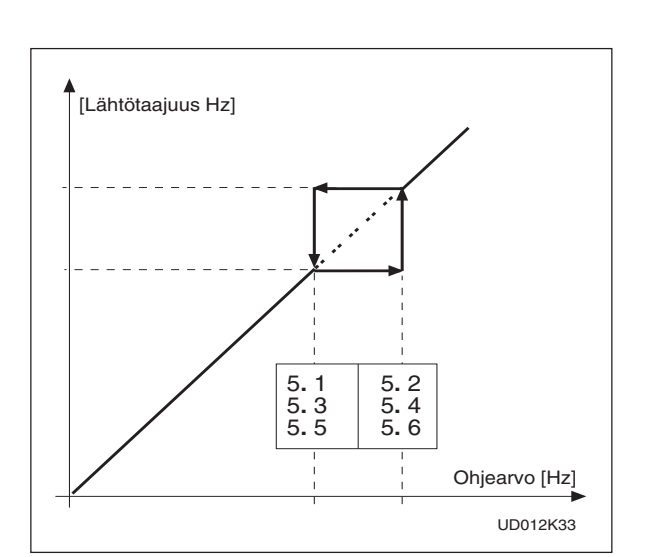

#### **6. 1 Moottorin ohjausmuodot**

0 = Taajuusohjaus: Riviliittimen ja paneelin ohjearvot ovat taajuusohjeita ja taajuusmuuttaja säätää lähtötaajuutta (lähtötaajuuden resoluutio 0,01 Hz)

1 = Nopeussäätö: Riviliittimen ja paneelin ohjearvot ovat nopeusohjeita ja taajuusmuuttaja säätää moottorin pyörimisnopeutta (säätötarkkuus  $\pm$  0,5%).

**Vacon Oyj** Puhelin: 0201-2121 Fax: 0201-212 205<br>Päivystys: 040-8371 150 F-mail: vacon@yacon Päivystys: 040-8371 150 E-mail: vacon@vacon.com

# **6. 2 Kytkentätaajuus**

Moottorin ääni pienenee kykentätaajuutta nostamalla. Kykentätaajuuden nostaminen lisää laitteen häviöitä ja pienentää sen jatkuvaa kuormitettavuutta.

Ennen kuin muutat kytkentätaajuutta tehdasasetuksesta 10 kHz (3,6 kHz >30 kW tehoilla), tarkista sallittu kuormitettavuus käyttöohjekirjan kappaleen 5.2 kuvassa 5.2- 3 olevista käyristä.

#### **6. 3 Kentänheikennyspiste**

# **6. 4 Kentänheikennyspisteen jännite**

Kentänheikennyspiste on lähtötaajuus, jossa lähtöjännite saavuttaa maksimiarvonsa (par. 6**.** 4). Kentänheikennyspisteen yläpuolella lähtöjännite pysyy asetellussa maksimiarvossaan.

Kentänheikennyspisteen alapuolella lähtöjännite riippuu U/f-käyrän asetteluparametreista 1**.** 8, 1**.** 9, 6**.** 5, 6**.** 6 ja 6**.** 7. Katso kuva 6-18.

Kun parametrit 1**.** 10 ja 1**.** 11,moottorin nimellisjännite ja nimellistaajuus, on asetettu, myös parametrit 6**.** 3 and 6**.** 4 asettuvat automaattisesti vastaaviin arvoihin. Jos haluat käyttää kentänheikennyspisteelle ja maksimijännitteelle poikkeavia arvoja, muuta nämä parametrit vasta, kun olet asettanut parametrit 1**.** 10 ja 1**.**11.

# **6. 5 U/f-käyrä, keskipisteen taajuus**

Jos ohjelmoitava U/f-käyrä on valittu parametrilla 1**.** 8, tällä parametrilla määritetään käyrän keskipisteen taajuus. Katso kuva 6-18.

#### **6. 6 U/f-käyrä, keskipisteen jännite**

Jos ohjelmoitava U/f-käyrä on valittu parametrilla 1**.** 8, tällä parametrilla määritetään käyrän keskipisteen jännite. Katso kuva 6-18.

# **6. 7 Lähtöjännite nolla taajuudella**

Jos ohjelmoitava U/f-käyrä on valittu parametrilla 1**.** 8, tällä parametrilla määritetään nollataajuuden jännite. Katso kuva 6-18.

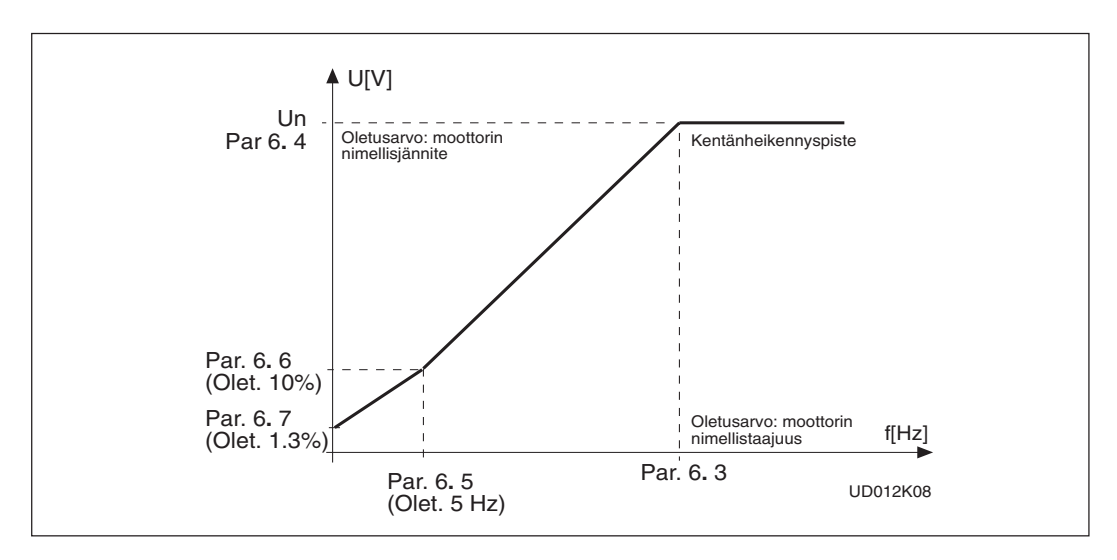

Kuva 6-18 Ohjelmoitava U/f-käyrä.

# **6. 8 Ylijännitesäätäjä**

#### **6. 9 Alijännitesäätäjä**

Jos käyttösovellus edellyttää vakiona pysyvää taajuutta jännitevaihteluista huolimatta, voidaan näillä parametreilla kytkeä ylijännite- ja /tai alijännitesäätäjä pois toiminnasta. Säätäjien toiminnan poiskytkentä saattaa auttaa tilanteissa, joissa syöttöverkon jännite vaihtelee enemmän kuin -15%—+10% ja tästä johtuen taajuusmuuttajan lähtötaajuus vaihtelee vastaavasti.

Jännitesäätäjien poiskytkentä saattaa puolestaan aiheuttaa yli-/alijännitelaukaisuja.

#### **7. 1 Ohjearvovian vaste**

- $0 = Ei$  vastetta
- $1 =$ Varoitus

2 = Vikailmoitus, pysäytystoiminto vian havaitsemisen jälkeen parametrin 4.7 mukaan 3 = Vikailmoitus, pysäytystoiminto vian havaitsemisen jälkeen aina vapaasti pyörien

Varoitus- tai vikailmoitus generoidaan, jos 4—20 mA ohjearvosignaalia käytetään ja signaali putoaa alle 4 mA. Varoitus- tai vikailmoitus voidaan ohjelmoida digitaalilähtöön DO1 ja/tai relelähtöön RO1 tai RO2.

# **7. 2 Vaste ulkoiseen vikaan**

- $0 =$  Fi vastetta
- $1 =$ Varoitus
- 2 = Vikailmoitus, pysäytystoiminto vian havaitsemisen jälkeen parametrin 4.7 mukaan
- 3 = Vikailmoitus, pysäytystoiminto vian havaitsemisen jälkeen aina vapaasti pyörien

Ulkoinen vika on ohjelmoitava johonkin digitaalituloon. Varoitus- tai vikailmoitus generoidaan, kun digitaalitulossa on aktiivinen ulkoinen vikasignaali. Katso pararametri 2**.** 2. Varoitus- tai vikailmoitus voidaan ohjelmoida digitaalilähtöön DO1 ja/tai relelähtöön RO1 tai RO2.

#### **7. 3 Moottorin vaihevahti**

 $0 = Ei$  toimintaa

 $2 =$ Vika

Moottorin vaihevahti valvoo että moottorin jokaisessa vaiheessa kulkee virtaa ja tekee tarvittaessa vikalaukaisun. Tällä parametrilla voidaan vaihevahti ohjelmoida pois toiminnasta

#### **7. 4 Maasulkusuojaus**

 $0 =$  Fi toimintaa  $2 = V$ ika

Maasulkusuoja valvoo, että moottorin vaihevirtojen summa on nolla ja tekee tarvittaessa vikalaukaisun. Tällä parametrilla voidaan maasulkusuojaus ohjelmoida pois toiminnasta. Laitteen ylivirtasuoja on kuitenkin aina toiminnassa ja estää laitteen rikkoutumisen oikosulku- ja suurivirtaisissa maasulkutilanteissa.

#### **Moottorin lämpösuojaparametrit 7. 5—7. 9**

#### **Yleistä**

Moottorin lämpösuojan tarkoituksena on suojata moottoria ylikuumenemiselta. Taajuusmuuttaja voi syöttää moottorille sen nimellisvirtaa suurempaa virtaa. Jos moottorin kuormitustilanne vaatii virtaa, joka on suurempi kuin moottorin nimellisvirta, moottori voi ylikuumeta. Ylikuumeneminen on mahdollista etenkin alhaisilla pyörimisnopeuksilla, sillä silloin moottorin jäähdytyskyky on heikentynyt ja kuormitettavuus on vastaavasti pienempi. Jos moottori on varustettu ulkoisella jäähdytyspuhaltimella, kuormitettavuuden pieneneminen ei ole niin suuri.

Moottorin lämpösuojan toiminta perustuu laskentamalliin, joka käyttää taajuusmuuttajan lähtövirtaa moottorin kuormitustilanteen laskentaan. Kun taajuusmuuttaja kytketään jännitteiseksi, laskentamalli käyttää jäähdytyselementin lämpötilaa moottorin käynnistyshetken lämpötilan oletusarvona ja moottorin ympäristön läpötilalle arvoa +40°C.

Moottorin lämpösuojaa voidaan säätää parametriasetteluilla. Virtaraja  $I<sub>T</sub>$  määrittelee kuormitusvirran, jonka yläpuolella moottori ylikuormittuu. Tämä virtaraja on riippuvainen lähtötaajuudesta ja se asetellaan parametreilla 7**.** 6, 7**.** 7 ja 7**.** 9, katso kuva 5-18. Parametrien oletusarvoina ovat nimellismoottorin lajikilven mukaiset arvot.

Lämpenemäkäyrä muuttuu suhteessa lähtövirran neliöön. Lähtövirran arvolla  $I<sub>T</sub>$  lämpösuojan toimintakäyrä saavuttaa nimellispisteensä 100 %. Virran arvolla 75 % x  $I<sub>T</sub>$  lämpenemä saavuttaa 56 %:n tason ja virralla 120 % x  $I<sub>T</sub>$  lämpenemä saavuttaa 144 %:n tason. Lämpösuoja toimii (ks. par. 7**.** 5), kun lämpenemä saavuttaa 105 %: tason. Lämpösuojan toimintanopeutta voidaan muuttaa parametrilla 7**.** 8. Mitä suurempi moottori on, sitä hitaammin se saavuttaa loppulämpenemänsä.

Moottorin lämpenemää valvotaan käyttöpaneelin näytön avulla, ks. käyttöohjeen taulukko 7.3-1: Valvottavat/mitattavat signaalit.

 VAROITUS! Laskentamalliin perustuva lämpösuoja ei suojaa moottoria ylikuumenemiselta, jos moottorin jäähdytys on huonontunut jäähdytysilman kierron estymisen, lian tai pölyn vaikutuksesta.

#### **7. 5 Moottorin lämpösuoja**

Toiminnot:

 $0 = ei$  käytössä

 $1 =$  varoitusilmoitus

 $2 =$  vikailmoitus

Vika- ja varoitustoiminnot antavat näyttöön saman ilmoituskoodin. Jos vikatoiminto on käytössä, käyttö pysähtyy ja aktivoi vikailmoituksen lämpörajan ylittyessä. Lämpösuojauksen poistaminen käytöstä nollaa moottorin lämpenemän 0 %:ksi.

#### **7. 6 Moottorin lämpösuojan kulmapisteen virta**

Virta-arvo voidaan asetella välillä 50,0–150,0 % x  $I_{mMotor}$ . Parametrilla asetellaan lämpenemäkäyrän kulmapisteen (par. 7**.** 9) yläpuolella oleva toiminta-arvo, ks. kuva 5-18.

Arvo asetellaan prosentteina parametrilla 1**.** 13 asetellusta moottorin nimellisvirrasta (ei taajuusmuuttajan lähtövirrasta).

Moottorin nimellisvirta on virta, jolla moottoria voi nimellisolosuhteissa kuormittaa ilman että se ylikuumenee. Jos parametria 1**.** 13 muutetaan, muuttuu parametrin 7**.** 6 arvo automaattisesti oletusarvoksi.

Parametrin 7**.** 6 (tai parametrin 1**.** 13) muuttaminen ei vaikuta taajuusmuuttajan maksimilähtövirtaan, joka asetellaan parametrilla 1**.** 7.

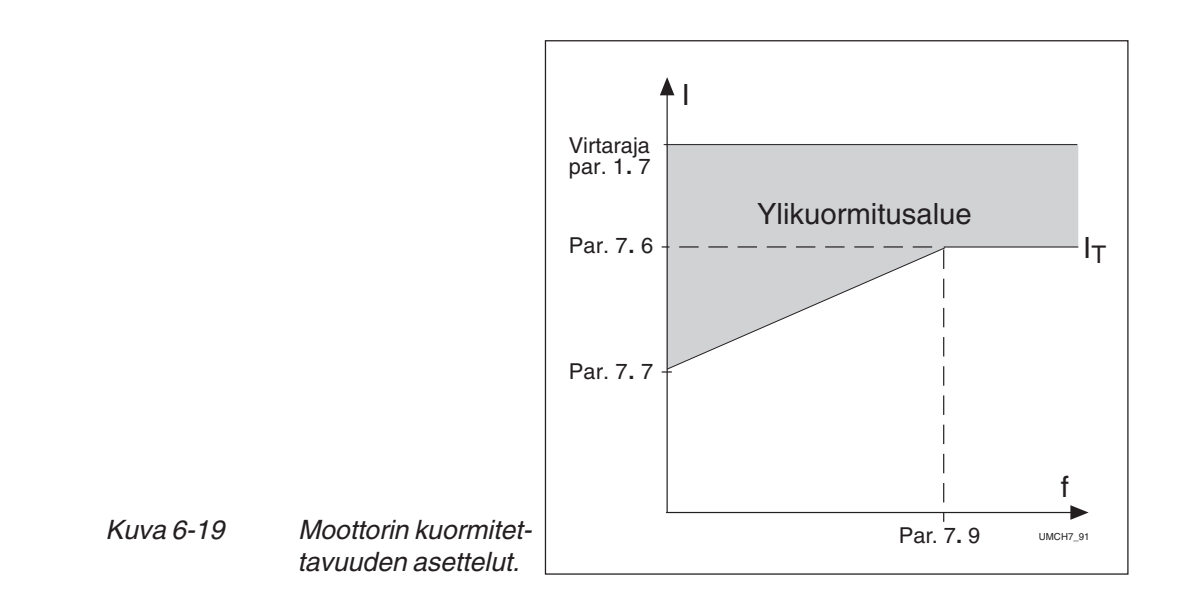

#### **7. 7 Moottorin lämpösuojan nollataajuuden virta**

Virta-arvo voidaan asetella välillä 10,0-150,0 % x I<sub>nMotor</sub>. Parametrilla asetellaan lämpenemäkäyrän nollataajuuden virta-arvo. Ks. kuva 6-19.

Oletusarvo on määritelty olettaen, että moottorilla ei ole ulkoista jäähdytyspuhallinta. Jos moottori on varustettu ulkoisella puhaltimella, tämän parametrin arvoksi voidaan asetella ~90 % tai jopa korkeampi).

Arvo asetellaan prosentteina parametrilla 1**.** 13 asetellusta moottorin nimellisvirrasta (ei taajuusmuuttajan lähtövirrasta).

Moottorin nimellisvirta on virta, jolla moottoria voi nimellisolosuhteissa kuormittaa ilman että se ylikuumenee.

Jos parametria 1**.** 13 muutetaan, muuttuu parametrin 7**.** 7 arvo automaattisesti oletusarvoksi.

Parametrin 7**.** 7 (tai parametrin 1**.** 13) muuttaminen ei vaikuta taajuusmuuttajan maksimilähtövirtaan, joka asetellaan parametrilla 1**.** 7.

#### **7. 8 Moottorin lämpösuojan aikavakio**

Aikavakio voidaan asetella välillä 0,5—300 min. Aikavakio vastaa moottorin lämpenemäaikavakiota. Mitä suurempi moottori on sitä pidempi on aikavakio. Lämpösuojan laskentamallissa aikavakio on aika, jona laskennallinen lämpenemäkäyrä saavuttaa 63 % loppuarvostaan.

Moottorin lämpöaikavakio määräytyy moottorin rakenteen perusteella ja se on valmistajakohtainen.

Aikavakion oletusarvo lasketaan parametreilla 1**.** 12 ja 1**.** 13 annetuista moottorin nimellistiedoista. Jos jompaa kumpaa parametreista muutetaan, muuttuu aikavakion arvo automaattisesti uuteen oletusarvoonsa.

Jos moottorin  $t_6$ -aika on tunnettu (moottorivalmistajan antama), voidaan aikavakio asetella sen mukaan. Peukalosäännön mukaan aikavakio voidaan laskea: T [min] = 2 x  $t_6$  [s] ( $t_6$  on aika, jonka moottori voi käydä ylikuumenematta kuusinkertaisella nimellisvirralla). Jos taajuusmuuttaja kytketään seistilaan, muuttuu aikavakio automaattisesti kolminkertaiseksi, koska tällöin moottorin jäähdytys perustuu ilman vapaaseen kiertoon.

# **7. 9 Moottorin lämpösuojan kulmapisteen taajuus**

Taajuus voidaan asetella välillä 10—500 Hz.

Lämpenemäkäyrän kulmapiste on taajuus, jonka yläpuolella moottorin kuormitettavuuden oletetaan pysyvän vakiona. Katso kuva 6-19.

Parametrin oletusarvo määräytyy parametrilla 1**.** 11. asetetusta moottorin nimellistaajuudesta. 50 Hz:n moottorilla se on 35 Hz ja 60 Hz:n moottorilla 42 Hz, yleisesti se on 70 % kentänheikennyspisteen taajuudesta (parametri 6**.** 3). Jos parametreja 1**.** 11 tai 6**.** 3 muutetaan, muuttuu tämän parametrin arvo automaattisesti uuden oletusarvon mukaiseksi.

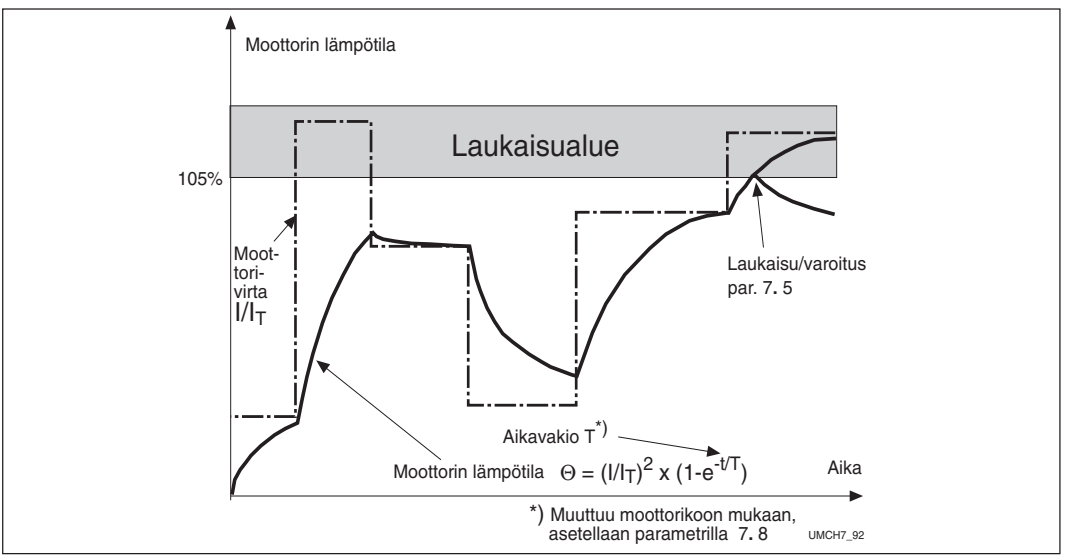

Kuva 6-20 Moottorin lämpötilan määrittäminen.

# **Jumisuoja, parametrit 7. 10— 7. 13 Yleistä**

Jumisuoja suojaa moottoria esim. jumittuneesta akselista johtuvissa lyhyen ajan ylikuormitustilanteissa. Jumisuojan reaktioaika voidaan asettaa lyhyemmäksi kuin moottorin lämpösuojan. Jumitila määritellään kahden parametrin, 7.11. jumivirran ja 7.13 jumitaajuuden, perusteella. Jos virta on suurempi kuin sille asetettu arvo ja ulostulotaajuus pienempi kuin sille asetettu arvo, jumitila on tosi. Itse asiassa mitään suoraa tietoa akselin pyörimisestä ei ole vaan jumisuoja on eräänlainen ylivirtasuoja.

# **7. 10 Jumisuoja**

Toiminnot: 0 = ei käytössä  $1 =$  varoitusilmoitus 2 = vikailmoitus

Vika- ja varoitustoiminnot antavat näyttöön saman ilmoituskoodin. Jos vikatoiminto on käytössä, käyttö pysähtyy ja aktivoi vikailmoituksen.

Jumisuojauksen poistaminen käytöstä nollaa jumiaikalaskurin.

#### **7. 11 Jumivirtaraja**

Jumivirtaraja voidaan asetella välillä 0,0—200 % x InMotor.

Jumitilassa moottorivirran tulee olla tämän rajan yläpuolella parametrilla 7**.** 12 asetellun jumiajan ennen kuin suoja toimii. Katso kuva 6-21. Parametriarvo asetellaan prosentteina parametrilla 1**.** 13 asetellusta moottorin nimellisvirrasta. Jos parametria 1**.** 13 muutetaan, muuttuu tämän parametrin arvo automaattisesti uuden oletusarvon mukaiseksi.

Kuva 6-21 Jumisuojan parametrien asettelu.

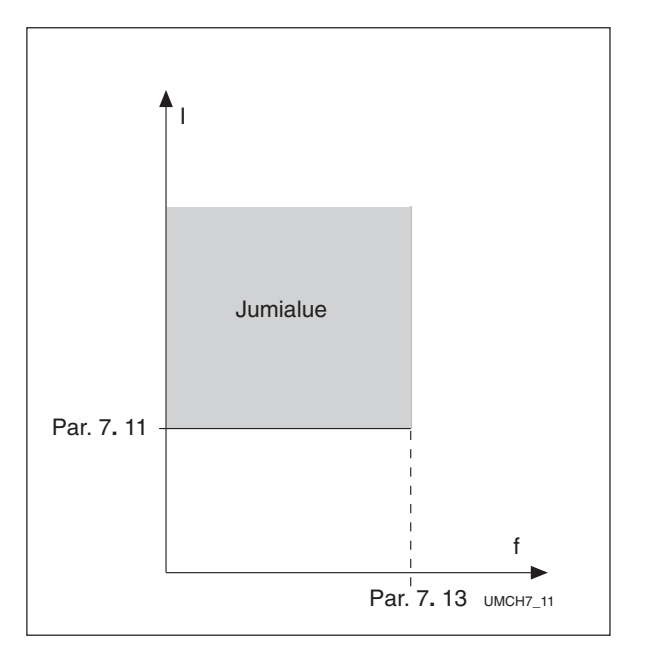

#### **7. 12 Jumiaika**

Aika voidaan asetella välillä 2,0—120 s.

Jumisuojan toiminta perustuu ylös-/alaslaskuriin, joka laskee kokonaisjumiaikaa, katso kuva 6-22.

Jos kokonaisjumiaika ylittää tällä parametrilla asetetun ajan, toimii jumisuoja parametrilla 7**.** 10 määritellyllä tavalla.

#### **7. 13 Maksimijumitaajuus**

Taajuus voidaan asetella välillä 1—f max (par. 1**.** 2). Jumialue rajoittuu tällä parametrilla asetetun lähtötaajuuden alapuolelle, katso kuva 6-21.

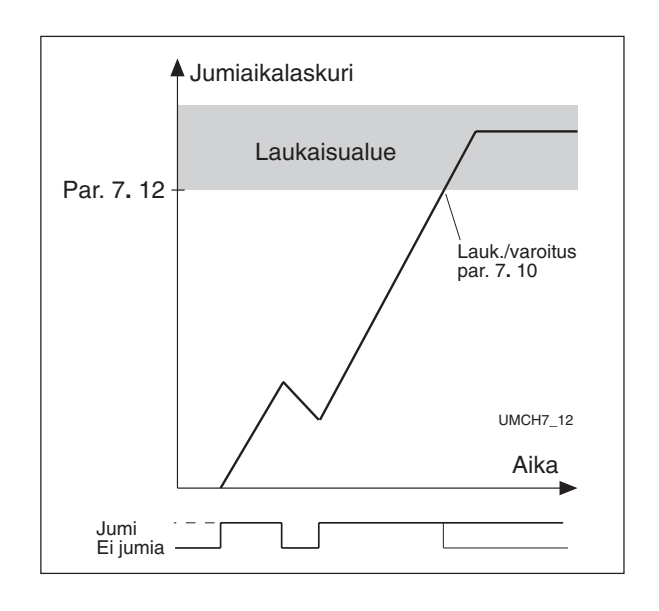

Kuva 6-22 Jumiajan laskeminen.

# **Alikuormitussuoja, parametrit 7. 14— 7. 17 Yleistä**

Moottorin alikuormitussuojan tehtävänä on valvoa, että käyttö ei pyöri ilman kuormitusta. Jos moottorin akselilta poistuu kuormitus, saattaa prosessissa tai käytön mekaanisissa osissa olla jotain vialla, esim. katkennut käyttöhihna tai kuiva pumppu.

**Vacon Oyj** Puhelin: 0201-2121 Fax: 0201-212 205 Päivystys: 040-8371 150 E-mail: vacon@vacon.com Moottorin alikuormitussuojan toiminta voidaan asetella parametreilla 7**.** 15 ja 7**.** 16. Alikuormitussuojan toimintakäyrä on nollataajuuden ja kentänheikennystaajuuden (par. 6**.** 3) kautta kulkeva neliöllinen käyrä. Alle 5 Hz:n taajuuksilla alikuormitussuojan toiminta on estetty, katso kuva 6-23.

Alikuormitussuojan parametriarvot asetellaan prosentteina moottorin nimellismomentista. Parametria 1**.** 13 (moottorin nimellisvirta) ja taajuusmuuttajan nimellisvirtaa  $I_{CT}$  käytetään parametrien oletusarvojen määrittämiseen. Jos moottorina käytetään muuta kuin nimelliskokoista moottoria, huononee momentin laskentatarkkuus.

# **7. 14 Alikuormitussuojan toiminto**

Toiminnot:

0 = ei käytössä

 $1 =$  varoitusilmoitus

 $2 =$  vikailmoitus

Vika- ja varoitustoiminnot antavat näyttöön saman ilmoituskoodin. Jos vikatoiminto on käytössä, käyttö pysähtyy ja aktivoi vikailmoituksen.

Alikuormitussuojauksen poistaminen käytöstä nollaa alikuormitusaikalaskurin.

# **7. 15 Alikuormitussuoja, kentänheikennysalueen kuorma**

Momenttiraja voidaan asetella välillä20,0–150 % x T<sub>nMotor</sub>.

Tämä parametriarvo määrittää pienimmän sallitun kuormitettavuuden kentänheikennyspisteen taajuutta suuremmilla lähtötaajuuksilla. Katso kuva 5-22.

Jos parametria 1**.** 13 muutetaan, muuttuu tämän parametrin arvo automaattisesti uuden oletusarvon mukaiseksi.

Par. 7**.** 15 Kentänheikennys- UMCH7\_15 Par. 7**.** 16 f 5 Hz **Alikuormitusalue** piste par. 6**.** 3

Momentti

Kuva 6-23 Minimikuormitusrajan asettelut.

# **7. 16 Alikuormitussuoja, nollataajuuden virta**

Momenttiraja voidaan asetella välillä 10,0—150 % x  $T_{\text{mMotor}}$ .

Tämä parametriarvo määrittää pienimmän sallitun kuormitettavuuden nollataajuudella. Katso kuva 6-23. Jos parametria 1**.** 13 muutetaan, muuttuu tämän parametrin arvo automaattisesti uuden oletusarvon mukaiseksi.

# **7. 17 Alikuormitussuoja, alikuormitusaika**

Aika voidaan asetella välillä 2,0—600,0 s.

Tämä parametri määrittää pisimmän mahdollisen alikuormitustilanteen kestoajan. Alikuormitussuojan toiminta perustuu ylös-/alaslaskuriin, joka laskee kokonaisalikuormitusaikaa, katso kuva 6-24. Jos laskurin arvo ylittää tällä parametrilla asetetun arvon, suoja toimii parametrilla 7**.** 14 määritellyllä tavalla. Jos käyttö pysäytetään, aikalaskuri nollautuu.

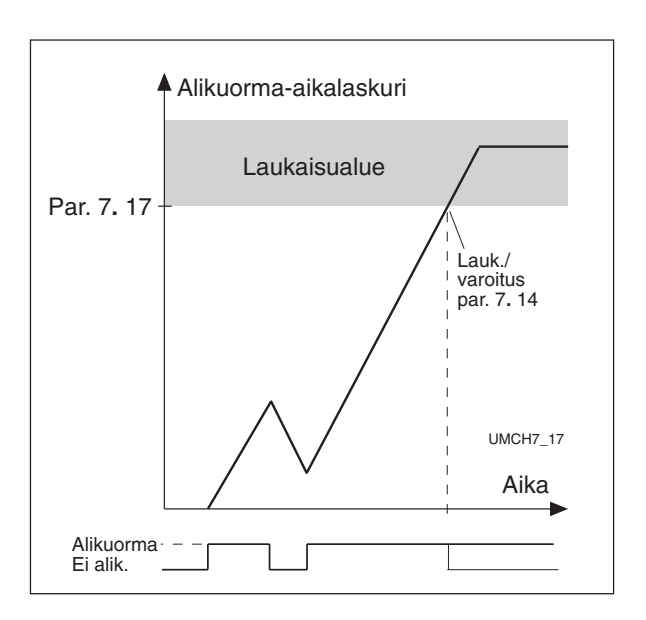

Kuva 6-24 Alikuormitusajan laskeminen.

#### **7. 18 Syöttöjännitteen vaihevahti**

 $0 =$  Fi toimintaa  $2 =$ Vika

Parametrin arvolla 0 syöttöjännitteen vaihevahti ei aiheuta vikalaukaisua.

#### **7. 19 I/O-laajennuskortin termistoritulo**

- $0 = Ei$  toimintaa
- $1 =$ Varoitus

 $2 =$ Vika

I/O-laajennuskortin termistorituloon kytketyt termistorit valvovat moottorin lämpötilaa. Tällä parametrilla voidaan ohjelmoida taajuusmuuttajan toiminta kun termistori ilmoittaa lämpötilarajan ylityksestä.

#### **7.20 Kenttäväylä vika**

0= Ei toimintaa 1= Varoitus 2=Vika

# **8. 1 Automaattinen jälleenkäynnistys: yritysten lukumäärä**

#### **8. 2 Automaattinen jälleenkäynnistys: yritysaika**

Automaattinen jälleenkäynnistys kuittaa vian ja käynnistää moottorin parametreilla 8**.** 4 - 8**.** 8 valittujen vikalaukaisujen jälkeen. Käynnistystoiminto jälleenkäynnistyksessä määritellään parametrilla 8**.** 3.

Parametri 8**.** 1 määrittelee, kuinka monta yritystä voidaan tehdä parametrillä 8**.** 2 määritettynä yritysaikana.

Yritysten lukumäärän laskenta alkaa ensimmäisestä jälleenkäynnistyksestä. Jos lukumäärä ei ylitä parametrin 8**.** 1 arvoa yritysaikana, yritysten laskenta nollataan, kun yritysaika on kulunut umpeen. Lukumäärän laskenta alkaa taas seuraavasta jälleenkäynnistyksestä. Katso kuva 6-25.

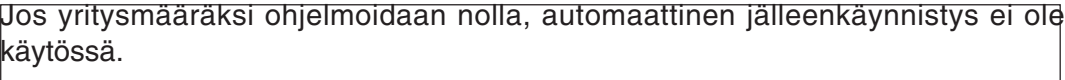

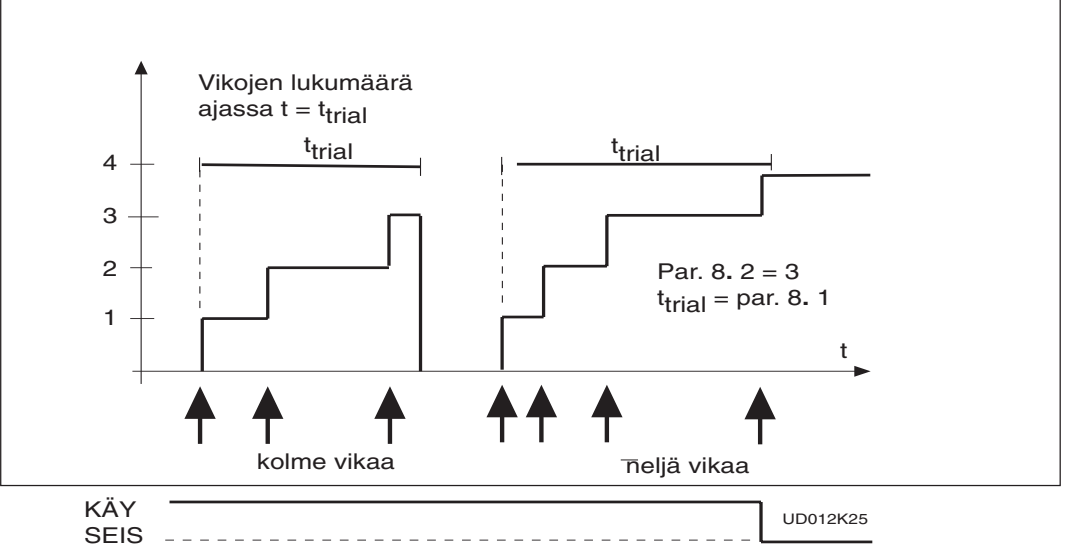

Kuva 6.-25 Automaattinen jälleenkäynnistys.

# **8. 3 Automaattinen jälleenkäynnistys: käynnistystoiminta**

Parametri määrittelee käynnistystavan:

- 0 = Käynnistys kiihdyttäen
- 1 = Vauhtikäynnistys, katso parametri 4**.** 6.

#### **8. 4 Automaattinen jälleenkäynnistys alijännitevian jälkeen**

- 0 = Ei automaattista jälleenkäynnistystä alijännitevian jälkeen
- 1 = Automaattinen jälleenkäynnistys alijännitevian jälkeen, kun välipiirin jännite on palannut normaalitasolle

# **8. 5 Automaattinen jälleenkäynnistys ylijännitevian jälkeen**

- 0 = Ei automaattista jälleenkäynnistystä ylijännitevian jälkeen
- 1 = Automaattinen jälleenkäynnistys ylijännitevian jälkeen, kun välipiirin jännite on palannut normaalitasolle

# **8. 6 Automaattinen jälleenkäynnistys ylivirtavian jälkeen**

- 0 = ei automaattista jälleenkäynnistystä ylivirtavian jälkeen
- 1 = automaattinen jälleenkäynnistys ylivirtavian jälkeen

# **8. 7 Automaattinen jälleenkäynnistys ohjearvovian jälkeen**

- 0 = ei automaattista jälleenkäynnistystä ohjearvovian jälkeen
- 1 = automaattinen jälleenkäynnistys ohjearvovian jälkeen, kun ohjearvo on palannut normaalitasolle  $4-20$  mA.( $\geq 4$ mA)

# **8. 8 Automaattinen jälleenkäynnistys yli-/alilämpövian jälkeen**

- 0 = ei automaattista jälleenkäynnistystä yli-/alilämpövian jälkeen
- 1 = automaattinen jälleenkäynnistys yli-/alilämpövian jälkeen, kun jäähdytyselementin lämpötila on palannut normaalitasolle -10C°—+75C°.

#### **9. 1 Apukäyttöjen lukumäärä**

Tällä parametrilla asetetaan käytössä olevien apukäyttöjen lukumäärä. Apukäyttöjen päälleohjaukset ohjelmoidaan relelähdöille tai digitaalilähdölle parametreilla 3**.**6-3.8 . Tehdasasetuksena lukumääräksi on asetettu 1 ja apukäyttö 1:n ohjaus on ohjelmoitu relelähtö RO1:een.

#### **9. 2 Apukäyttö 1:n käynnistysraja**

#### **9. 4 Apukäyttö 2:n käynnistysraja**

#### **9. 6 Apukäyttö 3:n käynnistysraja**

Taajuusmuuttajalla säädetyn käytön taajuuden tulee ylittää 1 Hz:llä näillä parametreilla asetettu taajuus ennen kuin apukäyttö käynnistetään. 1 Hz: ylityksellä saadaan aikaan hystereesi estämään turhat käynnistykset ja pysäytykset. Katso kuva 6-26.

**HUOM!** Kts. parametri 1.1, 1.2 kuvaus sivulla 6.

#### **9. 3 Apukäyttö 1:n pysäytysraja**

#### **9. 5 Apukäyttö 2:n pysäytysraja**

#### **9. 7 Apukäyttö 3:n pysäytysraja**

Parametreilla asetetaan taajuudet, jotka taajuusmuuttajalla säädetyn käytön taajuuden tulee alittaa 1 Hz:llä ennen kuin apukäyttö pysäytetään. Pysäytysraja määrää myös taajuus arvon, johon säädetyn käytön taajuus pudotetaan apukäytön käynnistyksen jälkeen. Katso kuva 6-26.

#### **9. 10 Apukäyttöjen käynnistysviive**

Taajuusmuuttajalla säädetyn käytön taajuuden tulee olla parametrilla 9**.** 10 asetetun ajan yli apukäytön käynnistysrajan ennen apukäytön käynnistystä. Viive on sama kaikille apukäytöille ja sillä voidaan estää hetkellisten käynnistysrajojen ylitystenaiheuttamat turhat käynnistykset. Katso kuva 6-26.

#### **9. 11 Apukäyttöjen pysäytysviive**

Taajuusmuuttajalla säädetyn käytön taajuuden tulee olla parametrilla 9**.** 11 asetetun ajan ali apukäytön pysäytysrajan ennen apukäytön pysäytystä. Viive on sama kaikille apukäytöille ja sillä voidaan estää hetkellisten pysäytysrajojen alitusten aiheuttamat turhat pysäytykset. Katso kuva 6-26.

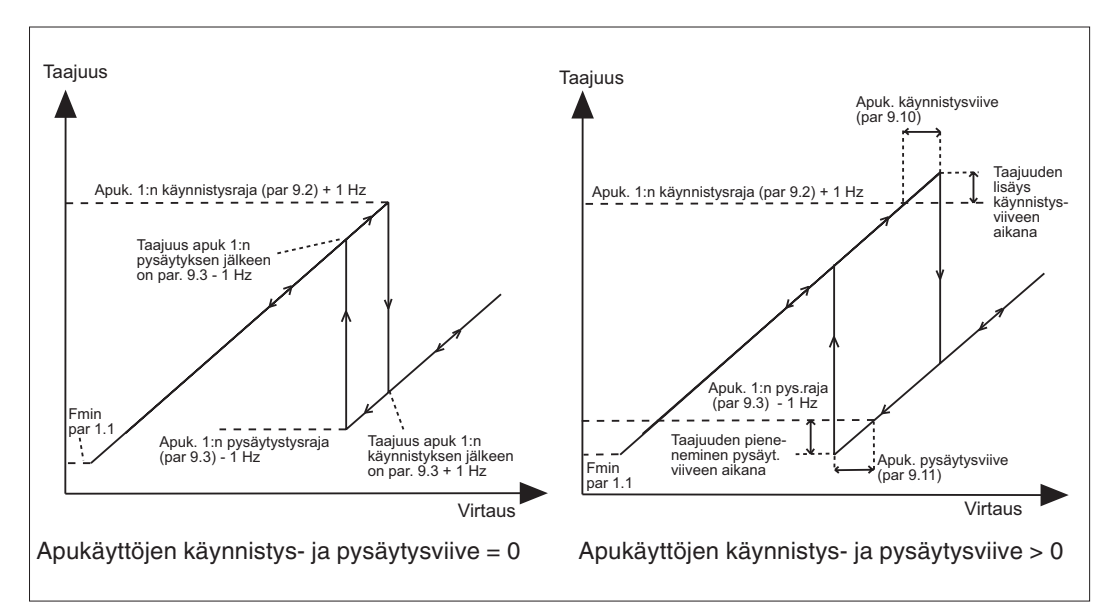

Kuva 6-26 Esimerkki säädetyn käytön ja yhden apukäytön käynnistystä ja pysäytystä ohjaavien parametrien vaikutuksesta.

#### **9. 12 Ohjearvoaskel apukäyttö 1:n käynnistyksen jälkeen**

**9. 13 Ohjearvoaskel apukäyttö 2:n käynnistyksen jälkeen**

# **9. 14 Ohjearvoaskel apukäyttö 3:n käynnistyksen jälkeen**

# **9. 15 Ohjearvoaskel apukäyttö 4:n käynnistyksen jälkeen**

Ohjearvoaskel lisätään automaatisesti ohjearvoon aina kun vastaava apukäyttö käynnistyy. Ohjearvoaskeleen avulla voidaan esimerkiksi kompensoida putkistossa lisääntyneestä virtausmäärästä aiheutuva painehäviö. Katso kuva 6-27.

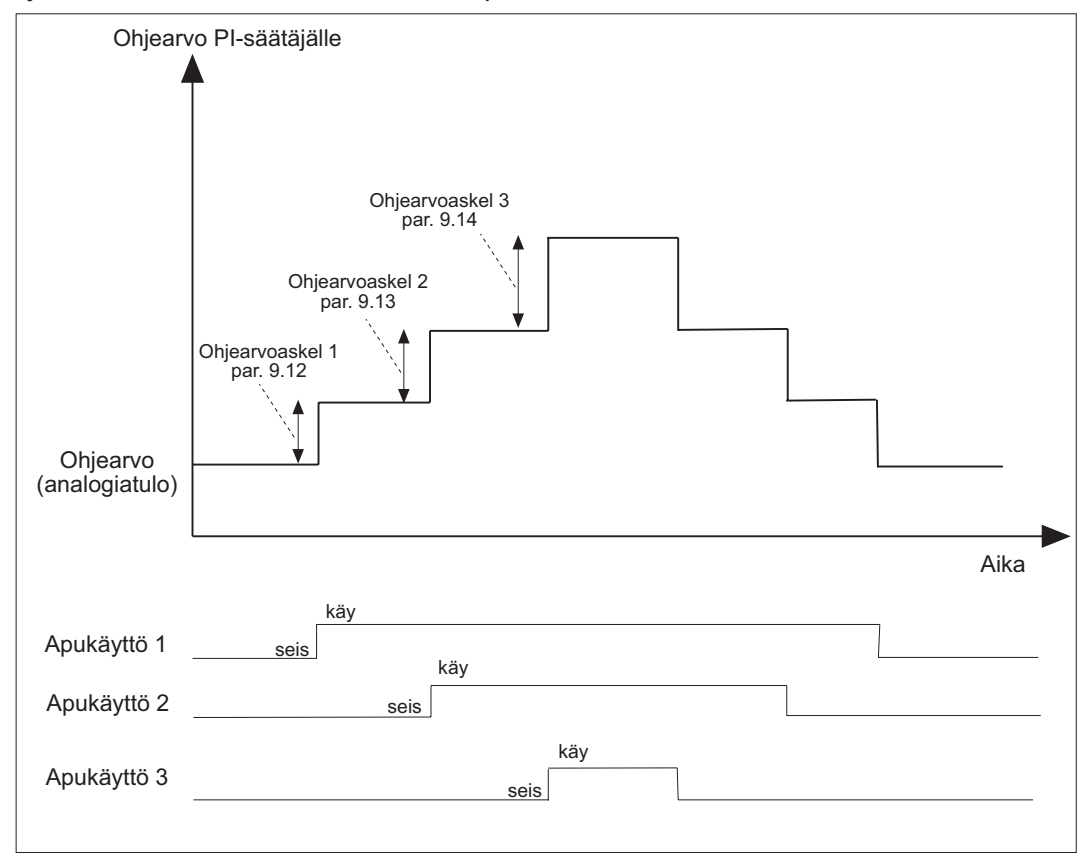

Kuva 6-27 Ohjearvon kasvatus apukäyttöjen käynnistyksen yhteydessä.

#### **9. 16 Lepotaajuus**

#### **9. 17 Lepoviive**

Tämän parametrin muuttaminen 0,0 Hz arvosta aktivoi lepotoiminnon, jossa taajuusmuuttaja pysäytetään automaattisesti kun säädettävän moottorin taajuus on lepotaajuusrajan (par. 9**.** 16) alapuolella yhtäjaksoisesti lepoviiveen (9**.** 17) verran. Seis-tilan aikana automatiikka toimii koko ajan ja ohjaa taajuusmuuttajan Käy-tilaan, kun parametreilla 9**.** 18 ja 9**.** 19 asetettu havahtumisraja saavutetaan. Katso kuva 6-28.

#### **9. 18 Havahtumisraja**

Havahtumisrajalla määrätään oloarvosignaalin taso, jonka alituksesta tai ylityksestä taajuusmuuttaja käynnistetään lepotilasta. Katso kuva 6-28.

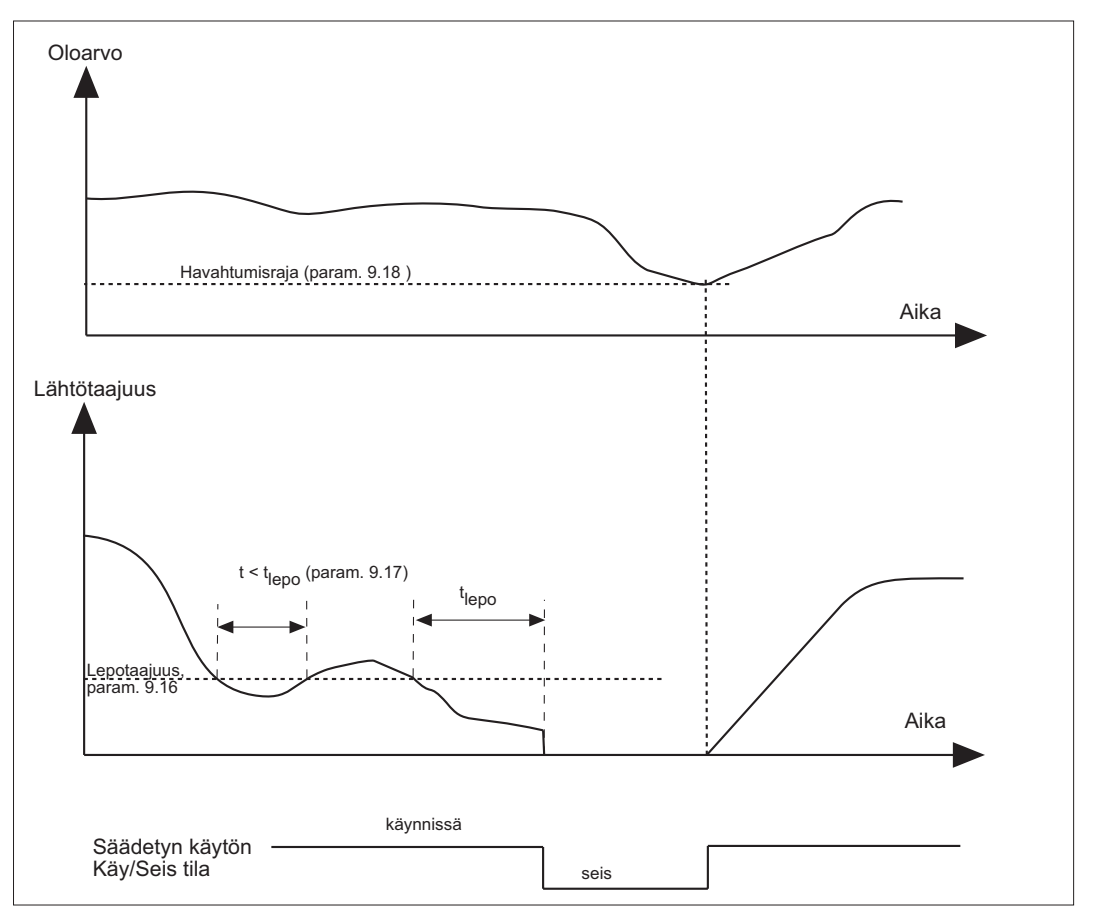

Kuva 6-28 Esimerkki "lepotoimintoa" ohjaavien parametrien vaikutuksesta.

#### **9. 19 Havahtumistoiminta**

Parametrilla 9**.** 19 määrätään, tapahtuuko havahtuminen, kun oloarvosignaali ylittää tai alittaa rajan. Lisäksi valitaan se, onko raja (par.9.18) prosentteja oloarvon maksimista vai sen hetkisestä oloarvon arvosta.

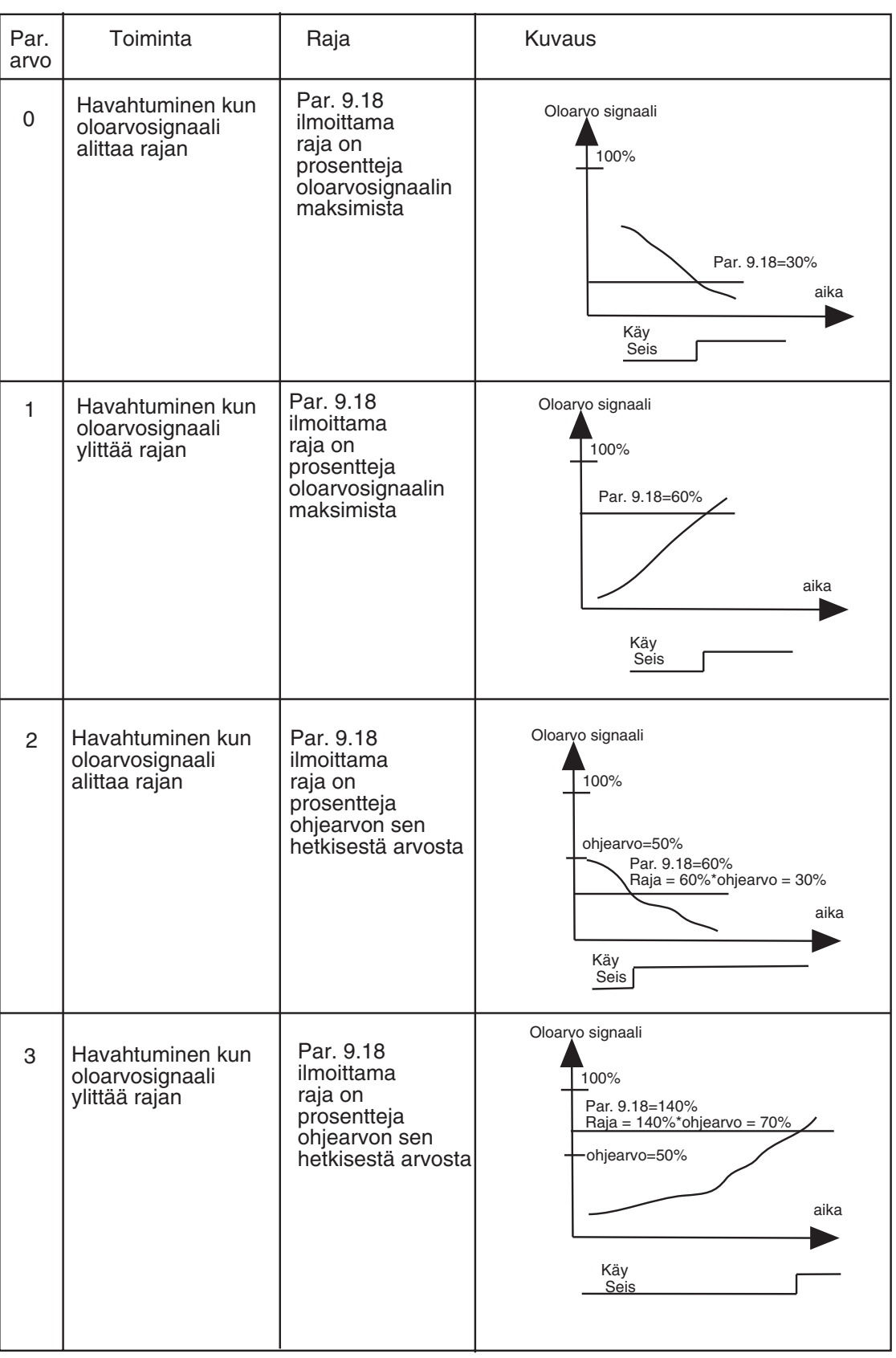

Taulukko 6-3 Havahtumistoimintaparametrin valinnat.

#### **9. 20 PI-säätäjän ohitus**

Parametrilla voidaan PI-sääjän toiminta ohittaa. Säädetyn käytön taajuus ja apukäyttöjen kytkentäkohdat määräytyvät oloarvosignaalin mukaan.

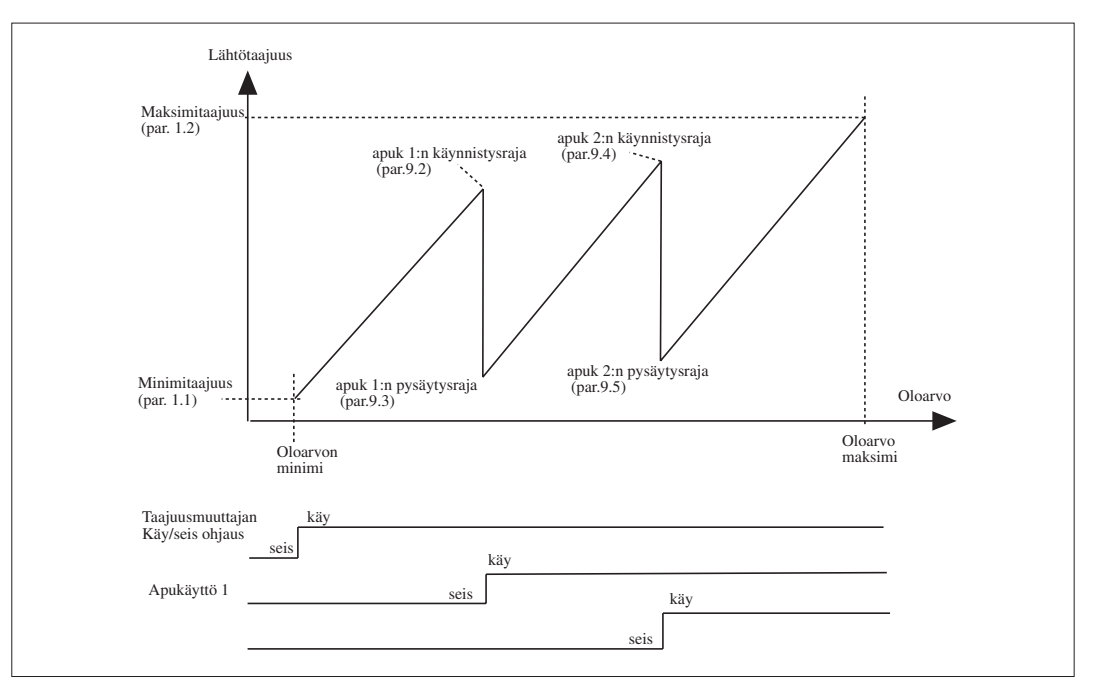

Kuva 6-29 Esimerkki "säädetyn käytön ja kahden apukäytön toiminnasta kun PI-säätäjä on ohitettu parametrilla 9**.** 20.

#### **9. 21 Analogiatulon valinta tulopaineen mittaukselle**

- **9. 22 Tulopaineen yläraja**
- **9. 23 Tulopaineen alaraja**

#### **9. 24 Lähtöpaineen pudotuksen määrä**

Paineenkorotusasemissa voi olla tarvetta lähtöpaineen laskemiseen, jos pumpun tulopaine laskee tietyn rajan alapuolelle. Toiminto tarvitsee tulopaineen mittauksen, joka liitetään parametrilla 9.21 valittavaan analogiatuloon. Katso kuva 6-30.

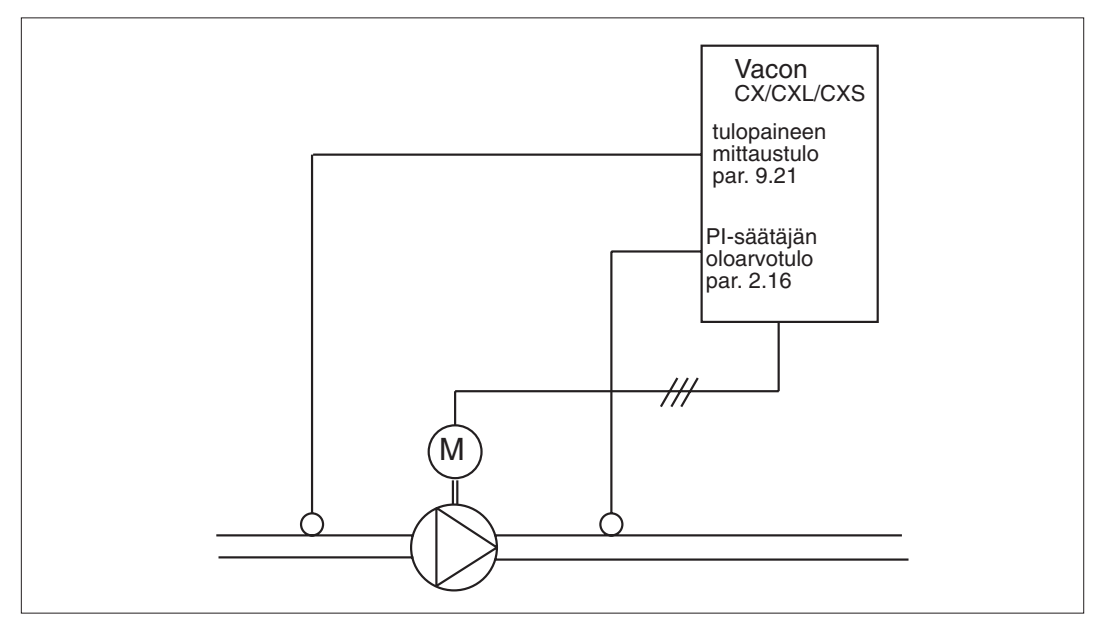

Kuva 6-30 Lähtöpaineen pudotuksen liityntä

Parametreilla 9.22 ja 9.23 voidaan voidaan asettaa rajat, joilla lähtöpainetta tulopaineen alueella lasketaan. Arvot ovat prosentteja tulopaineen mittauksen maksimiarvosta. Parametrilla 9.24 asetetaan lähtöpaineen pudotuksen määrä tällä alueella. Arvo on prosentteja ohjearvon maksimista. Katso kuva 6-31.

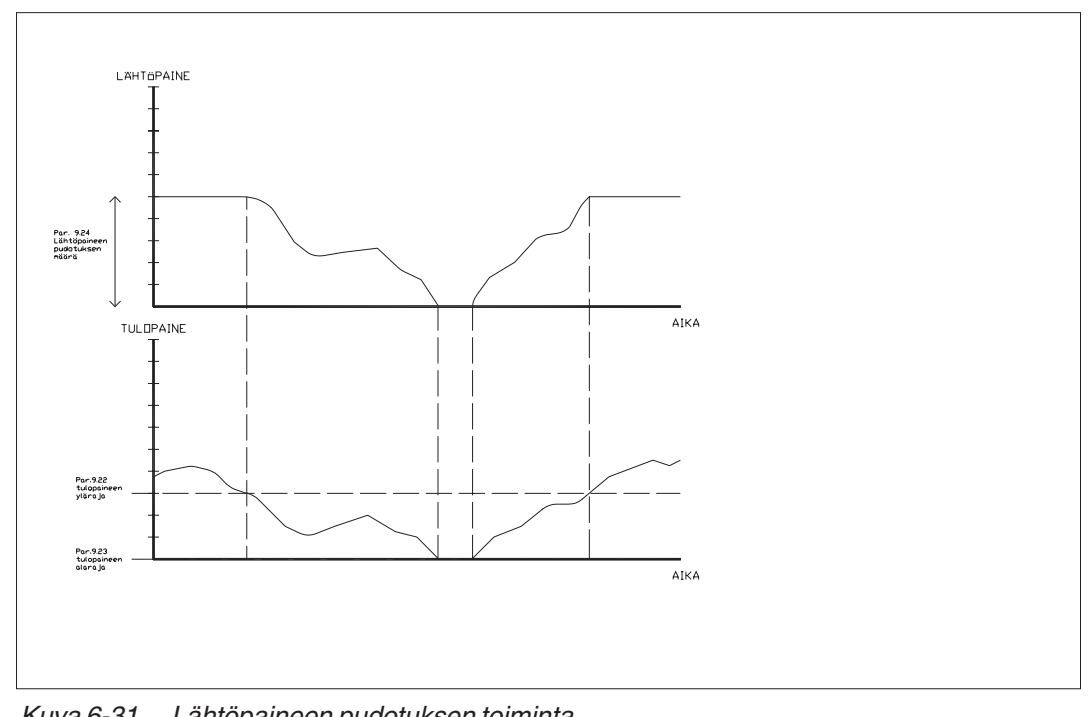

Kuva 6-31 Lähtöpaineen pudotuksen toiminta

#### **9. 25 Taajuuden pudotusviive apukäytön käynnistyksen jälkeen 9. 26 Taajuuden nostoviive apukäytön pysäytyksen jälkeen**

Jos apukäytön nopeus kasvaa hitaasti (esim. pehmokäyttö) käynnistyksen jälkeen niin silloin voidaan parametrilla 9.25 asettaa viive apukäytön käynnistyksen ja säädetyn käytön taajuuden pudotuksen välille. Näin säätö voidaan saada "pehmeämmäksi". Katso kuva 6-32

Jos apukäytön nopeus laskee hitaasti pysäytyksen jälkeen niin parametrilla 9.26 voidaan asettaa viive apukäytön pysäytyksen ja säädetyn käytön taajuuden noston välille. Katso kuva 6-32.

Jos parametri 9.25 tai 9.26 on asetetty maksimiarvoonsa (300,0 s) niin silloin ei apukäytön käynnistyksessä taajuuttaa pudoteta eikä pysäytyksessä lasketa.

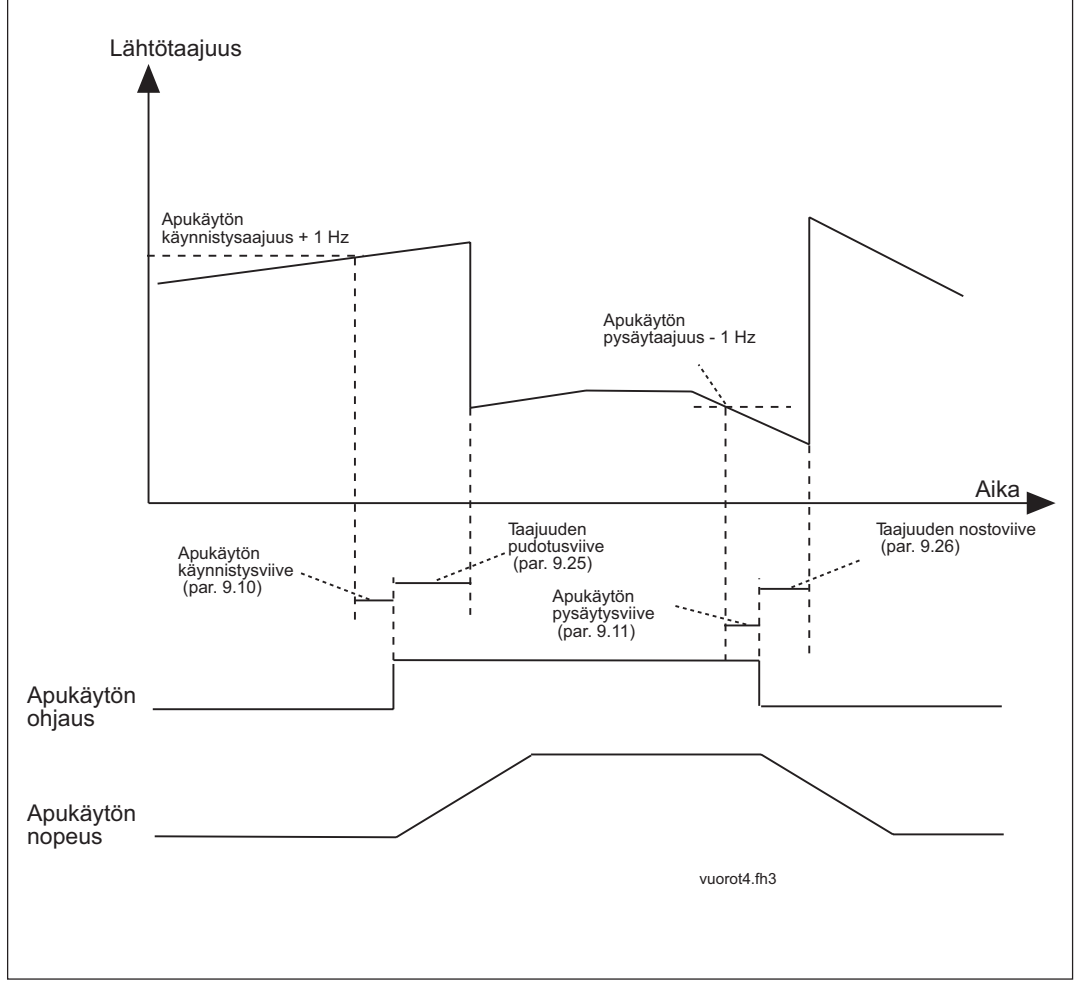

Kuva 6-32 Taajuuden pudotus- ja nostoviiveet

#### **Käyttöjen automaattinen vuorottelu**

Automaattisella vuorottelulla voidaan määrätyin aikavälein muuttaa pumppu- ja puhallinautomatiikan ohjaamien käyttöjen käynnistys- ja pysäytysjärjestystä. Vuorottelussa voi olla mukana myös taajuusmuuttajalla säädetty käyttö. Vuorottelun avulla saadaan moottorien käyntiajat yhtä pitkiksi ja voidaan estää esim. pumppujen jumittumiset liian pitkän käyttötauon vuoksi.

Vuorottelu aktivoidaan valitsemalla vuorottelun toimintatapa parametrilla 9.27. Vuorottelu tapahtuu automaattisesti, kun parametrilla 9.28 asetettu aikaväli tulee täyteen ja käytössä olevan kapasiteetin taso on alle parametrilla 9.29 ja 9.30 asetetun tason. Vuorottelun ajaksi käynnissä olevat käytöt pysäytetään ja käynnistetään uudestaan uudella järjestyksellä.

Taajuusmuuttajan ulkopuolisilla kontaktoreilla hoidetaan käyttöjen kytkeminen taajuusmuuttajaan tai verkkoon taajuusmuuttajan relelähtöjen ohjaamina.

#### **9. 27 Automaattisen vuorottelun toiminta**

- **0** Vuorottelu ei ole käytössä
- **1** Vuorottelu tehdään vaihtamalla apukäyttöjen käynnistysjärjestystä. Katso kuva 6-33.

Taajuusmuuttajalla säädetty käyttö pysyy aina samana, joten tarvitaan vain verkkokontaktori yhtä apukäyttöä kohden.

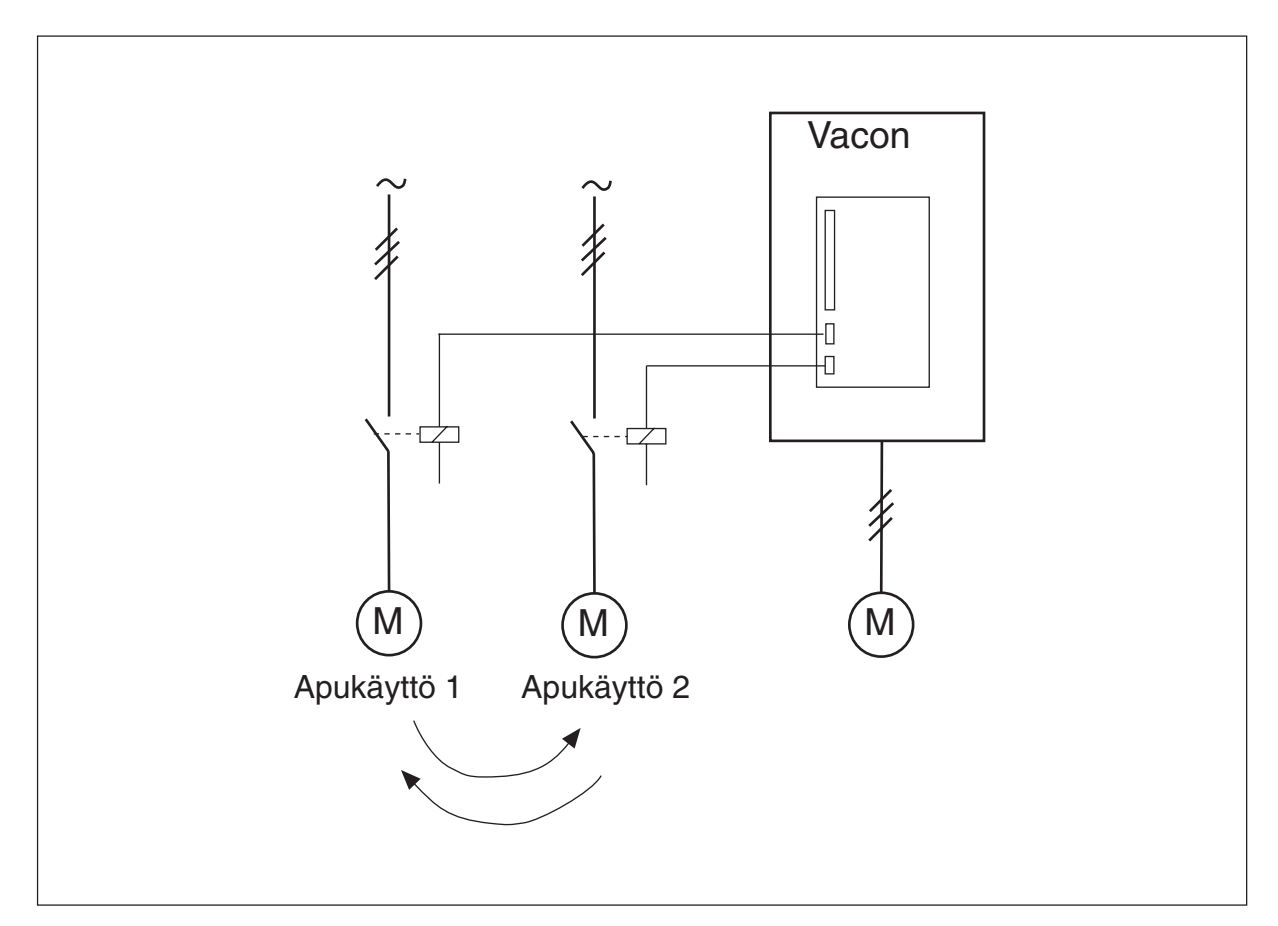

Kuva 6-33 Vuorottelu ainostaan apukäytöillä

#### **2** Vuorottelu tehdään kaikilla käytöillä

Taajuusmuuttajalla säädetty käyttö on mukana vuorottelussa ja jokaista käyttöä kohden tarvitaan kontaktori taajuusmuuttajalle ja verkolle. Katso kuva 6-34.

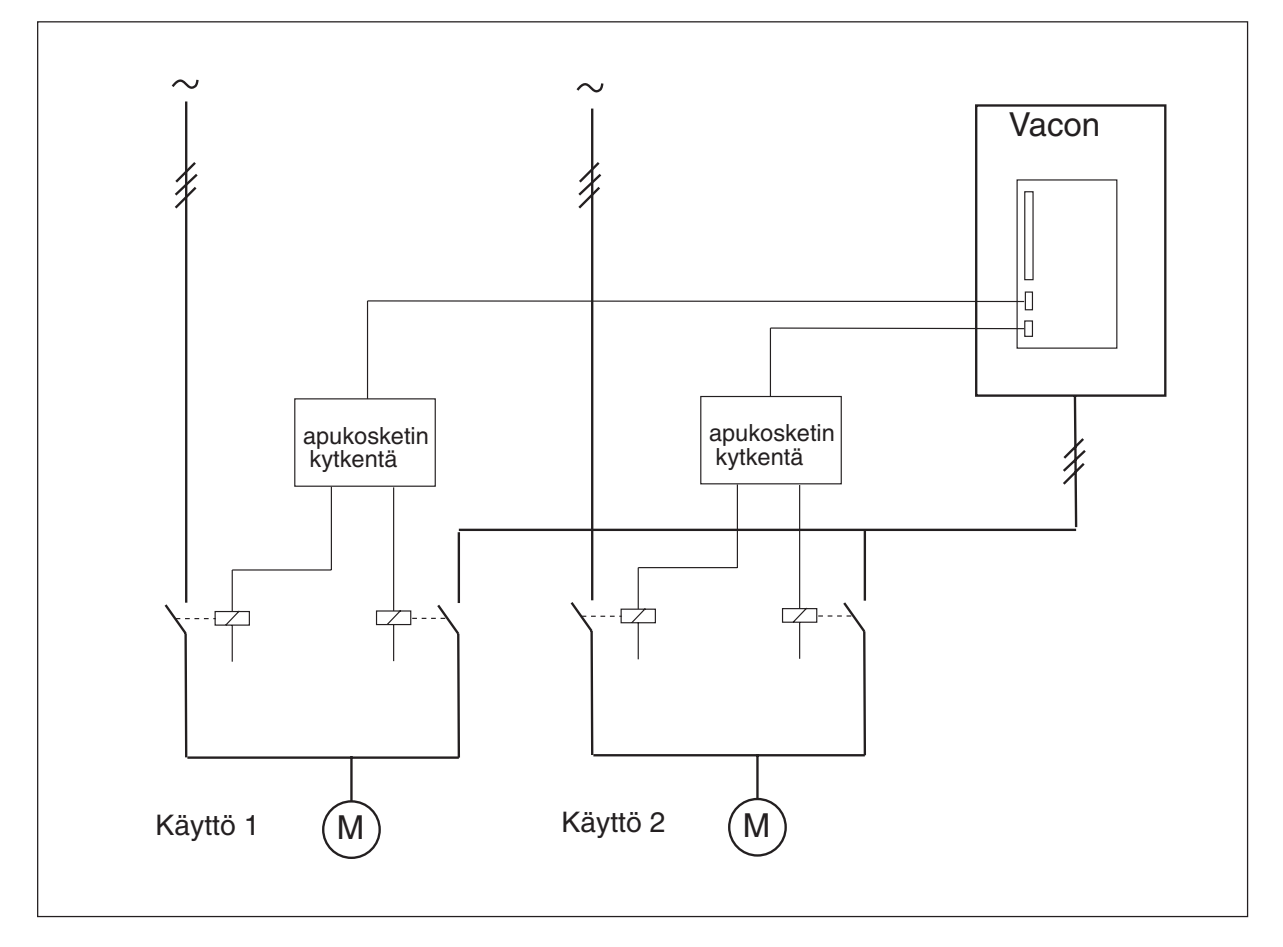

Kuva 6-34 Vuorottelu kaikilla käytöillä

#### **9. 28 Automaattisen vuorottelun aikaväli**

Parametri määrittelee ajan, jonka jälkeen vuorottelu tehdään, jos käytössä olevan kapasiteetin taso on alle parametrin 9.29 ja 9.30 arvon. Jos taso on yli rajan, odotetaan niin kauan kunnes taso laskee alle rajan ennen vuorottelun suorittamista. Seuraava aikavälin laskenta alkaa vuorottelun suorituksesta. Katso kuva 6-35.

#### **9. 29 Vuorottelutaso, apukäyttöjen määrä**

#### **9. 30 Vuorottelutaso, säädetyn käytön taajuus**

Näillä parametreilla määrätään taso, jonka alapuolella käytössä oleva kapasiteetti täytyy olla ennen kuin vuorettelu voi tapahtua.

Taso määräytyy seuraavasti:

\* Jos käynnissä olevien apukäyttöjen lukumäärä on pienempi kuin parametrin 9.29 arvo, niin vuorottelu voi tapahtua

\* Jos käynnissä olevien apukäyttöjen lukumäärä on sama kuin parametrin 9.29 arvo, mutta säädetyn käytön taajuus on pienempi kuin parametrin 9.30 arvo, niin vuorottelu voi tapahtua

\*Jos parametrin 9.30 arvo on 0,0 Hz, niin vuorottelu voi tapahtua lepotilassa riippumatta parametrin 9.29 arvosta

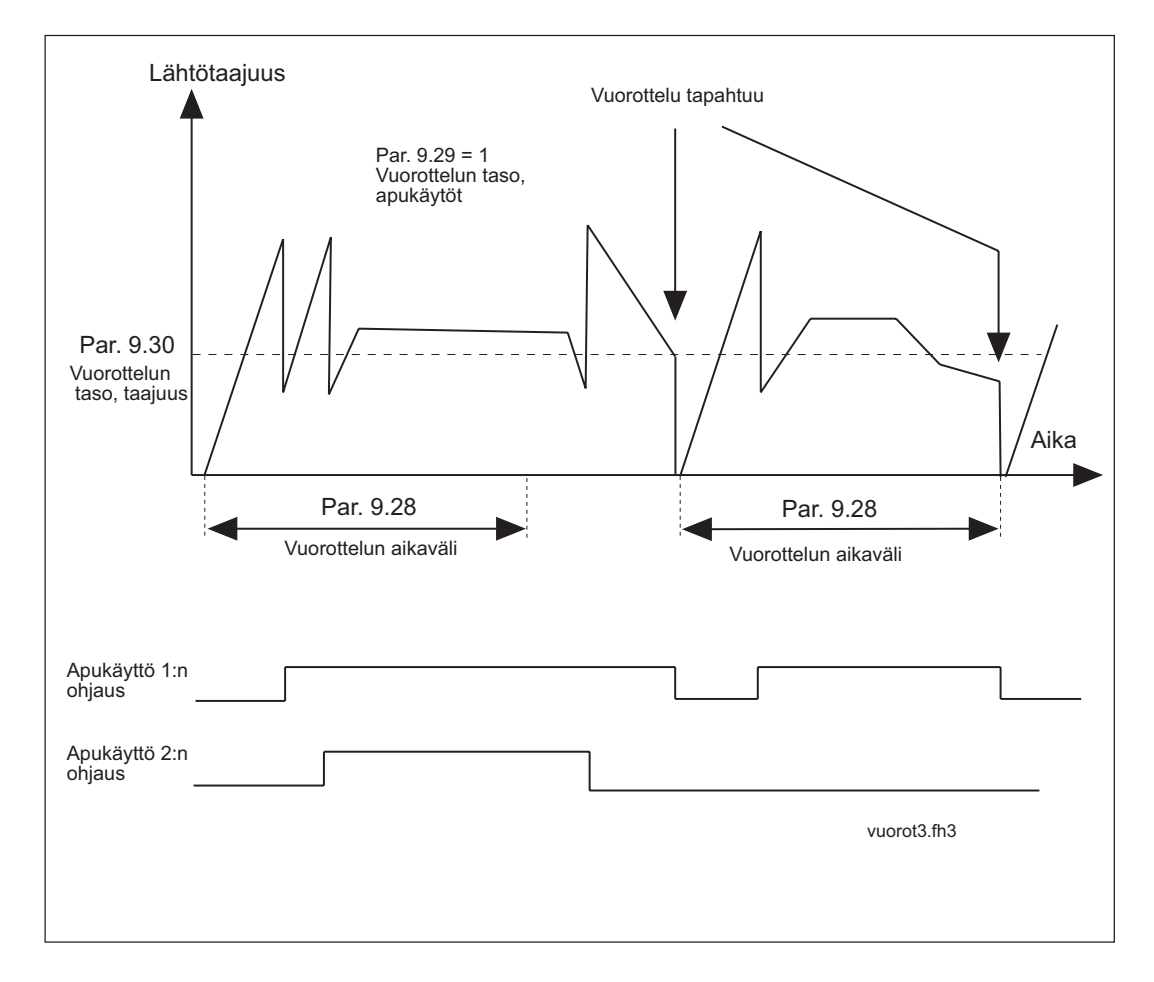

Kuva 6-35 Vuorottelun aikaväli ja vuorottelun taso

#### **9. 31 Automaattisen vuorottelun lukitukset**

Tällä parametrilla voidaan aktivoida lukitustulojen käyttö. Lukitustiedot tulevat moottorilähtöjen ohjauskytkimltä, joilla ne ohjataan automatiikkakäyttöön suoraan verkkokäyttöön.

Pumppu- ja puhallinautomatiikka ohjaa vain niitä käyttöjä, joiden lukitustulo on voimassa. Jos käynnissä olevan apukäytön lukitus poistuu niin apupukäyttö pysäytetään ja seuraavana vapaana oleva apukäyttö käynnistetään. Tänä aikana tajuusmuuttaja pysyy käynnissä. Jos taajuusmuuttajan ohjaaman käytön lukitustieto poistuu niin taajuusmuuttaja ja kaikki apukäytöt pysäytetään. Sen jälkeen taajuusmuuttaja käynnistyy uudelleen automaattisesti valiten seuraavan käytön taajuusmuuttajan ohjaukseen.

Jos apukäytön lukitustieto tulee voimaan KÄY-tilan aikana niin toiminta riippuu parametrin 9.35 asetuksesta. Oletusarvona on, että taajuusmuuttaja ja apukäytöt pysäytetään, jonka jälkeen taajuusmuuttaja käynnistyy uudelleen automaattisesti ottaen mukaan säätösysteemin käytössä olevat käytöt ( lukitustieto voimassa). Ks. parametri 9.35.

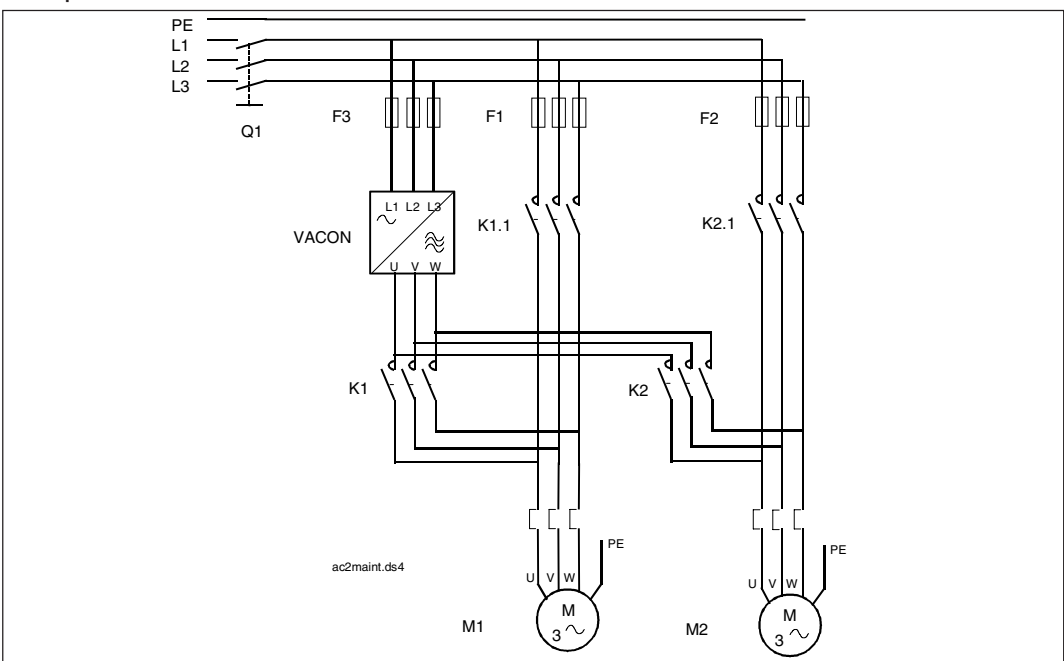

Kuva 6-36 Esimerkki kaden pumpun vuorottelusta, pääkaavio

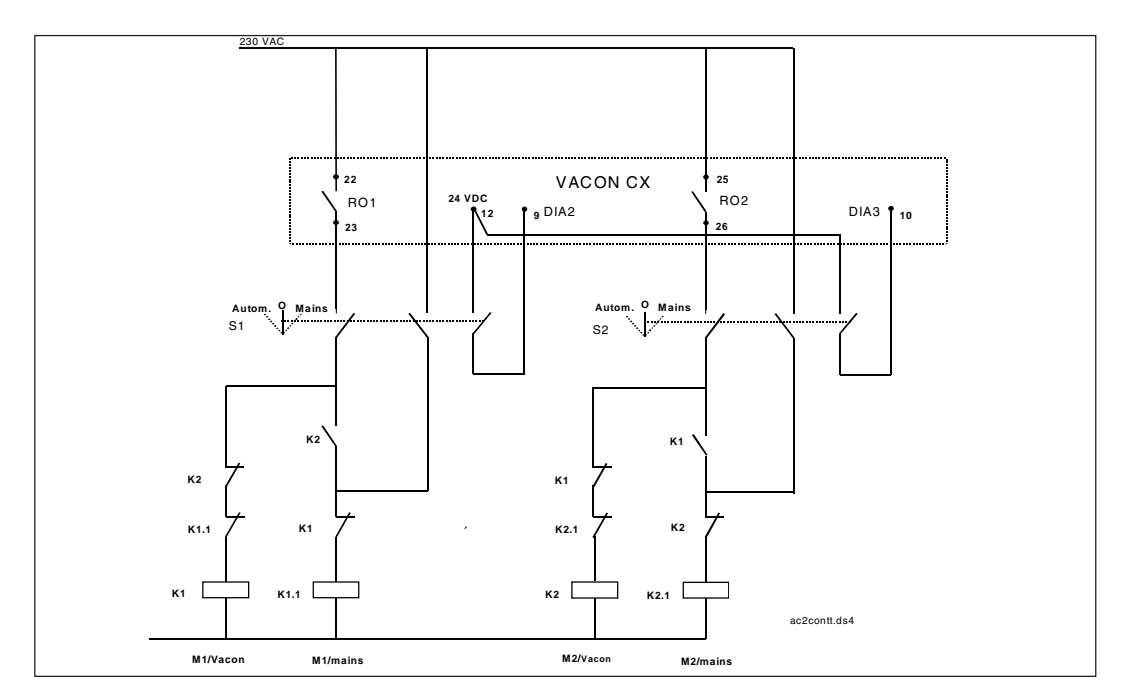

Kuva 6-37 Periaatteellinen ohjauskaavio kahden pumpun vuorottelusta

- **9. 32 Oloarvon erikoisnäyttö, minimiarvo**
- **9. 33 Oloarvon erikoisnäyttö, maksimiarvo**

#### **9. 34 Oloarvon erikoisnäyttö, desimaalien lumäärä**

Näillä parametrilla voidaaan asetella valvontasivulla signaalinumerolla n26 olevan oloarvon erikoisnäytön minimi ja maksimiarvo sekä desimaalien lukumäärä.

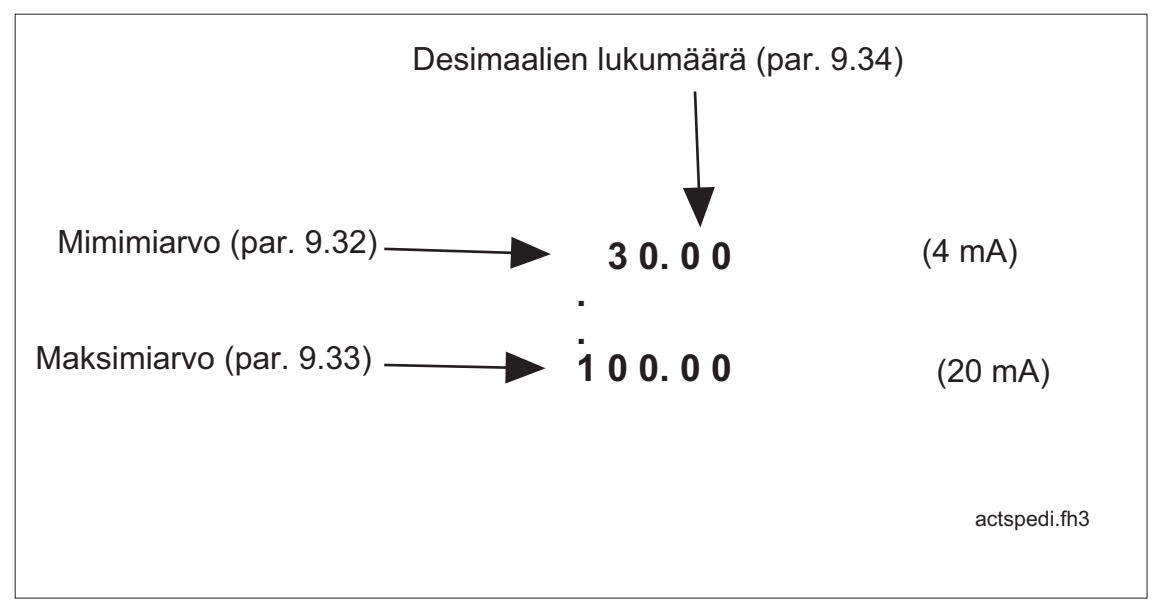

Kuva 6-38 Oloarvon erikoisnäyttö

#### **9.35 Lukitusten päivitys**

Parametrilla valitaan lukitustietojen päivityshetki, kun jokin lukitustulo tulee voimaan KÄY-tilan aikana.

- **0** Päivitys tapahtuu vuorotteluajan jälkeen tai SEIS-tilassa (esim. lepotoiminto). Käynnistyksen yhteidessä käytöösä olevat käytöt ( lukitustieto voimassa ) otetaan mukaan säätösysteemiin.
- **1** Päivitys sallittu heti. Kun jokin lukitustieto tulee voimaan, niin taajuusmuuttaja ja apukäytöt pysäytetään. Sen jälkeen taajuusmuuttaja käynnistyy uudelleen automaattisesti ottaen mukaan säätösysteemiin käytössä olevat käytöt (lukitustieto voimassa).

Aina lukitustulon poistuessa lukitusta vastaavaa käyttö pysäytetään jos se on käynnissä ja se poistetaan säätösysteemistä. Taajuusmuuttaja ja muut apukäytöt pysyvät käynnissä.

#### **Kenttäväyläohjaus**

Kenttäväyläohjaus otetaan käyttöön parametrilla 10.1. Taajuus- tai nopeusohje sekä Käy/seisja Taakse-ohjaus saadaan silloin kenttäväylältä.

Parametriryhmän 10 kaksi ensimmäistä parametria koskevat kaikkia kenttäväyliä. Sen sijaan parametrit 10.3–10.6 ovat käytössä vain Modbus-kenttäväylän, parametrit 10.7–10.13 vain Profibus-kenttäväylän ja 10.14 vain LonWorks-kenttäväylän yhteydessä.

#### **10.1 Kenttäväyläohjaus**

Määrittää aktiivisen ohjauspaikan:

- **0** = ohjaus riviliittimeltä
- **1** = kenttäväyläohjaus

#### **Parametrit 10.2–10.5 ovat käytössä ainoastaan Modbus-protokollan yhteydessä**

#### **10.2 Slave-osoite**

Määrittelee slave-laitteen osoitteen. Parametrin arvot kulkevat välillä 1–247.

#### **10.3 Tiedonsiirtonopeus**

- $1 = 300$  baudia
- $2 = 600$  baudia
- **3** = 1200 baudia
- **4** = 2400 baudia
- **5** = 4800 baudia
- **6** = 9600 baudia
- **7** = 19200 baudia

#### **10.4 Pariteettityyppi**

- $0 = \text{None}$
- $1 = F$ ven
- $2 =$ Odd

#### **10.5 Modbusin aikakatkaisu**

Tämä parametri määrittelee sen, kuinka kauan kenttäväyläkortti odottaa viestiä master-laitteelta. Aika voidaan asettaa välille 0–3600 s, jossa 0 s tarkoittaa "Ei aikakatkaisua".

#### **Parametrit 10.6–10.12 ovat käytössä ainoastaan Profibus DP-protokollan yhteydessä**

#### **10.6 Profibus slave**

Määrittää slave-laitteen osoitteen arvovälillä 2–126.

#### **10.7 Profibusin tiedonsiirtonopeus**

- $1 = 9.6$  kbaudia
- **2** = 19,2 kbaudia
- **3** = 93,75 kbaudia
- **4** = 187,5 kbaudia
- **5** = 500 kbaudia
- $6 = 1.5$  Mbaudia
- **7** = 3 Mbaudia
- **8** = 6 Mbaudia
- $9 = 12$  Mbaudia

**10** =AUTO (automaattinen tiedonsiirtonopeuden valinta)

#### **10.8 Profibusin PPO-tyyppi**

Profibusin PPO-tyypin valinta.

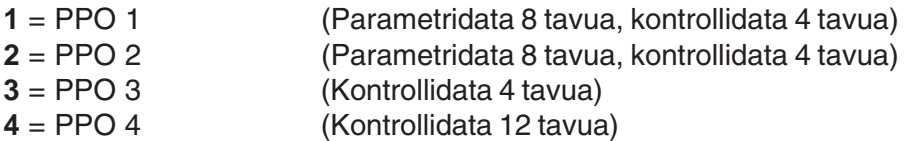

- **10.9 Profibusin Prosessidata 1**
- **10.10 Profibusin Prosessidata 2**
- **10.11 Profibusin Prosessidata 3**
- **10.12 Profibusin Prosessidata 4**

Profibusin prosessidatan paikan valinta.

Arvo 1–22 Valvottavan arvon numero (= valvontavalikon arvot V1–V22) 99 Aktiivinen vika -koodi

#### **Parametri 10.13on käytössä ainoastaan LonWorks-protokollan yhteydessä**

#### **10.13 LonWorks-painike**

Kun tämän parametrin arvo muutetaan 0:sta 1:ksi tai päinvastoin ja Enterpainiketta painetaan, kortti lähettää LonWorksin yksilöivän tunnistusnumeron verkkoon.

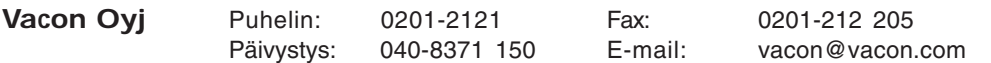

#### **7 I/O-laajennuskortti pumppu-ja puhallinautomatiikkasovelluksen kanssa**

I/O-laajennuskortin digitaalituloilla ja relelähdöillä on kiinteästi kuvien 7-1 ja 7-2 mukaiset merkitykset, kun pumppu ja puhallinautomatiikkasovellus on valittu.

Digitaalituloja käytetään lukitustietoihin, jos lukitustulojen käyttö on asetettu aktiiviseksi parametrilla 9.31. Relelähtöihin kytketään apupumppuohjaukset. Jos käytössä on neljän tai viiden pumpun vuorottelukäyttö, niin perusohjauskortin relelähtöjä käytetään lisäksi.

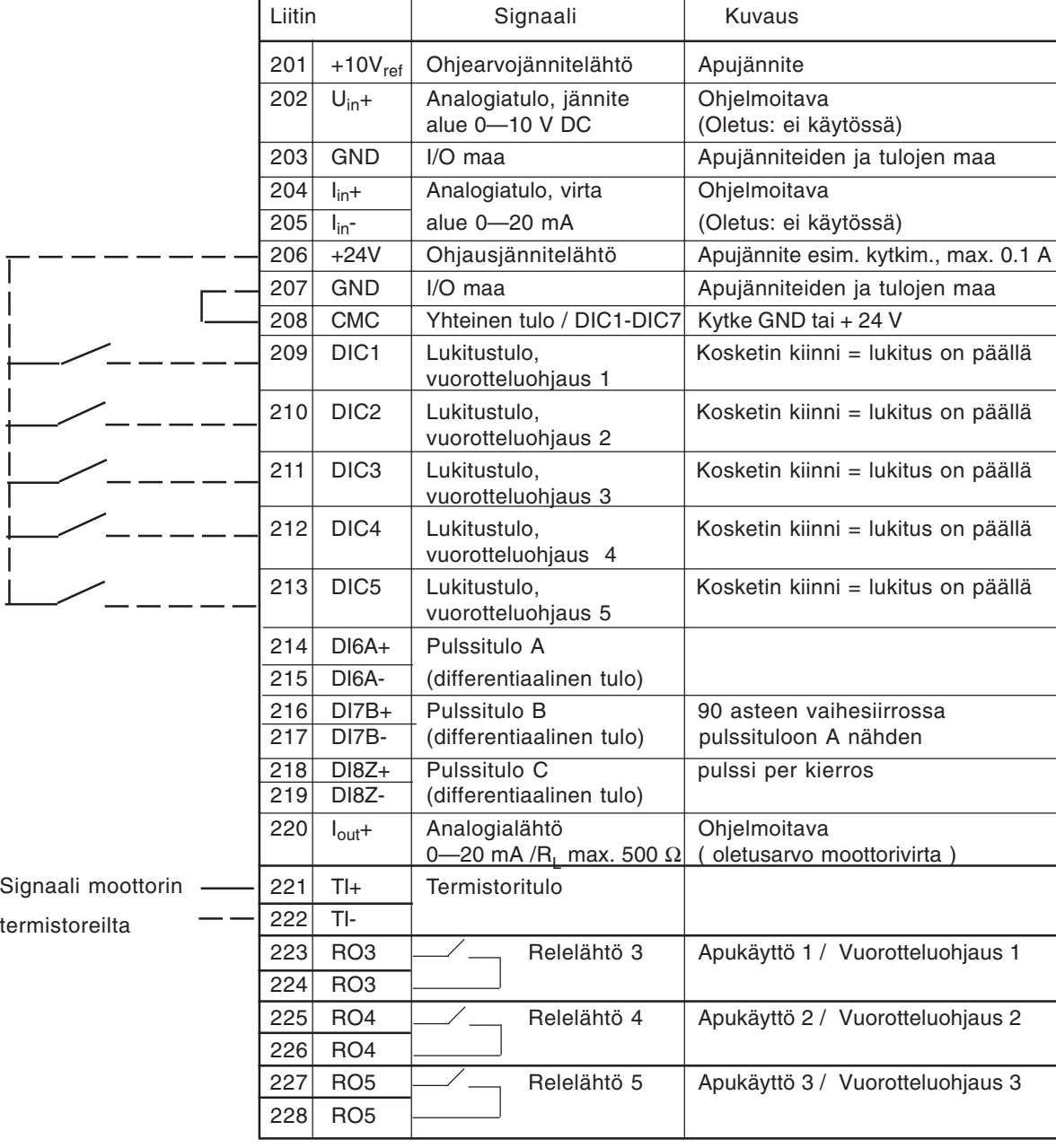

Kuva 7-1 I/O-laajennuskortti 100 OPT pumppuautomatiikkasovelluksen kanssa

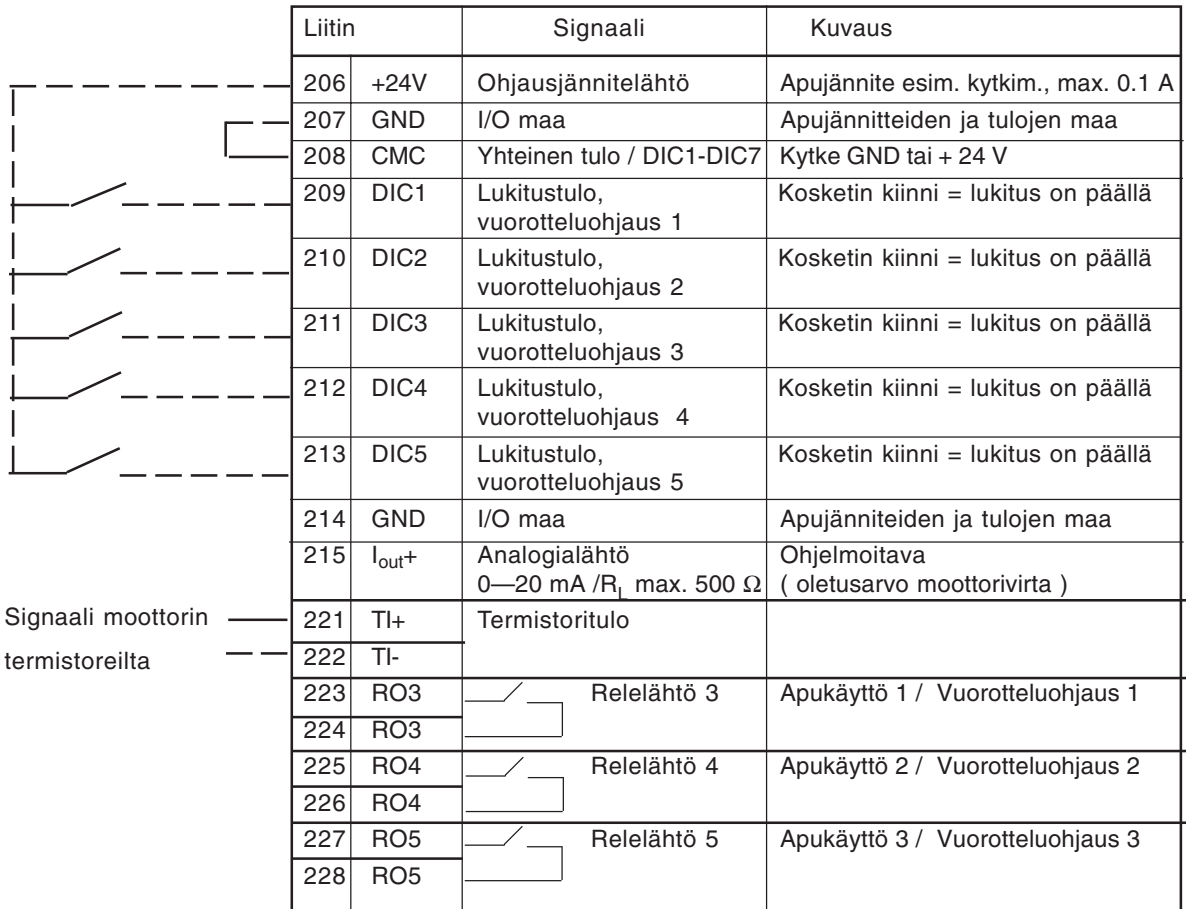

Kuva 7-2 I/O laajennuskortti 103 OPT pumppuautomatiikkasovelluksen kanssa

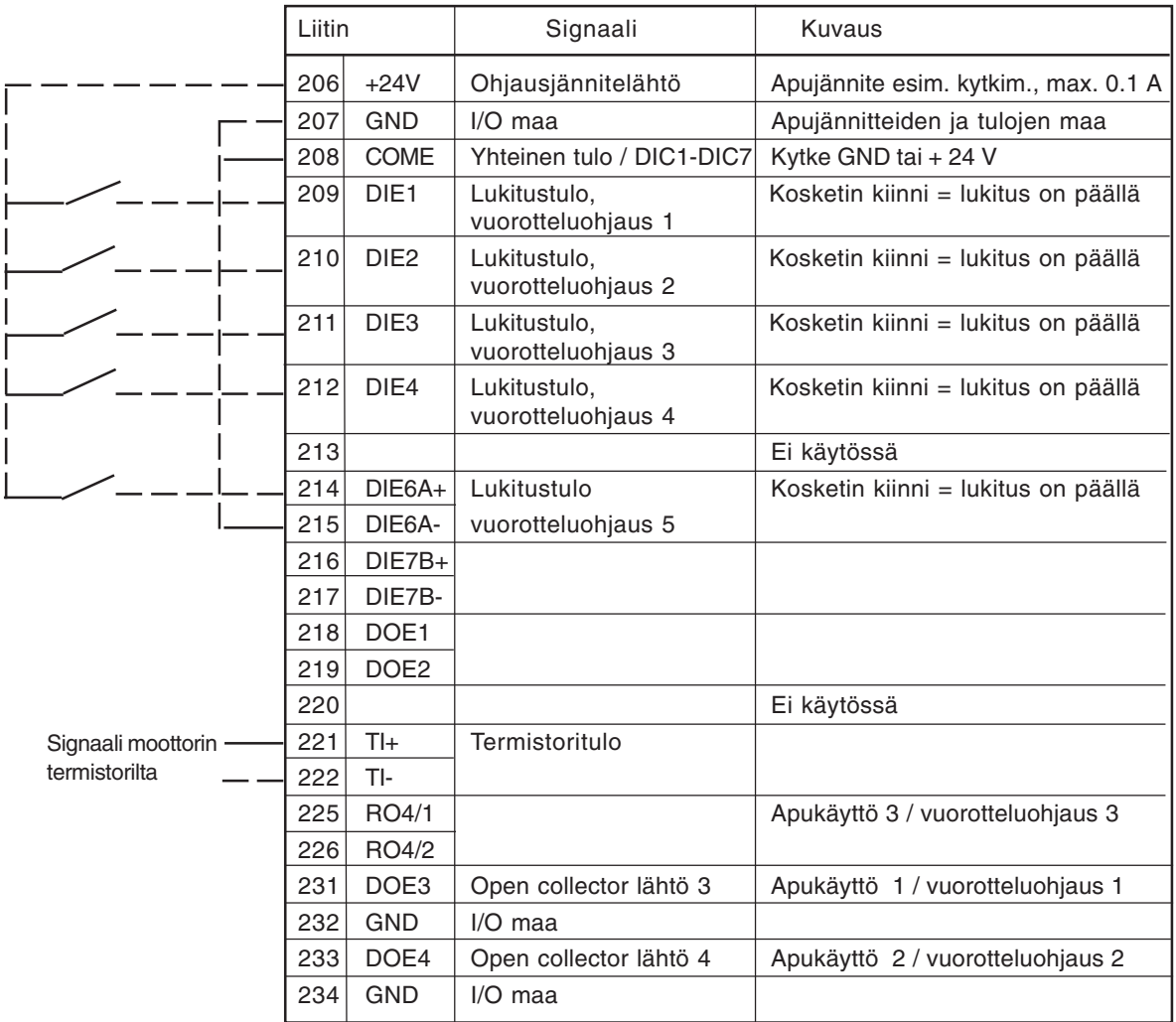

Kuva 7-3 I/O laajennuskortti 202OPT pumppu- ja puhallinautomatiikkasovelluksen kanssa (Profibus)

**HUOM!** Termistoritulo (liittimet 327 sekä 328) täytyy oikosulkea, mikäli sitä ei käytetä. READY = pääjännite on kytketty ja Vacon CX on käyttövalmis. RUN = moottori on käynnissä FAULT = on ilmennyt vika FIELDBUS CONTROL = kun kenttäväylä on aktiivinen ohjauspaikka

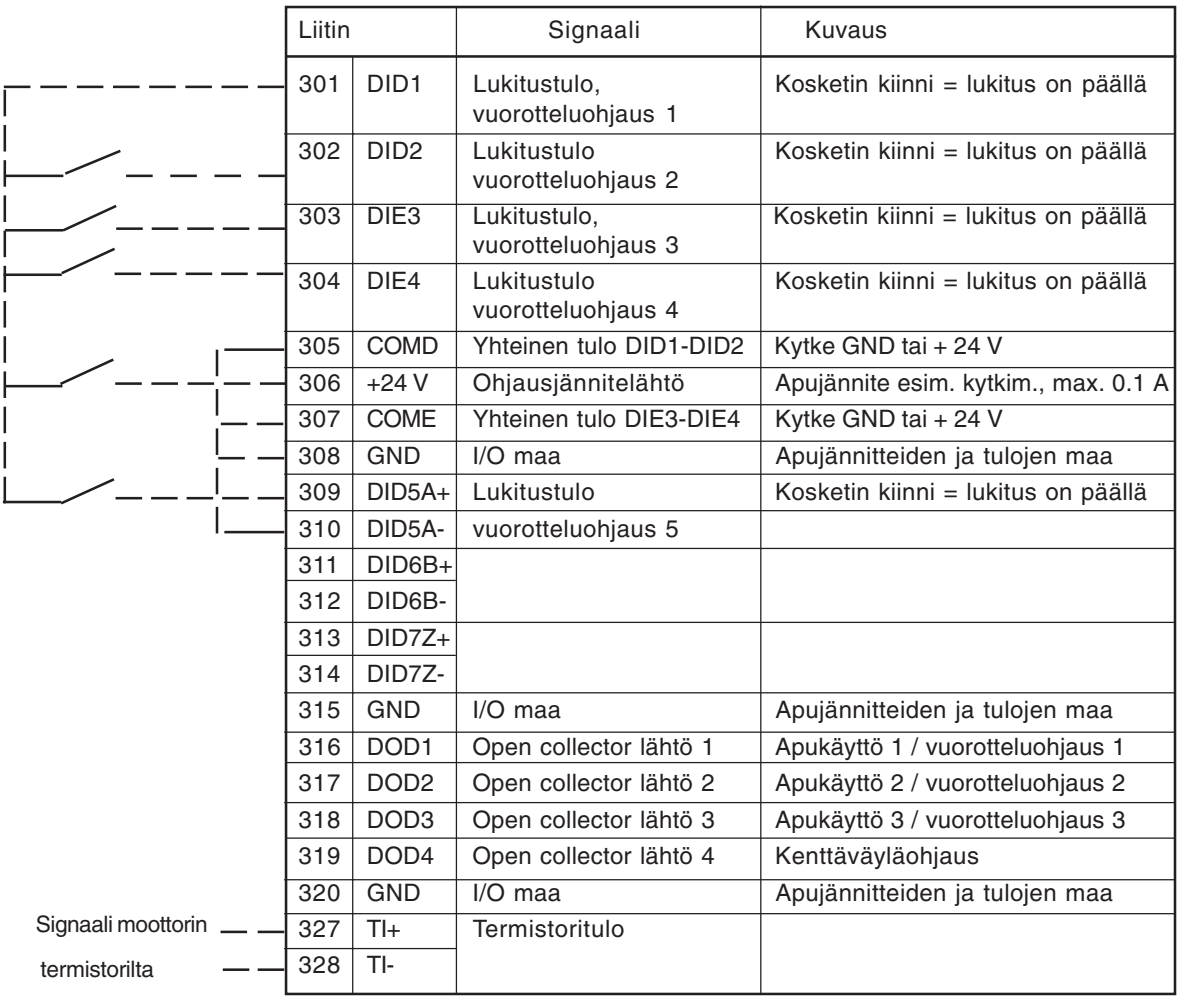

Kuva 7-3 I/O laajennuskortti 201OPT pumppu- ja puhallinautomatiikkasovelluksen kanssa (Modbus)

**HUOM!** Termistoritulo (liittimet 327 sekä 328) täytyy oikosulkea, mikäli sitä ei käytetä. READY = pääjännite on kytketty ja Vacon CX on käyttövalmis. RUN = moottori on käynnissä. FAULT = on ilmennyt vika.

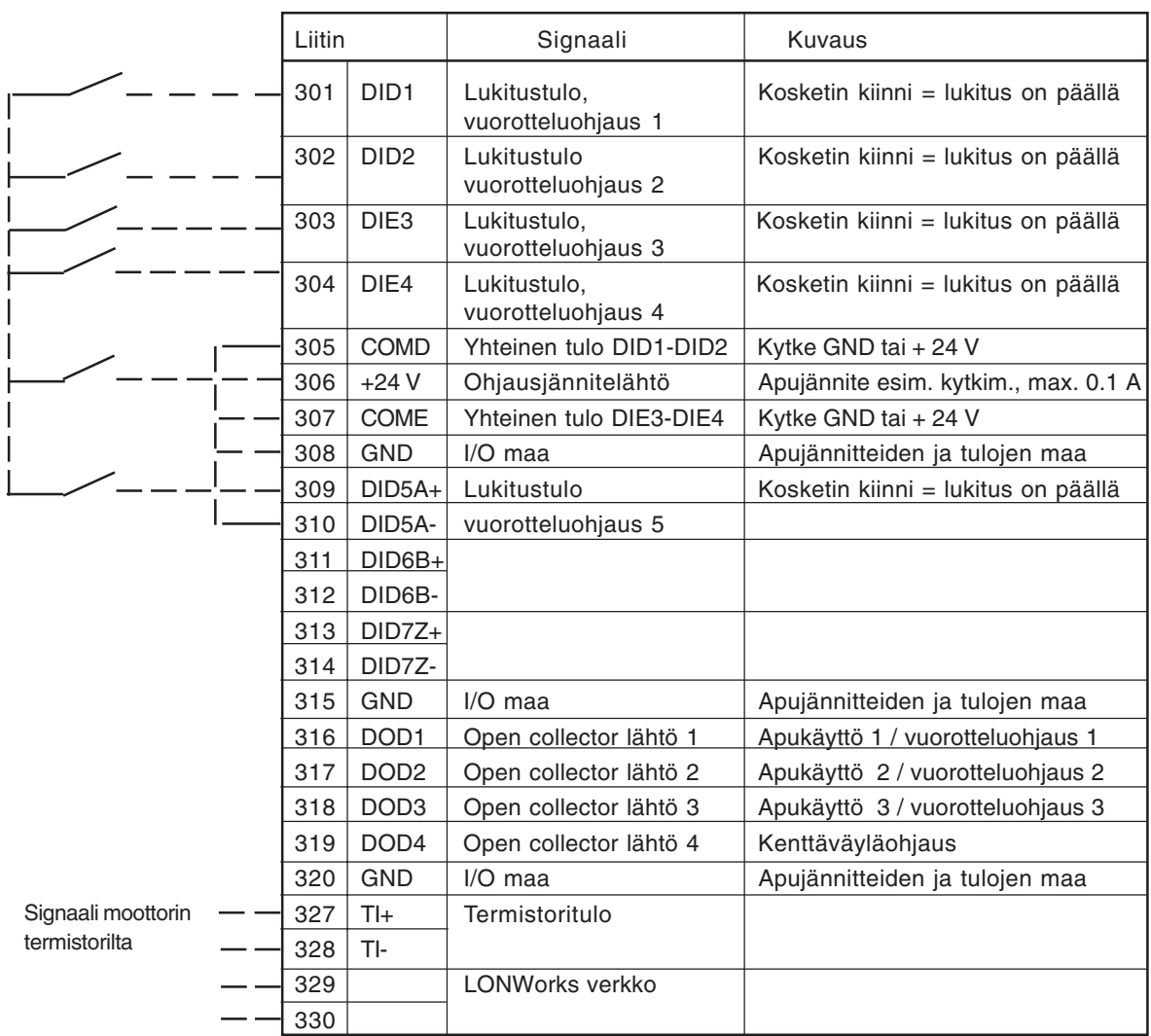

Kuva 7-4 I/O laajennuskortti 203OPT pumppu- ja puhallinautomatiikkasovelluksen kanssa (LONWorks)

> **HUOM!** Termistoritulo (liittimet 327 sekä 328) täytyy oikosulkea, mikäli sitä ei käytetä. READY = pääjännite on kytketty ja Vacon CX on käyttövalmis. RUN = moottori on käynnissä. FAULT = on ilmennyt vika.

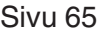

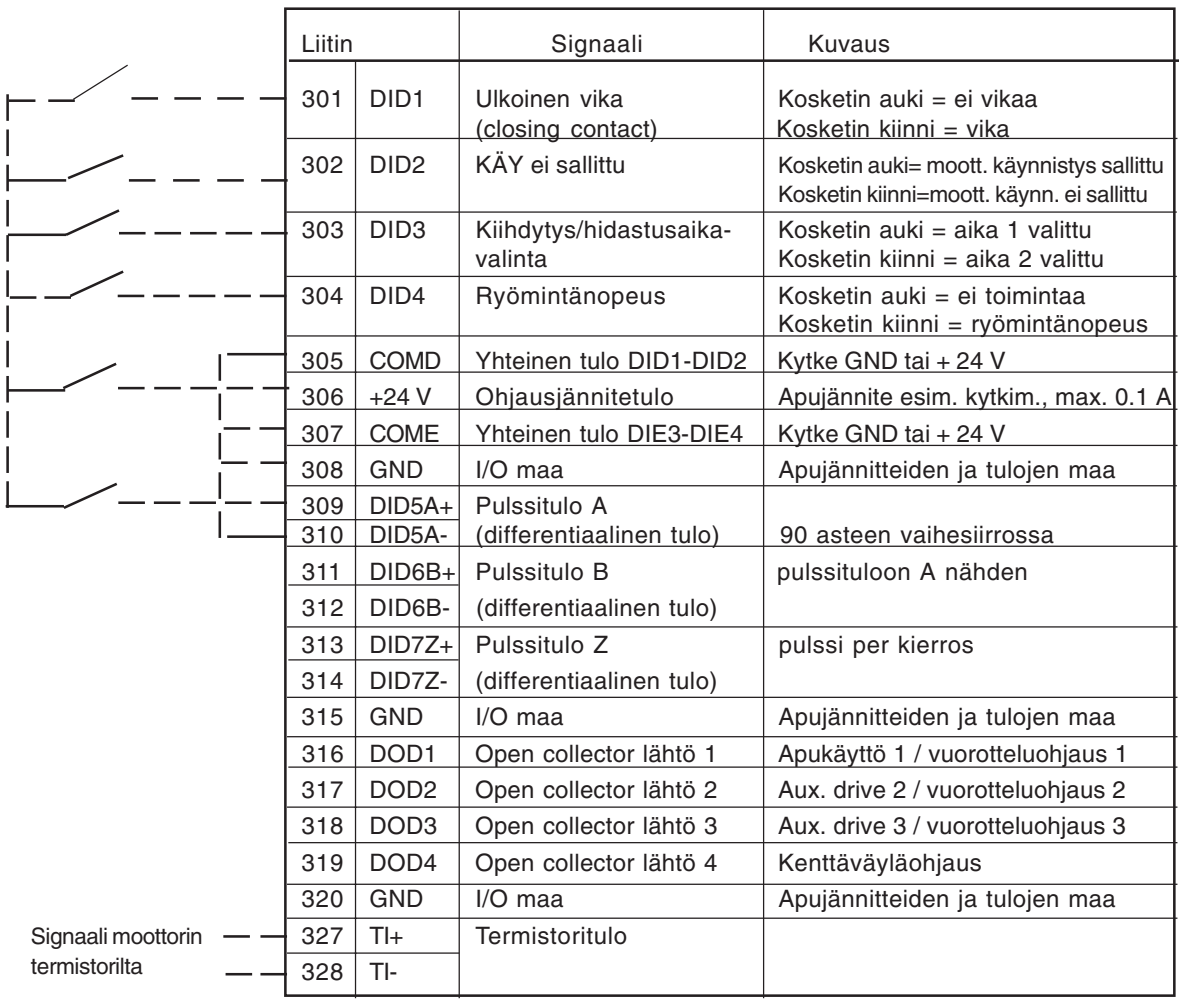

Figure 7-5 I/O laajennuskortti 200OPT pumppu- ja puhallinautomatiikkasovelluksen kanssa (Interbus-S)

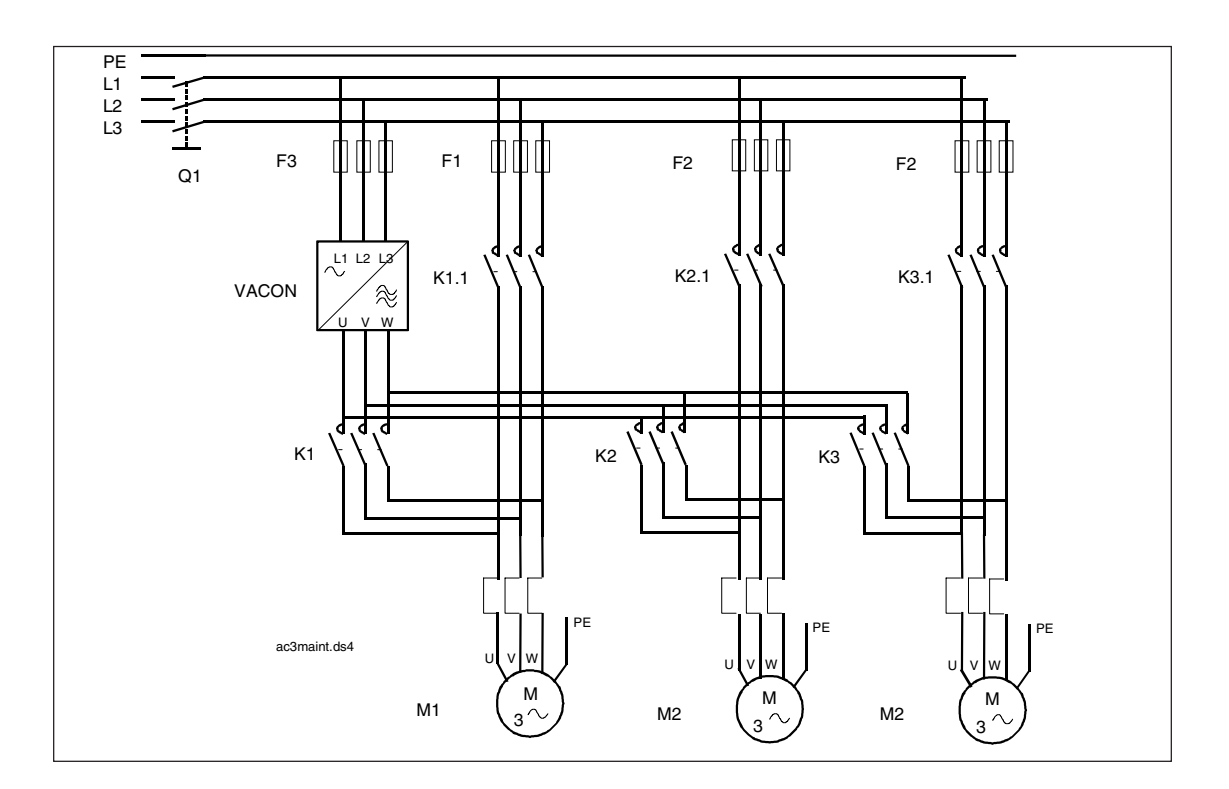

Kuva 7-3 Esimerkki 3 pumpun vuorottelusta, pääkaavio

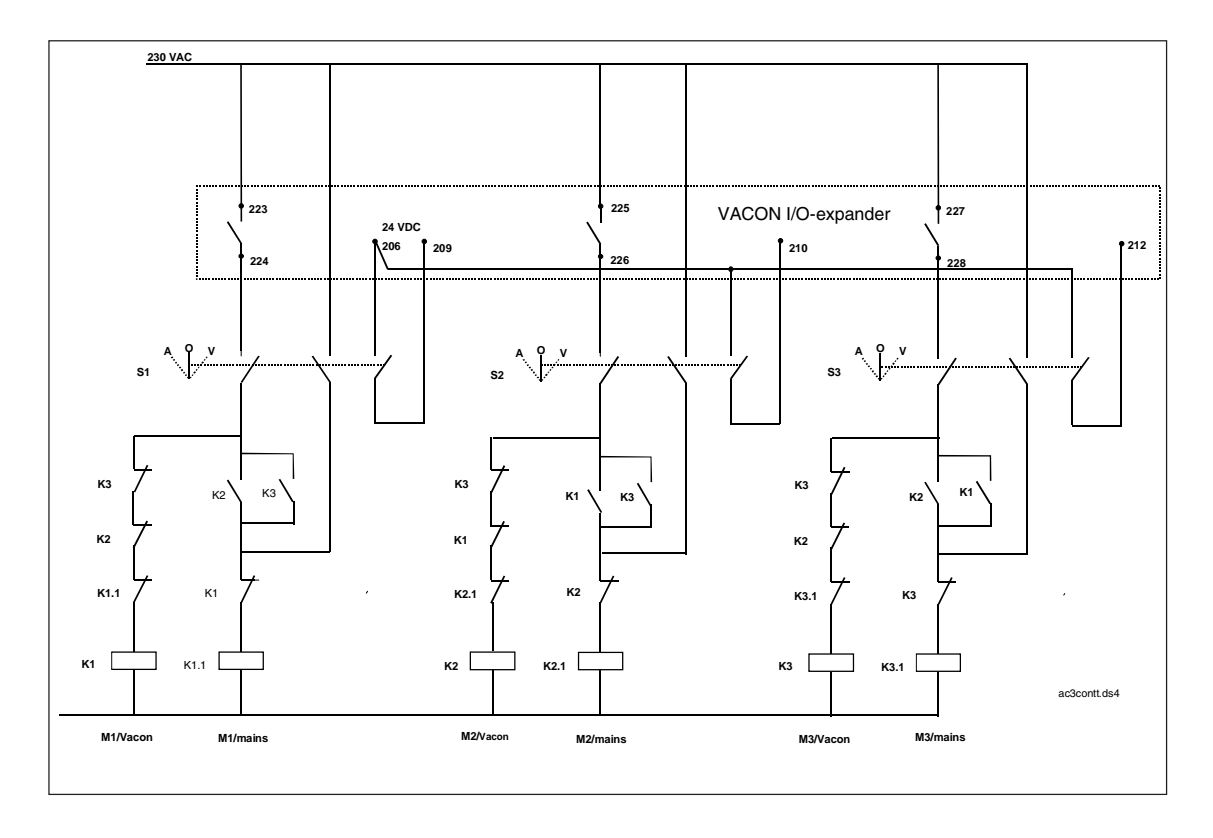

Kuva 7-4 Periaatteellinen ohjauskaavio 3 pumpun vuorottelusta

# **8 Pumppu- ja puhallinautomatiikkasovelluksen käyttöönotto**

# **Yleistä**

- 1. Aseta moottorin kipiarvotiedot, verkkojännite ja tarpeen mukaan muut parametrit
- 2. Aseta apukäyttöjen lukumäärä
- 3. Jos tarpeen, muuta apukäyttöjen käynnistys ja pysäytysrajoja sekä käynnistys- ja pysäytysrajoja

# **Ei vuorottelua**

4A. Ohjelmoi relelähdöt ja digitaalilähtö apukäyttöjen määrän mukaan asettaen kullekin apukäytölle oma rele- tai digitaalilähtö parametreilla 3.6 - 3.8.

Parametrin asetukseksi tulee Apukäyttö 1, Apukäyttö 2 tai Apukäyttö 3

# **Vuorottelu mukana**

- 4B. Ohjelmoi relelähdöt ja digitaalilähtö apukäyttöjen määrän mukaan asettaen 3.6 - 3.8 parametrien arvoiksi:
	- 3.6 = Vuorotteluohjaus 3 (27) , Digitaalilähtö
	- 3.7 = Vuorotteluohjaus 1 (26) , Relelähtö 1
	- 3.8 = Vuorotteluohjaus 2 (26) , Relelähtö 2

Jos vuorottelu on pelkästään apukäytöillä (par. 9.27 =1), niin ohjaukset ovat apukäyttöohjauksia. Alkutilanteessa Vuorotteluohjaus 1 on ensimmäisen apukäytön ohjaus.

Jos vuorottelussa ovat mukana kaikki käytöt (par. 9.27 = 2), niin ohjaukset ovat taajuusmuuttajakäytön ja apukäyttöjen ohjauksia. Alkutilanteessa Vuorotteluohjaus 1 on taajuusmuuttajaan kytkettänä käytön ohjaus.

- 5B. Ohjelmoi vuorotteluaikaväli (par. 9.28) ja sopiva kapasiteettitaso (par. 9.29 ja par. 9.30), joka enimmillään saa olla käytössä kun vuorottelu tapahtuu.
- 6B. Jos käytät lukituksia niin valitse toiminta aktiiviseksi parametrilla 9.31. Ohjelmoi kullekin käytölle oma lukitustulo. Jos käytät I/O-laajennuskorttia, on sillä kiinteästi lukitustulot käytössä eikä perusohjauskortin tuloja tarvitse ohjelmoida tähän käyttöön.

#### **9 Valvottavat signaalit**

Pumppu- ja puhallinautomatiikkasovelluksella on ylimääräisiä valvontasignaaleja (V20—V29). Katso taulukko 9-1.

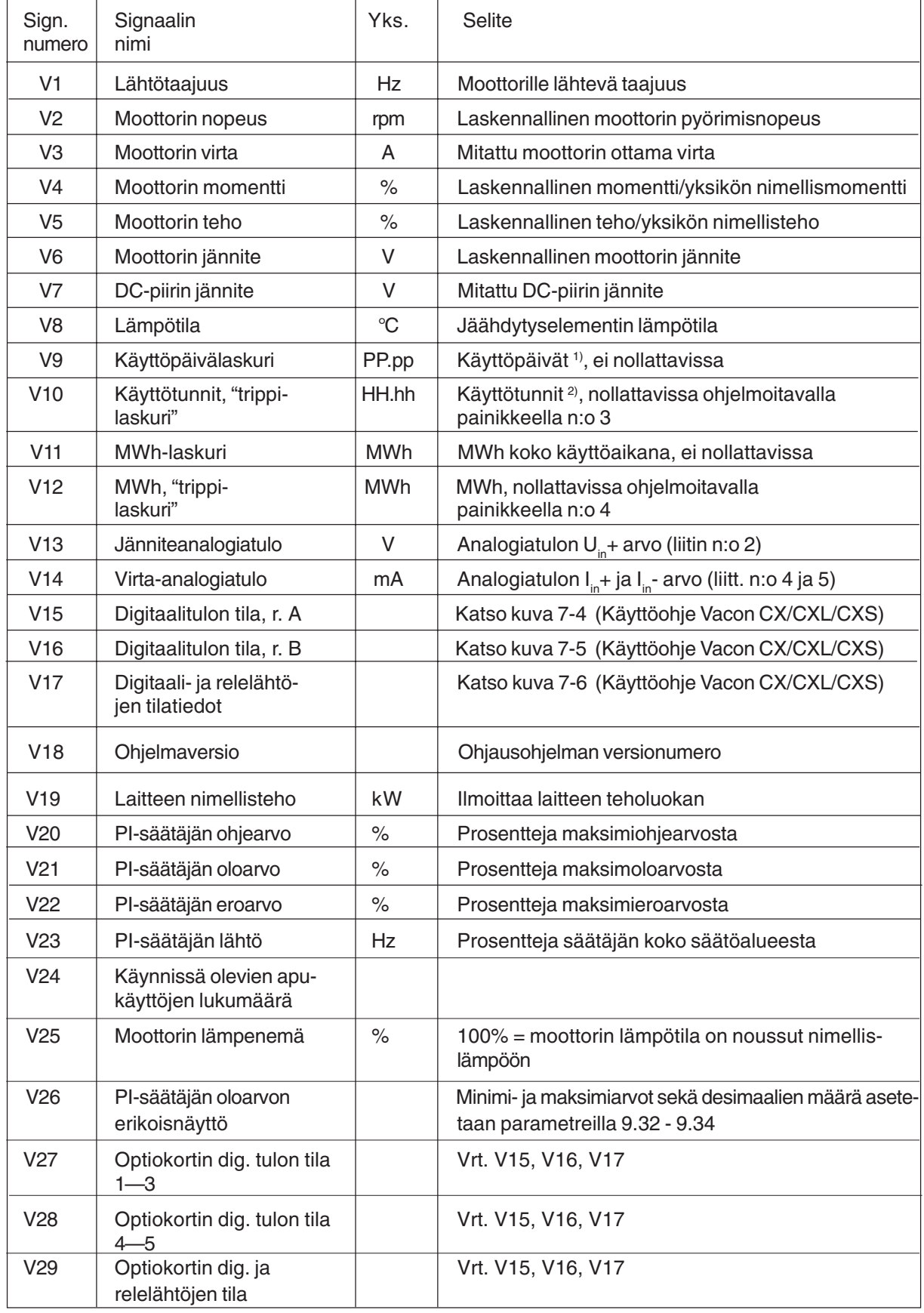

 $1)$  PP = täydet päivät, pp = päivän desimaaliosa Taulukko 9-1 Valvottavat/mitattavat signaalit.

 $2)$  HH = täydet tunnit, hh = tunnin desimaaliosa

# **10 Paneelin ohjearvo**

Pumppu- ja puhallinautomatiikkasovelluksella on ylimääräisiä paneelin ohjearvoja (r2 ja r3), jotka voidaan valita PI-säätäjän ohjearvoksi. Katso taulukko 10-1.

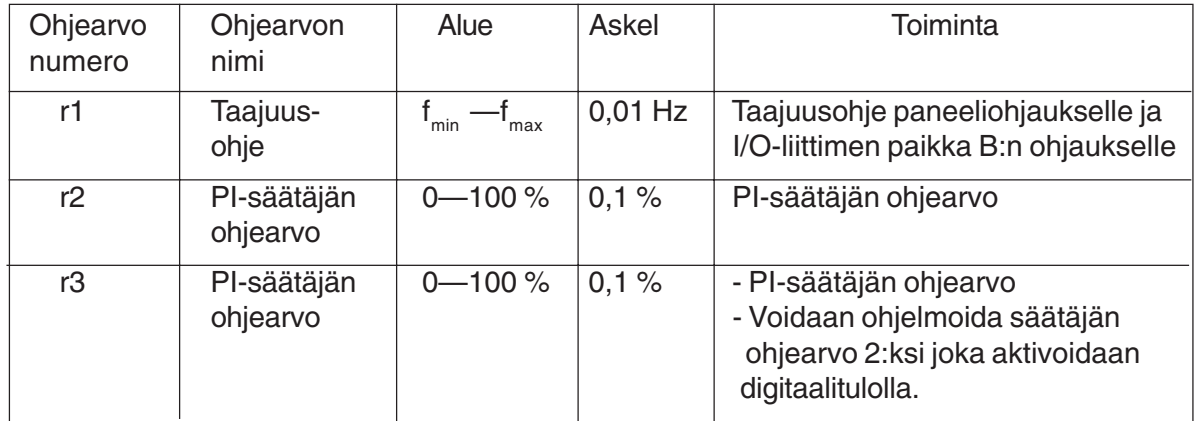

Taulukko 10-1 Paneelin ohjearvo.

Muistiinpanoja:

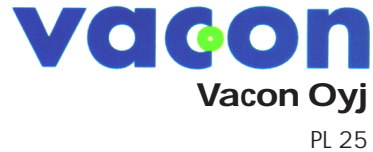

Runsorintie 7 FIN-65381 VAASA Puh: +358-0201-2121 Fax: +358-0201-212205 Päivystys: +358-040-8371 150 E-mail: vacon@vacon.com http://www.vacon.com

Jakelija: